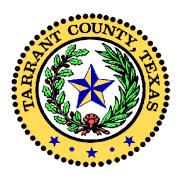

# **Tarrant County Medical**

# Examiner Case Management System Medical Examiner CRYPT User manual

Version 1.2

# How to Use This Manual

## **Text Conventions**

This type of text is a screen. *This type of text is a button.* 

# **Table of Contents**

| Tarrant County Medical                |    |
|---------------------------------------|----|
| Examiner Case Management System Medie |    |
| User manual                           |    |
| How to Use This Manual                |    |
| Text Conventions                      |    |
| Table of Contents                     |    |
| Log On                                | 1  |
| Logging on to the System              | 1  |
| Logging Out of the System             |    |
| Changing Your Password                |    |
| Work List                             |    |
| Options                               |    |
| View Autopsy Schedule                 |    |
| Continue on Page Where You Signed Off | 6  |
| Sorting Columns on Work List          | 6  |
| Work List Settings                    | 7  |
| New Requests                          |    |
| In Progress                           | 7  |
| Complete                              |    |
| New Requests (Biology/DNA View)       |    |
| In Progress (Biology/DNA View)        |    |
| Completed (Biology/DNA View)          |    |
| New Requests (Trace View)             |    |
| In Progress (Trace View)              |    |
| Completed (Trace View)                |    |
| New Requests (Histology View)         |    |
| In Progress (Histology View)          |    |
| Completed (Histology View)            |    |
| New Requests (Latent Print View)      |    |
| In Progress (Latent Print View)       |    |
| Completed (Latent Print View)         |    |
| Certification                         |    |
| Unidentified Cases                    |    |
| Medical Examiner Case Summary         |    |
| Morgue Work List                      |    |
| Morgue Work list                      |    |
| Prep for Autopsy                      |    |
| To Be Released                        |    |
| Case Management                       |    |
| Case Menu                             |    |
| Case Header                           |    |
| Case Details                          |    |
| Agency Information                    |    |
| Person Information                    | 19 |

| Item Information                          | 19 |
|-------------------------------------------|----|
| Service Requests                          | 20 |
| Events                                    | 21 |
| Identification                            | 22 |
| Case Notes                                | 22 |
| Decedent Edit                             | 23 |
| Service Numbers                           | 24 |
| New Agency                                | 25 |
| New Person                                | 26 |
| Death                                     |    |
| Incident                                  |    |
| Next of Kin Notification                  |    |
| Identify Decedent                         |    |
| Final Disposition                         |    |
| Required Procedures                       |    |
| Additional Procedures                     |    |
| Final Disposition                         |    |
| Identification Detail                     |    |
| Add Identification                        |    |
| Witnessed By                              |    |
| Identification Provided By Person         |    |
| Identification Provided By Agency         |    |
| Identification Update                     |    |
| Schedule Autopsy                          |    |
| Input Autopsy Results                     |    |
| Entering Cause of Death                   |    |
| Updating Cause of Death                   |    |
| Organ & Tissue Donation                   |    |
| Create Donation                           |    |
| Update Donation                           |    |
| Remove Donation                           |    |
| Autopsy Report Date                       |    |
| Prescriptions                             |    |
| Prescription List                         |    |
|                                           |    |
| Add prescription<br>Updating Prescription |    |
| Print prescription list                   |    |
| Destroying prescriptions                  |    |
| , 01 1                                    |    |
| Viewing destroyed prescriptions           |    |
| Service requests                          |    |
| Service Request List                      |    |
| Add Service Request                       |    |
| Service Request Detail                    |    |
| Agencies                                  |    |
| Agency List                               |    |
| Add Agency                                |    |
| Add Agency Address                        |    |
| Removing Agency Address                   | 63 |

| 4      |
|--------|
| 4      |
| 4      |
| 4      |
| 5      |
| 6      |
| 7      |
| 8      |
| 9      |
| 0      |
| 1      |
| 2      |
| 2      |
| 3      |
| 4      |
| 5      |
| 5      |
| 5      |
| 6      |
| 6      |
| 7      |
| 7      |
| 8      |
| 9      |
| 0      |
| 0      |
| 1      |
| 2      |
| 3      |
| 4      |
| 5      |
| 7      |
| 8      |
| 9      |
| 1      |
| 3      |
| 3      |
| 4      |
| 5      |
| 6      |
| 7      |
| 7      |
| 8      |
| 9      |
| 9      |
| 0      |
| $\sim$ |
|        |

| Adding Items for Transfer           |     |
|-------------------------------------|-----|
| Chain of Custody for Item           |     |
| Roll Back Custody                   |     |
| Manage Certificates                 |     |
| Create New Report/Certificate       |     |
| Upload New Document                 |     |
| Investigator Case Documents         |     |
| Edit Existing Report/Certificate    |     |
| Viewing/Editing Document            |     |
| Updating Document Library           |     |
| Deleting Document                   |     |
| Submit/Finalize Document            |     |
| Viewing Approved Report/Certificate |     |
| Submitted Report/Certificate        |     |
| My Documents                        | 117 |
| Reports & Statistics                |     |

## Log On

To log on to the crypt system: Start your web browser. Type <u>http://me.co.tarrant.tx.us</u> in the address bar of your browser.

The first screen you see is the log on screen. See the screen below.

| A A A A | Medical Examiner's Office |
|---------|---------------------------|
|         | COUNTE                    |
|         |                           |
|         | Username<br>Password      |
|         | Login                     |
|         |                           |

### Logging on to the System

To log on to the Crypt system: Enter your user name in the **Username** text box. Enter your password in the **Password** text box.

Press the **submit** button to log on. See the above screen. If your username and password are correct then you will be taken to your work list or home page for the crypt system.

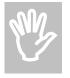

The system will log you out after 1 hour of inactivity.

## Logging Out of the System

Log out of the crypt system by pressing the **LOG OUT** link at the top right of the screen. See the screen below.

| User Name: J   | ohn Briggs     | Role: Investig             | jator /    | Agency: Fo | rensic Death Investigation                                                                         | You have been on-line sir   | nce: 3:00 PM LOG OUT                                     |
|----------------|----------------|----------------------------|------------|------------|----------------------------------------------------------------------------------------------------|-----------------------------|----------------------------------------------------------|
| 4.1            |                |                            | -          |            | <b>YPT</b><br>rant County Medica                                                                   | al Examiner's Offic         | æ                                                        |
|                | Home           | Reports & Statistic        | s My D     | ocs Se     | arch Case #:                                                                                       |                             |                                                          |
| New Case: S    | elect One      | ▼ Cr                       | eate Case  | Optio      | ns: Select One                                                                                     | Choose Option Cor           | ntinue on Page where you                                 |
|                |                |                            |            |            |                                                                                                    |                             | Save Settings                                            |
| ▼ New Red      | juests         |                            |            |            |                                                                                                    |                             | Count: 5                                                 |
| Select Departr | nents Service  | s 🗖 Chemistry L            | .ab 🗖 Toxi | cology Lat | restigation 🗖 Human Identificat<br>o 🗖 Evidence 🗖 Latent Print La<br>otography Lab 🗖 Histology Lab | b 🗖 Trace Lab 🗖 Anthropolog | ology Department 🗖 Secretarial<br>gy Lab 🗖 Fire Arms Lab |
| Date Range:    | Start Date: 2/ | 17/2000                    | •          | End Date:  | 2/17/2005                                                                                          | Search                      |                                                          |
| N V N          | • N •          | N                          | •          | NV         | N                                                                                                  | •                           | N                                                        |
| Case#          | Tox#           | Case Type                  | SR#        | Priority   | Service                                                                                            | RequestedBy                 | Lab                                                      |
| <u>0500041</u> |                | Jurisdiction<br>Terminated | <u>001</u> | 2          | Interview                                                                                          | John Briggs                 | Forensic Death Investigation                             |
| <u>0500029</u> |                | Jurisdiction               | <u>004</u> | 2          | Court Appearance                                                                                   | John Briggs                 | Forensic Death Investigation                             |
| 0410421        |                | Jurisdiction               | <u>003</u> | 2          | Notification to External Agency                                                                    | Glynn Dill                  | Forensic Death Investigation                             |
|                |                |                            |            |            |                                                                                                    |                             |                                                          |

#### **Changing Your Password**

To change your password, press the **Change Password** button on the work list screen. See the illustration below.

| User Name: <b>Tr</b> | avis Baker  | Role: Secretary | Agency: For  | ensic Death Investiga | ion You have been on-lir | ie since: 11:52 AM <u>Cr</u> | nange Password LOG OUT |
|----------------------|-------------|-----------------|--------------|-----------------------|--------------------------|------------------------------|------------------------|
| A A                  |             |                 | 0            | CRYPT                 | nty Medical Exan         | niner's Office               |                        |
| The second           | Home        | Resource Mgt.   | My Docs      | System Admin Search   | Case #:                  |                              |                        |
| Options:             | Select One  | •               | Choose C     | ption Continue on     | Page where you signed of | f                            |                        |
|                      |             |                 |              |                       |                          |                              | Save Settings          |
| ↓ Unldentif<br>Cases | īed         |                 |              |                       |                          |                              | Count: 0               |
| Date Range:          | Start Date: | 2/15/2005       | Er           | id Date: 2/22/2005    | Search                   |                              |                        |
| N                    | N 👻         | NV              |              | NVNV                  | N                        | N                            | -                      |
| Case# I              | Decedent Na | me Date/T       | ime Of Death | County Created        | Date Investigato         | r ME                         |                        |
|                      |             |                 |              |                       |                          |                              |                        |

Steps to change your password:

Enter your user name in the **Username** text box.

Enter your old password in the **Old Password** text box.

Enter your a new password in the New Password text box.

Enter your new password again in the **Reconfirm New Password** text box to reconfirm your new password.

Press the **Save Changes** button. See the screen below.

| Change Password   | Save Change Cancel |
|-------------------|--------------------|
| Username:         |                    |
| Old Password:     |                    |
| New Password:     |                    |
| Confirm Password: |                    |

# Work List

All sections for the work list are available to everyone. The assigned system administrators are responsible for giving permission for each section that is displayed. If you need a section added or taken off then you will need to consult with the system administrator.

#### **Options**

The options drop down list contains many selections that may be chosen. You will make a selection and click the Choose option button. See Below

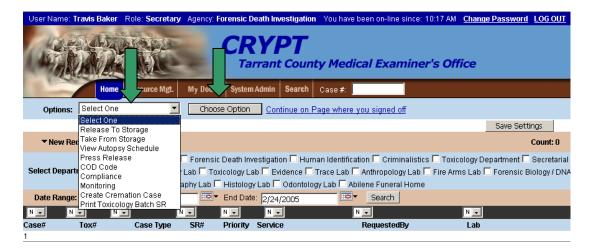

### **View Autopsy Schedule**

From your work summary screen select View Autopsy Schedule from the options drop down list and click on the *Choose Option* button. See below:

| Image: Control of the second second secon |
|----------------------------------------------------------------------------------------------------|
| Options:       Select One       Choose Option       Continue on Page where you signed off         Select One       Release To Storage       Save Settings         Take From Storage       Count: 0         View Autopsy Schedule       Exception       Human Identification         Press Release       Exception       Exception                                                                                                    |
| Select One     Release To Storage     Take From Storage     Count: 0     View Autopsy Schedule     Press Release                                                                                                    |
| Release To Storage  New Ret  Take From Storage  Count: 0  Press Release  Excensic Death Investigation  Human Identification  Criminalistics  Tovicology Denattment  Secretarial                                                                                                    |
| New Rec<br>Take From Storage     Count: 0<br>View Autopsy Schedule     Press Release     Excepsic Death Investigation E Human Identification E Criminalistics E Toxicology Denatment E Secretaria                                                                                                    |
|                                                                                                    |
| Select Depart COD Code Campilance Lab Toxicology Lab Vidence Trace Lab Anthropology Lab Fire Arms Lab Forensic Biology / DN. Anthropology Lab Fire Arms Lab Forensic Biology / DN.                                                                                                    |
| Date Range: Create Cremation Case                                                                                                    |
|                                                                                                    |
| Case# Tox# Case Type SR# Priority Service RequestedBy Lab                                                                                                    |

The top portion of your screen will display autopsies that have been scheduled while the bottom portion displays autopsies waiting to be scheduled. You may go to the Manage Case section for any case on this screen by clicking on the case number. See below:

| Schedule | ed Autopsies                              |                       |                     |         |                  |          |                |         |
|----------|-------------------------------------------|-----------------------|---------------------|---------|------------------|----------|----------------|---------|
| Date Rar | nge: Start Date: 3/1/200                  | )5 E                  | and Date: 3/16/2005 |         | Search           |          |                |         |
| Case #   | Deceased                                  | RSA                   | Doctor              |         | орзу Туре        |          | Scheduled Date | Time    |
| 0502013  | Unidentified Remain<br>Autopsy Schedule N |                       | Daniel Konzelmann   | n Inci  | sion(Chest Only) |          | 3/1/2005       | 4:42 PM |
| Autopsie | es Waiting to be Sched                    | <u>iled</u>           |                     |         |                  |          |                |         |
| Case#    | Deceased                                  | Created Date          | Investigator Assi   | gned To | Autopsy Type     |          | Date           | Time    |
| 0403469  | <u>Carlos Lechuga</u>                     | 4/20/2004 10:34:12 AM | Michael V. FloydSe  | elect   | Select           | <b>•</b> | 3/1/2005       | •       |
| Comments | s:                                        |                       | RSA                 | н НМЗ   |                  |          | Add            |         |

## **Continue on Page Where You Signed Off**

If you sign off or time out from the Crypt system and log back in you have the option of going back to the last page that you were at. After logging into the system you may click the "Continue on Page where you signed off" link and you will be redirected back to the screen that you were last at. See below:

| User Name: T  | ravis Baker | Role: Secretary    | Agency: Foren   | sic Death Investigation      | You have been on-line sine    | ce: 10:17 AM   <u>Chan</u> | ge Password LOG OUT      |
|---------------|-------------|--------------------|-----------------|------------------------------|-------------------------------|----------------------------|--------------------------|
|               |             |                    | C               | <b>RYPT</b><br>Tarrant Count | y ledical Exami               | ner's Office               |                          |
| 1000          | Home        | Resource Mgt.      | My Docs Sy      | stem Admin Search            | #                             |                            |                          |
| Options:      | Select One  |                    | Choose Op       | tion <u>Continue on P</u>    | age where you signed off      |                            |                          |
|               |             |                    |                 |                              |                               |                            | Save Settings            |
| ▼New Re       | quests      |                    |                 |                              |                               |                            | Count: 0                 |
|               |             | Medical Examiner l | 🗌 Forensic Dea  | th Investigation 🗖 Hum       | an Identification 🗖 Criminali | stics 🗖 Toxicology 🛙       | Department 🗖 Secretarial |
| Select Depart | ments Ser   | vices 🗖 Chemistry  | Lab 🗖 Toxicolo  | gy Lab 🗖 Evidence 🗖 1        | race Lab 🗖 Anthropology L     | ab 🗖 Fire Arms Lab         | 🗖 Forensic Biology / DNA |
|               | Lab         | oratory 🗖 Photogra | aphy Lab 🗖 Hist | tology Lab 🗖 Odontolog       | y Lab 🗖 Abilene Funeral Ho    | me                         |                          |
| Date Range:   | Start Date: | 2/24/2005          | 🗖 🗖 End         | Date: 2/24/2005              | Search                        |                            |                          |
| N V N         | <b>•</b> N  | • N                | V N V           |                              | NT                            | Nv                         |                          |
| Case#         | Tox#        | Case Type          | SR# Prio        | rity Service                 | RequestedBy                   | Lab                        |                          |
| 1             |             |                    |                 |                              |                               |                            |                          |

#### **Sorting Columns on Work List**

Each column on a section has a sorting drop down box. You may sort on multiple columns. The options on the sort drop down list are:

- N (None) this means you are not sorting by this column
- A (Ascending) this will sort the column in an ascending order
- D (Descending) this will sort the column in a descending order

You will need to click the Search button to conduct the sort.

#### **Work List Settings**

The following fields may be saved on each section for your work list.

Select Departments (if applicable)

Date Range (if applicable) The actual range of days are saved, not the actual date Sorted columns

You select the needed departments, date range, and column order. All you need to do then is click the save settings button on your work List. This will save all of the changes you made and you will see these changes each time that you log. See Below:

|            |                    |                      |            |              |                                                                                                   |                          | Save Settings        |
|------------|--------------------|----------------------|------------|--------------|---------------------------------------------------------------------------------------------------|--------------------------|----------------------|
| ▼ New I    | Requests           |                      |            |              |                                                                                                   |                          | Count: 3             |
| Select Dep | artments           | Services 🗖 Chemistry | Lab 🔽 To   | xicology Lab | tigation 	☐ Human Identificatio<br>✔ Evidence 	✔ Trace Lab 	✔ A<br>.ab 	✔ Odontology Lab 	☐ Abile | nthropology Lab 🗖 Fire A |                      |
| Date Rang  | <b>je:</b> Start D | ate: 12/1/2004       | -          | End Date:    | 2/24/2005                                                                                         | Search                   |                      |
| NV         | DV                 | N                    | N 🖵        | NV           | A                                                                                                 | N 🖵                      | N                    |
| Case#      | Tox#               | Case Type            | SR#        | Priority     | Service                                                                                           | RequestedBy              | Lab                  |
| 0500007    |                    | Jurisdiction         | 001        | 1            | Death Certification Preparatio                                                                    | n Dr. Nizam Peerwani     | Secretarial Services |
| 0401124    |                    | Jurisdiction         | <u>001</u> | 1            | Death Certification Preparatio                                                                    | n Dr. Nizam Peerwani     | Secretarial Services |
| 0300006    |                    | Jurisdiction         | <u>001</u> | 1            | Death Certification Preparatio                                                                    | n Dr. Nizam Peerwani     | Secretarial Services |

Here is a list of the available sections and their description:

#### **New Requests**

This section lists all of the service requests that have a status of "New" that are within your search settings. See below:

| ▼ New      | Requests    |                |     |           |                                                        |                         | Count: 3                        |
|------------|-------------|----------------|-----|-----------|--------------------------------------------------------|-------------------------|---------------------------------|
|            |             |                |     |           | -                                                      |                         | ology Department 🔽 Secretarial  |
| Select Dep | oartments   |                |     |           | I Evidence I Trace Lab I<br>.ab 🗖 Odontology Lab 🗖 Abi |                         | is Lab 🗖 Forensic Biology / DNA |
| Date Ran   | ge: Start D | ate: 12/1/2004 | •   | End Date: | 2/24/2005                                              | Search                  |                                 |
| NV         | NV          | N              | N 🖵 | NV        | N                                                      | NV                      | NV                              |
| Case#      | Tox#        | Case Type      | SR# | Priority  | Service                                                | RequestedBy             | Lab                             |
| 0500007    |             | Jurisdiction   | 001 | 1         | Death Certification Preparat                           | tion Dr. Nizam Peerwani | Secretarial Services            |
| 0401124    |             | Jurisdiction   | 001 | 1         | Death Certification Preparat                           | tion Dr. Nizam Peerwani | Secretarial Services            |
| 0300006    |             | Jurisdiction   | 001 | 1         | Death Certification Preparat                           | tion Dr. Nizam Peerwani | Secretarial Services            |
| 1          |             |                |     |           |                                                        |                         |                                 |

### **In Progress**

This section lists all of the service requests that have a status of "In Progress" that are within your search settings. See below:

| ▼ In Pr    | ogress          |                     |            |              |                     |                           | Count: 1                                                               |
|------------|-----------------|---------------------|------------|--------------|---------------------|---------------------------|------------------------------------------------------------------------|
| Select Dep | partments Ser   | vices 🗖 Chemistry I | _ab 🔽 To   | xicology Lab | -                   | Anthropology Lab 🔽 Fire A | xicology Department 🗖 Secretarial<br>Arms Lab 🗖 Forensic Biology / DNA |
| Date Ran   | ge: Start Date: | 12/2/2004           | •          | End Date:    | 2/24/2005           | Search                    |                                                                        |
| Nv         | NV              |                     | 1 -        | NV           | N                   | N                         | N                                                                      |
| Case#      | Tox#            | Case Type           | SR#        | Priority     | Service             | RequestedBy               | Lab                                                                    |
| 0500013    |                 | Jurisdiction        | <u>004</u> | 2            | Bullet Comparisons, | Ronald Singer             | Fire Arms Lab                                                          |
| 1          |                 |                     |            |              |                     |                           |                                                                        |

### Complete

This section lists all of the service requests that have a status of "Complete" that are within your search settings. See below:

| Select Departments       Medical Examiner       Forensic Death Investigation       Human Identification       Criminalistics       Toxicology Department       Secretarial         Select Departments       Services       Chemistry Lab       Toxicology Lab       Evidence       Trace Lab       Anthropology Lab       Fire Arms Lab       Forensic Biology / DNA         Laboratory       Photography Lab       Histology Lab       Odontology Lab       Abilene       Funeral Home         Date Range:       Start Date:       12/2/2003       Services       Search       N       N         N       N       N       N       N       N       N       N       N         Case#       Tox#       Case Type       SR#       Priority       Service       RequestedBy       Lab         0400839       0400108       Non-Jurisdiction       03       1       ABN Screen,       Dr. Nizam Peerwani       Toxicology Lab | ▼ Comple      | ted           |                    |              |              |                |                            |                     | Count: 1 |
|----------------------------------------------------------------------------------------------------|---------------|---------------|--------------------|--------------|--------------|----------------|----------------------------|---------------------|----------|
| N×     N×     N×     N×     N×       Case#     Tox#     Case Type     SR#     Priority     Service     RequestedBy     Lab                                                                                                    | Select Depart | tments Serv   | ices 🗖 Chemistry L | ab 🔽 To      | xicology Lab | Evidence 🔽 Tra | e Lab 🗖 Anthropology Lab 🔽 |                     |          |
| Case# Tox# Case Type SR# Priority Service RequestedBy Lab                                                                                                    | Date Range:   | : Start Date: | 12/2/2003          | - <b>•</b> - | End Date:    | 2/24/2005      | Search                     |                     |          |
|                                                                                                    | N 🗸 🛛 N       | <b>I</b> N    | <b>•</b> N         | •            | NV           | NŢ             | NŢ                         | N                   |          |
| 0400839 0400108 Non-Jurisdiction 003 1 ABN Screen, Dr. Nizam Peerwani Toxicology Lab                                                                                                    | Case#         | Tox#          | Case Type          | SR#          | Priority     | Service        | RequestedBy                | Lab                 |          |
|                                                                                                    | 0400839       | 0400108       | Non-Jurisdictio    | n <u>003</u> | 1            | ABN Screen,    | Dr. Nizam Peerv            | vani Toxicology Lab |          |

## New Requests (Biology/DNA View)

This section lists all of the service requests that have a status of "New" that are within your search settings. This is a view of the list that was requested by the Biology/DNA department. See below:

|                | v Requests<br>logy/DNA) |                      |         |          |                   |               |                                                                                |                | Count: 30                            |
|----------------|-------------------------|----------------------|---------|----------|-------------------|---------------|--------------------------------------------------------------------------------|----------------|--------------------------------------|
| Select De      | epartments g            | Services 🗖 Ch        | emistry | Lab 🗹 T  | oxicology Lab 🗖 E |               | on 🗖 Criminalistics 🗖 Toxic<br>Anthropology Lab 🗖 Fire Arr<br>ene Funeral Home |                |                                      |
| Date Ra        | nge: Start Dat          | te: 2/24/2003        | }       |          | End Date: 2/24    | /2005         | Search                                                                         |                |                                      |
| NV             | NV                      | NV                   | NV      | NV       | NV                | N             | NV                                                                             | NV             | N                                    |
| Case#          | ToxWork#                | Case Type            | SR#     | Priority | Offense           | Name          | ReceivedDate                                                                   | RequestedBy    | Lab                                  |
| <u>0500009</u> | N/A                     | Non-ME               | 001     | 2        | Petty Theft       | FName LName   |                                                                                | Saginaw PD     | Forensic Biology /<br>DNA Laboratory |
| <u>0500009</u> | N/A                     | Non-ME               | 002     | 2        | Petty Theft       | FName LName   | 2/8/2005 3:35:45 PM                                                            | Saginaw PD     | Forensic Biology /<br>DNA Laboratory |
| <u>0401129</u> | 0400116                 | Non-<br>Jurisdiction | 001     | 1        |                   | RACHEL COE    |                                                                                | Toxicology Lab | Toxicology Lab                       |
| <u>0401126</u> | N/A                     | Non-<br>Jurisdiction | 001     | 1        |                   | Welford Hines |                                                                                | Criminalistics | Forensic Death<br>Investigation      |
| <u>0401126</u> | N/A                     | Non-<br>Jurisdiction | 002     | 1        |                   | Welford Hines |                                                                                | Toxicology Lab | Forensic Death<br>Investigation      |
| <u>0401126</u> | N/A                     | Non-<br>Jurisdiction | 003     | 1        |                   | Welford Hines |                                                                                | Criminalistics | Forensic Death<br>Investigation      |
| <u>0401126</u> | N/A                     | Non-<br>Jurisdiction | 004     | 1        |                   | Welford Hines |                                                                                | Criminalistics | Forensic Death<br>Investigation      |

## In Progress (Biology/DNA View)

This section lists all of the service requests that have a status of "In Progress" that are within your search settings. This is a view of the list that was requested by the Biology/DNA department. See below:

|                | rogress<br>logy/DNA) |               |         |          |                  |                |                                                                                  |                                    | Count: 3                               |
|----------------|----------------------|---------------|---------|----------|------------------|----------------|----------------------------------------------------------------------------------|------------------------------------|----------------------------------------|
|                | partments            | Services 🗖 Cł | emistry | Lab 🗖 To | xicology Lab 🗖 E |                | ion 		Criminalistics 		Toxic<br>Anthropology Lab 		Fire Arm<br>lene Funeral Home |                                    |                                        |
| Date Rai       | nge: Start Da        | te: 2/24/2004 |         | •        | End Date: 2/24   | /2005          | Search                                                                           |                                    |                                        |
| N              | NV                   | N             | NV      | N        | Nv               | N              | NV                                                                               | N                                  | NV                                     |
| Case#          | ToxWork#             | Case Type     | SR#     | Priority | Offense          | Name           | ReceivedDate                                                                     | RequestedBy                        | Lab                                    |
| <u>0500044</u> | N/A                  | Jurisdiction  | 001     | 2        |                  | Dondre Johnson |                                                                                  | Forensic Death<br>Investigation    | Forensic Biology /<br>DNA Laboratory   |
| 0500013        | N/A                  | Jurisdiction  | 003     | 2        |                  | Nancy Nagase   |                                                                                  | Forensic Biology<br>DNA Laboratory | / Forensic Biology /<br>DNA Laboratory |
| 0300005        | 0400114              | Jurisdiction  | 016     | 1        |                  | Melanie Konopa |                                                                                  | Criminalistics                     | Trace Lab                              |
| 1              |                      |               |         |          |                  |                |                                                                                  |                                    |                                        |

## Completed (Biology/DNA View)

This section lists all of the service requests that have a status of "Completed" that are within your search settings. This is a view of the list that was requested by the Biology/DNA department. See below:

|              | npleted<br>logy/DNA)                                                                                 |                      |           |          |                |                  |              |                                                         | Count: 1                        |  |
|--------------|----------------------------------------------------------------------------------------------------|----------------------|-----------|----------|----------------|------------------|--------------|---------------------------------------------------------|---------------------------------|--|
| Select De    |                                                                                                    | Services 🗹 Ch        | emistry L | .ab 🔽 To | xicology Lab 🛙 | Evidence 🗹 Trace |              | s 🔽 Toxicology Department<br>🗹 Fire Arms Lab 🗖 Forensic |                                 |  |
| Date Rar     | Date Range:         Start Date:         12/2/2004         End Date:         2/24/2005         Search |                      |           |          |                |                  |              |                                                         |                                 |  |
| N 🔽<br>Case# | N V<br>ToxWork#                                                                                      | Case Type            | N 🔽       | N 💌      | Offense        | Name             | N 💌          | Requested By                                            | Lab                             |  |
| 0401099      | N/A                                                                                                  | Non-<br>Jurisdiction | 002       | 1        | Unenae         | Frank Burns      | Neceiveubate | Chemistry Lab                                           | Forensic Death<br>Investigation |  |
| 1            |                                                                                                    |                      |           |          |                |                  |              |                                                         |                                 |  |

## New Requests (Trace View)

This section lists all of the service requests that have a status of "New" that are within your search settings. This is a view of the list that was requested by the Trace department. See below:

|                | w Requests<br>ace) |                      |          |              |                              |                      |                       |                         | Count: 52      |
|----------------|--------------------|----------------------|----------|--------------|------------------------------|----------------------|-----------------------|-------------------------|----------------|
|                |                    | 🗖 Medical Exa        | aminer 🛙 | Forens       | ic Death Investigation 🗖     | Human Identificatio  | n 🗖 Criminalistics 🗖  | Toxicology Department 🗖 | Secretarial    |
| Select De      | epartments         | Services 🔽 Ch        | iemistry | Lab 🗹 T      | oxicology Lab 🗖 Evidenc      | e 🗖 Trace Lab 🗹 A    | nthropology Lab 🗖 Fir | e Arms Lab 🗖 Forensic B | Biology / DNA  |
|                |                    | Laboratory 🗖 F       | Photogra | phy Lab      | 🗖 Histology Lab 🗖 Odor       | ntology Lab 🗖 Abiler | ne Funeral Home       |                         |                |
| Date Ra        | nge: Start D       | ate: 2/24/2004       |          | - <b>0</b> - | End Date: 2/24/2005          |                      | Search                |                         |                |
| NV             | NV                 | NV                   | NV       | N            | N                            | N                    | N                     | N                       | NV             |
| Case#          | Tox#               | Case Type            | SR#      | Priority     | Service                      | ltems                | RequestedDate         | RequestedBy             | Lab            |
| <u>0401129</u> | 0400116            | Non-<br>Jurisdiction | 001      | 1            | ABN Screen,                  |                      | 12/2/2004             | Јоусе Но                | Toxicology Lab |
| <u>0401110</u> |                    | Non-<br>Jurisdiction | 001      | 1            | Gun Shot Residue<br>Testing, |                      | 9/30/2004             | Dr. Nizam Peerwani      | Chemistry Lab  |
| <u>0401110</u> |                    | Non-<br>Jurisdiction | 002      | 1            | Gun Shot Residue<br>Testing, |                      | 9/30/2004             | Dr. Nizam Peerwani      | Chemistry Lab  |
| <u>0401106</u> |                    | Non-<br>Jurisdiction | 001      | 1            | Gun Shot Residue<br>Testing, |                      | 9/29/2004             | Dr. Nizam Peerwani      | Chemistry Lab  |
| <u>0401105</u> |                    | Non-<br>Jurisdiction | 001      | 1            | Gun Shot Residue<br>Testing, |                      | 9/29/2004             | Dr. Nizam Peerwani      | Chemistry Lab  |

### In Progress (Trace View)

This section lists all of the service requests that have a status of "In Progress" that are within your search settings. This is a view of the list that was requested by the Trace department. See below:

| ▼ In P<br>(Tra | rogress<br>Ice) |                |          |          |                          |                         |                   |                         | Count: 1      |
|----------------|-----------------|----------------|----------|----------|--------------------------|-------------------------|-------------------|-------------------------|---------------|
|                |                 | 🗖 Medical Ex   | aminer l | Forens   | ic Death Investigation 🗖 | Human Identification 🗖  | Criminalistics 🗖  | Toxicology Department 🗖 | Secretarial   |
| Select De      | partments       | Services 🗖 Cł  | nemistry | Lab 🗖 T  | oxicology Lab 🗖 Evidenc  | e 🗹 Trace Lab 🗖 Anthro  | opology Lab 🗖 Fir | e Arms Lab 🗖 Forensic B | Biology / DNA |
|                |                 | Laboratory 🗖 I | Photogra | aphy Lab | 🗖 Histology Lab 🗖 Odor   | ntology Lab 🗖 Abilene F | uneral Home       |                         |               |
| Date Rai       | nge: Start Da   | ate: 2/24/2004 | ŧ        |          | End Date: 2/24/2005      | 💌 Sea                   | rch               |                         |               |
| NV             | NV              | NV             | NV       | NV       | NV                       | NV                      |                   | N                       |               |
| Case#          | Tox#            | Case Type      | SR#      | Priority | Service                  | Items                   | RequestedDate     | RequestedBy             | Lab           |
| 0300005        | 0400114         | Jurisdiction   | 016      | 1        | Hair Evaluation,         | Some stuff              | 10/26/2004        | Ronald Singer           | Trace Lab     |

### **Completed (Trace View)**

This section lists all of the service requests that have a status of "Completed" that are within your search settings. This is a view of the list that was requested by the Trace department. See below:

|           | npleted<br>ace) |                |            |          |                     |                        |                  |                                                    | Count: 1       |
|-----------|-----------------|----------------|------------|----------|---------------------|------------------------|------------------|----------------------------------------------------|----------------|
| Select De |                 | Services 🗖 Ch  | nemistry L | ab 🔽 To  | -                   | e 🔽 Trace Lab 🗖 Anthro | pology Lab 🗖 Fir | Toxicology Department 🗖<br>e Arms Lab 🧮 Forensic E |                |
| Date Ra   | nge: Start Da   | ate: 8/24/2004 | ł          | •        | End Date: 2/24/2005 | Searce                 | :h               |                                                    |                |
| NV        | N               | NV             | NV         | N 🖵 🗍    | NŢ                  | NV                     | NV               | NŢ                                                 | NV             |
| Case#     | Tox#            | Case Type      | SR#        | Priority | Service             | Items                  | RequestedDate    | RequestedBy                                        | Lab            |
| 0300005   | 0400114         | Jurisdiction   | 011        | 1        | Ethanol,            | Some stuff             | 10/26/2004       | Joyce Ho                                           | Toxicology Lab |

## New Requests (Histology View)

This section lists all of the service requests that have a status of "New" that are within your search settings. This is a view of the list that was requested by the histology department. See below:

| ▼ New Red<br>(Histolog |                         |                |                          |                             | Count: 29                                                                  |
|------------------------|-------------------------|----------------|--------------------------|-----------------------------|----------------------------------------------------------------------------|
| Select Depart          | ments Services 🗖 Chemis | try Lab 🔽 Toxi | -                        | b 🗖 Anthropology Lab 🗖 Fire | Foxicology Department 🗖 Secretarial<br>e Arms Lab 🗖 Forensic Biology / DNA |
| Date Range:            | Start Date: 2/24/2004   |                | ind Date: 2/24/2005      | Search                      |                                                                            |
| NV                     | NV                      | N              | NV                       | NV                          |                                                                            |
| Case#                  | Case Type               | Priority       | Service                  | RequestedBy                 | RequestedDate                                                              |
| 0401129                | Non-Jurisdiction        | 1              | ABN Screen,              | Joyce Ho                    | 12/2/2004 9:38:48 AM                                                       |
| 0401096                | Non-Jurisdiction        | 1              | GHB and Rohypnol Screen, | Dr. Nizam Peerwani          | 9/28/2004 3:21:59 PM                                                       |
| 0400002                | Non-Jurisdiction        | 1              | ABN Screen,              | Jasper Taylor               | 6/9/2004 9:57:05 AM                                                        |
| 0400002                | Non-Jurisdiction        | 1              | ABN Screen,              | Jasper Taylor               | 6/9/2004 10:07:05 AM                                                       |
| 0400002                | Non-Jurisdiction        | 1              | ABN Screen,              | Jasper Taylor               | 6/9/2004 10:15:12 AM                                                       |
| 0400002                | Non-Jurisdiction        | 1              | ABN Screen,              | Jasper Taylor               | 6/9/2004 1:25:21 PM                                                        |

## In Progress (Histology View)

This section lists all of the service requests that have a status of "In Progress" that are within your search settings. This is a view of the list that was requested by the histology department. See below:

| ▼ In Prog<br>(Histole |                            |                  |                                     |                            | Count: 9                               |
|-----------------------|----------------------------|------------------|-------------------------------------|----------------------------|----------------------------------------|
|                       | 🗖 Medical Examin           | er 🗖 Forensic D  | eath Investigation 🗖 Human Identifi | cation 🗖 Criminalistics    | 🗖 Toxicology Department 🗖 Secretarial  |
| Select Depar          | rtments - Services 🗖 Chemi | stry Lab 🔽 Toxic | ology Lab 🗖 Evidence 🗖 Trace Lab    | 🗖 Anthropology Lab 🗖       | Fire Arms Lab 🗖 Forensic Biology / DNA |
|                       | Laboratory 🗖 Phot          | ography Lab 🔽 F  | Histology Lab 🗖 Odontology Lab 🗖    | Abilene Funeral Home       |                                        |
| Date Range            | : Start Date: 2/24/2004    |                  | nd Date: 2/24/2005                  | <ul> <li>Search</li> </ul> |                                        |
| NV                    | N                          | NV               |                                     | N                          | N                                      |
| Case#                 | Case Type                  | Priority         | Service                             | RequestedBy                | RequestedDate                          |
| 0400001               | Non-Jurisdiction           | 1                | Opiates, THC, Cocaine Screen,       | . John Briggs              | 11/17/2004 9:30:07 AM                  |
| 0300005               | Jurisdiction               | 1                | ABN Screen,                         | Ronald Singer              | 10/25/2004 11:26:03 AM                 |
| 0300005               | Jurisdiction               | 1                | Ethanol,                            | Joyce Ho                   | 10/26/2004 2:25:45 PM                  |
| 0300005               | Jurisdiction               | 1                | Ethanol,                            | Ronald Singer              | 10/25/2004 11:54:32 AM                 |
| 0300005               | Jurisdiction               | 1                | GHB and Rohypnol Screen,            | Joyce Ho                   | 10/25/2004 12:00:52 PM                 |
| 0300005               | Jurisdiction               | 1                | Opiates, THC, Cocaine Screen,       | . Ronald Singer            | 10/26/2004 3:23:11 PM                  |
| 0300005               | Jurisdiction               | 1                | Opiates, THC, Cocaine Screen,       | . Ronald Singer            | 10/26/2004 4:04:21 PM                  |

## **Completed (Histology View)**

This section lists all of the service requests that have a status of "Completed" that are within your search settings. This is a view of the list that was requested by the histology department. See below:

| ← Comple<br>(Histolo |                            |                 |                         |                                                                                                    | Count: 5              |
|----------------------|----------------------------|-----------------|-------------------------|----------------------------------------------------------------------------------------------------|-----------------------|
| Select Depar         | tments - Services 🗖 Chemis | stry Lab 🔽 Toxi | cology Lab 🗖 Evidence 🗖 | nan Identification 🗖 Criminalistics 🗖 To<br>Trace Lab 🗖 Anthropology Lab 🗖 Fire<br>gy Lab 🗖 Abilene Funeral Home |                       |
| Date Range           | : Start Date: 2/24/2004    |                 | ind Date: 2/24/2005     | Search                                                                                                    |                       |
| N                    | N                          | N               | N                       | N                                                                                                    |                       |
| Case#                | Case Type                  | Priority        | Service                 | RequestedBy                                                                                                    | RequestedDate         |
| 0305871              | Non-Jurisdiction           | 1               | Slide Preparation       | Dr. Nizam Peerwani                                                                                               | 7/30/2004 9:42:40 AM  |
| 0305871              | Non-Jurisdiction           | 1               | Slide Preparation       | Dr. Nizam Peerwani                                                                                               | 7/30/2004 10:04:23 AM |
| 0305871              | Non-Jurisdiction           | 1               | Slide Preparation       | Dr. Nizam Peerwani                                                                                               | 7/30/2004 10:05:08 AM |
| 0305871              | Non-Jurisdiction           | 1               | Slide Preparation       | Dr. Nizam Peerwani                                                                                               | 7/30/2004 10:48:58 AM |

## New Requests (Latent Print View)

This section lists all of the service requests that have a status of "New" that are within your search settings. This is a view of the list that was requested by the latent print department. See below:

| → New Red<br>(Latent I                                                                                                    |                                |              |                 |                                 |                            | Count: 25                   |  |  |  |  |
|----------------------------------------------------------------------------------------------------|--------------------------------|--------------|-----------------|---------------------------------|----------------------------|-----------------------------|--|--|--|--|
| 🗖 Medical Examiner 🗖 Forensic Death Investigation 🖻 Human Identification 🗖 Criminalistics 🗖 Toxicology Department 🗖 Secretarial |                                |              |                 |                                 |                            |                             |  |  |  |  |
| Select Depart                                                                                                    | t <b>ments</b> Services 🗖 Chem | istry Lab 🔽  | Toxicology Lab  | 🗖 Evidence 🗖 Trace Lab 🗖 Anthr  | opology Lab 🗖 Fire Arms La | ib 🗖 Forensic Biology / DNA |  |  |  |  |
|                                                                                                    | Laboratory 🗖 Pho               | tography Lai | o 🗖 Histology L | ab 🗖 Odontology Lab 🗖 Abilene F | uneral Home                |                             |  |  |  |  |
| Date Range:                                                                                                    | Start Date: 2/24/2004          |              | End Date: 2     | /24/2005 💌 Sea                  | rch                        |                             |  |  |  |  |
| NV                                                                                                    | NV                             | NV           | N               | N 🖵                             | N                          | N                           |  |  |  |  |
| Case#                                                                                                    | Case Type                      | SR#          | Priority        | Service                         | RequestedBy                | Lab                         |  |  |  |  |
| 0401129                                                                                                    | Non-Jurisdiction               | 001          | 1               | ABN Screen,                     | Joyce Ho                   | Toxicology Lab              |  |  |  |  |
| 0401096                                                                                                    | Non-Jurisdiction               | 003          | 1               | GHB and Rohypnol Screen,        | Dr. Nizam Peerwani         | Toxicology Lab              |  |  |  |  |
| 0400002                                                                                                    | Non-Jurisdiction               | 007          | 1               | ABN Screen,                     | Jasper Taylor              | Toxicology Lab              |  |  |  |  |
| 0400002                                                                                                    | Non-Jurisdiction               | 008          | 1               | ABN Screen,                     | Jasper Taylor              | Toxicology Lab              |  |  |  |  |
| 0400002                                                                                                    | Non-Jurisdiction               | 009          | 1               | ABN Screen,                     | Jasper Taylor              | Toxicology Lab              |  |  |  |  |
| 0400002                                                                                                    | Non-Jurisdiction               | 010          | 1               | ABN Screen,                     | Jasper Taylor              | Toxicology Lab              |  |  |  |  |
| 0400002                                                                                                    | Non-Jurisdiction               | 011          | 1               | ABN Screen,                     | Jasper Taylor              | Toxicology Lab              |  |  |  |  |
| 0400002                                                                                                    | Non-Jurisdiction               | 013          | 1               | ABN Screen,                     | Jasper Taylor              | Toxicology Lab              |  |  |  |  |
| 0400002                                                                                                    | Non-Jurisdiction               | 006          | 1               | ABN Screen,                     | tanya cundiff              | Toxicology Lab              |  |  |  |  |

### In Progress (Latent Print View)

This section lists all of the service requests that have a status of "In Progress" that are within your search settings. This is a view of the list that was requested by the latent print department. See below:

| ▼ In Prog<br>(Latent |                        |                |                                 |                                                                                                    |                             | Count: 9       |
|----------------------|------------------------|----------------|---------------------------------|----------------------------------------------------------------------------------------------------|-----------------------------|----------------|
| Select Depar         | tments Services 🗖 Cher | nistry Lab 🔽 - | Foxicology Lab                  | ligation 🗹 Human Identification 🗖<br>Evidence 🗖 Trace Lab 🗖 Anthro<br>ab 🗖 Odontology Lab 🗖 Abilene Fi | opology Lab 🗖 Fire Arms Lab |                |
| Date Range           | Start Date: 2/24/2004  |                | <ul> <li>End Date: 2</li> </ul> | /24/2005 💌 Sear                                                                                        | ch                          |                |
| N 🔽<br>Case#         | N 🔽<br>Case Type       | N V            | Priority                        | N 🔽<br>Service                                                                                         | RequestedBy                 | Lab            |
| 0400001              | Non-Jurisdiction       | 001            | 1                               | Opiates, THC, Cocaine Screen, .                                                                        |                             | Toxicology Lab |
| 0300005              | Jurisdiction           | 004            | 1                               | ABN Screen,                                                                                            | Ronald Singer               | Toxicology Lab |
| 0300005              | Jurisdiction           | 012            | 1                               | Ethanol,                                                                                               | Joyce Ho                    | Toxicology Lab |
| 0300005              | Jurisdiction           | 006            | 1                               | Ethanol,                                                                                               | Ronald Singer               | Toxicology Lab |

## **Completed (Latent Print View)**

This section lists all of the service requests that have a status of "Completed" that are within your search settings. This is a view of the list that was requested by the latent print department. See below:

| Complete<br>(Latent P |                         |                |                                 |                             |                                     | Count: 5                   |
|-----------------------|-------------------------|----------------|---------------------------------|-----------------------------|-------------------------------------|----------------------------|
|                       | 🗖 Medical Exami         | iner 🗖 Foren:  | sic Death Inves                 | tigation 🗹 Human Identifica | ition 🗖 Criminalistics 🗖 Toxicology | Department 🗖 Secretarial   |
| Select Departr        | ments 🛛 Services 🗖 Chem | nistry Lab 🗹 1 | Foxicology Lab                  | 🗖 Evidence 🗖 Trace Lab 🗖    | 🛾 Anthropology Lab 🗖 Fire Arms Lat  | o 🗖 Forensic Biology / DNA |
|                       | Laboratory 🗖 Pho        | otography Lab  | 🗹 Histology L                   | ab 🗖 Odontology Lab 🗖 Ab    | ilene Funeral Home                  |                            |
| Date Range:           | Start Date: 2/24/2004   |                | <ul> <li>End Date: 2</li> </ul> | 2/24/2005                   | Search                              |                            |
| NV                    | N                       | NV             | NV                              | N                           | NV                                  | N                          |
| Case#                 | Case Type               | SR#            | Priority                        | Service                     | RequestedBy                         | Lab                        |
| 0305871               | Non-Jurisdiction        | 030            | 1                               | Slide Preparation           | Dr. Nizam Peerwani                  | Histology Lab              |
| 0305871               | Non-Jurisdiction        | 031            | 1                               | Slide Preparation           | Dr. Nizam Peerwani                  | Histology Lab              |

## Certification

This section lists all of the certificates that have a status of "Composing" that are within your search settings. See below:

| ▼ Certification        | on                    |                     |                               | Count: 4              |
|------------------------|-----------------------|---------------------|-------------------------------|-----------------------|
| Date Range: S          | Start Date: 2/24/2004 | End Date: 2/24/2005 | Search                        |                       |
| N <b>v</b> N <b>v</b>  | N v N v               | NV                  | N V                           | N                     |
| Case# ToxWork          | #CaseType Doc Name    | Doc Note            | Status CreatedBy              | Created Date          |
| <u>0300001</u> 0400113 | Non-<br>Jurisdiction  | c20897945839        | Composing <u>Travis Baker</u> | 1/26/2005 1:34:31 PM  |
| <u>0300001</u> 0400113 | Non-<br>Jurisdiction  | LabDoc2180430600    | Composing <u>Travis Baker</u> | 12/1/2004 12:00:00 AM |
| <u>0300001</u> 0400113 | Non-<br>Jurisdiction  | LabDoc22342745546   | Composing <u>Travis Baker</u> | 12/1/2004 12:00:00 AM |
| <u>0300001</u> 0400113 | Non-<br>Jurisdiction  | LabDoc20881221078   | Composing <u>Travis Baker</u> | 3/10/2004 12:00:00 AM |

### **Unidentified Cases**

This section will list all of the cases that have been marked as unidentified that are within your search settings. See below:

| ↓ Unidenti<br>Cases | fied                  |                       |                               |               |    | Count: 1 |
|---------------------|-----------------------|-----------------------|-------------------------------|---------------|----|----------|
| Date Range:         | Start Date: 2/17/2004 | 💌 🛛 End Da            | te: 2/24/2005                 | Search        |    |          |
| NV                  | N                     | N                     | N <b>v</b> N <b>v</b>         | N 🖵           | NV |          |
| Case#               | Decedent Name         | Date/Time Of Death    | County Created Date           | Investigator  | ME |          |
| <u>0401161</u>      | Carmen Elbert         | 12/9/2004 10:33:00 AM | Tarrant 12/9/2004 11:21:17 AM | Jasper Taylor |    |          |

### **Medical Examiner Case Summary**

This section will list all of the cases that are within your search settings. See below:

| -      | Medical<br>Examiner Case 🔲 My Items<br>Summary       |     |            |               |        |                    | Count         | t: 38            |
|--------|------------------------------------------------------|-----|------------|---------------|--------|--------------------|---------------|------------------|
| Date   | Range: Start Date: 1/2/2005                          |     | 👼 🔹 End Da | te: 2/24/2005 | Search |                    |               |                  |
| NV     | N V                                                  | N 👻 | NV         | NV            | N      | NV                 | NV            | N                |
| Case#  | CaseType Deceased Name                               | RSA | County     | Created Date  | ME     | Investigator       |               | Release<br>Body? |
| 050004 | 4 Jurisdiction Test Cage Document                    | UMO | Tarrant    | 2/22/2005     |        | <u>John Briggs</u> | Investigation | N                |
| 050004 | 3 Jurisdiction <u>F_name_L_Name</u>                  | AU  | Tarrant    | 2/18/2005     |        | Bill King          | Investigation | N                |
| 050004 | 2 Jurisdiction <u>sdf sdfsd</u>                      | UU  | Tarrant    | 2/18/2005     |        | John Briggs        | Investigation | N                |
| 050004 | <u>1</u> Jurisdiction <u>F_Name_L_Name</u>           | UU  | Tarrant    | 2/18/2005     |        | John Briggs        | Investigation | N                |
| 050004 | <u>O</u> Jurisdiction <u>jkjhk hjkhjk</u>            | UU  | Tarrant    | 2/16/2005     |        | John Briggs        | Investigation | N                |
| 050003 | 9 <sup>Jurisdiction</sup> jkhik jhkghi<br>Terminated | UU  | Tarrant    | 2/16/2005     |        | John Briggs        | Investigation | N                |

#### **Morgue Work List**

#### Morgue Work list

This section lists all of the cases that are waiting to be scheduled.

| ← Morgue<br>List<br>Autopsies Wait | Work             |               | Count: 3     |
|------------------------------------|------------------|---------------|--------------|
| Case#                              | Deceased Name    | Investigator  | Case Created |
| 0401156                            | cvbncvb cvbn     | Kelly Green   | 12/8/2004    |
| 0401155                            | SOm er dfked     | John Briggs   | 12/8/2004    |
| 0401150                            | <u>Jan DeBee</u> | Jasper Taylor | 12/7/2004    |

#### **Prep for Autopsy**

This section will list cases that have been scheduled for autopsy but not set as ready for release.

| Prep for Autopsy |                |                |               | Count: 1          |
|------------------|----------------|----------------|---------------|-------------------|
| Case#            | Scheduled Date | Scheduled Time | Deceased Name |                   |
| <u>0401156</u>   | 02/24/2005     | AfterNoon      | cvbncvb cvbn  | Ready For Release |

#### To Be Released

This section will list cases that have been set as ready for release. This section will also allow you to click the release link to be redirected to the release body screen. (This is used to transfer the body out of the ME department)

| To Be Released | d                           |               |         |                | Count: 1 |
|----------------|-----------------------------|---------------|---------|----------------|----------|
| Case#          | Deceased Name               | Funeral Home  | County  | Release Body?  |          |
| 0401129        | <u>F Name L Name</u>        |               | Tarrant | Release        |          |
| 0401125        | Mickey Mouse                |               | Tarrant | Release        |          |
| 0401084        | <u>ZZZ ZZZ</u>              |               | Tarrant | <u>Release</u> |          |
| 0401081        | <u>mvbm, v,v</u>            |               | Tarrant | Release        |          |
| 0400834        | Jesus Arguello              |               | Tarrant | <u>Release</u> |          |
| 0400831        | Creston Reeves              |               | Tarrant | Release        |          |
| 0400827        | <u>Jessica Backes</u>       |               | Denton  | Release        |          |
| 0400825        | Christopher Copeland        |               | Tarrant | Release        |          |
| 0400822        | B.J. (Initials Only) Jordan | Spencer's     | Tarrant | <u>Release</u> |          |
| 0400814        | Donny Baxter                | None selected | Tarrant | Release        |          |

# **Case Management**

Agencies

Persons

Events

## Case Menu

Below you will see the links available to manage Cases that are saved on the CRYPT system. (Not all links may be relevant to all cases)

| se # 0300005        | 🌮 🗗         | Progress 🕨  | Investigation     | Autops:             | • Item Han     | dling 💦 🖌 Lab Ser     | vices 👋 Certificates |
|---------------------|-------------|-------------|-------------------|---------------------|----------------|-----------------------|----------------------|
| Case Sensitivity:   | Routine     |             | Case              | í <b>ype:</b> Juris | diction        | County Nam            | e: Tarrant           |
| Created Date:       | 01/01/2003  | 05:42       | Create            | ed By: <u>Curti</u> | is Clary       | Status:               | Report               |
| Agency:             | Morrison Fu | uneral Home | Servic            | :e#: 0302           | :005           | Agent:                |                      |
| Deceased Name:      | Rebecca All | len         | Date/<br>Death:   | Time of 01/01       | 1/2003 04:13   | Race, Sex, i          | Age: C44             |
| Investigator:       |             |             | Medic<br>Exami    | - Garv              | <u> Sisler</u> | Autopsy<br>Date/Time: | 01/01/2003 09:00     |
| Tox Work<br>Number: |             |             | Next-o<br>Notific | Mand                | dy Allen       | Release Bod           | ly: Yes              |

Add Photos & Images

External Item Transfer

Label Print (single)

Chain of Custody (Case Items)

| Case | Header |
|------|--------|
| 0450 |        |

Schedule Autopsy

Input Autopsy Results

Autopsy Report Date

Prescriptions

Organ & Tissue Donation

(Non-Me, cremation and jurisdiction case headers will vary from what is described.)

Case Sensitivity Case Type County Name Created Date Created By Status Agency – This will be an agency that you have added through the service number functionality that is described in the above section "Service Numbers". Service # – This will be a service number that you have added through the service number functionality that is described in the above section "Service Numbers". Agent – This will be an agent that you have added through the service number functionality that is described in the above section "Service Numbers". Agent – This will be an agent that you have added through the service number functionality that is described in the above section "Service Numbers". Deceased Name Date/Time of Death Race, Sex, Age
Investigator – This is the assigned investigator for the case.
Medical Examiner – This is the person that conducts an autopsy on the case.
Autopsy Date/Time
Tox Work Number – This is a special number that is assigned to the case when a service request is generated for the Toxicology department.
Next of Kin Notification
Release Body – This indicates whether the body has been set as ready to release.

#### **Case Details**

This link takes you to the **case detail** page that is displayed below (Except for cremation, jurisdiction terminated, and non-ME cases. In these cases you will be taken directly to the case edit detail for the case.). This page is used for a single reference to a comprehensive view of the case.

| Case # 0300001              |            |                   |                   |                |                |                        |                               |
|-----------------------------|------------|-------------------|-------------------|----------------|----------------|------------------------|-------------------------------|
| Edit Case                   |            |                   |                   |                |                |                        |                               |
| Case Type:                  | Jurisdicti | on                | Created Da        | te:            | 01/01/2003     | Created By:            | Travis Baker                  |
| Active:                     | NO Ca      |                   | Case Type Change: |                | undetermined - | before modifications   |                               |
| Case Sensitivity:           | Routine    |                   | County Nan        | ne:            | Tarrant        | Assigned Investigator: | <u>Travis Baker</u>           |
| Next of Kin Notified:       | Yes        |                   |                   |                |                |                        |                               |
| Medical Examiner:           |            |                   | Autopsy Re        | eport Date:    |                | Autopsy Date/Time:     | 10/13/1954<br>02:23           |
| Autopsy Technician:         |            |                   |                   |                |                |                        |                               |
|                             |            |                   |                   |                |                |                        |                               |
| Name: Imaginary Pers        | ion        |                   |                   |                |                |                        |                               |
| RSA:                        |            | AMO               |                   | Date of Birth: | 01/23/2002     | Identity:              | Identified                    |
| Date/Time of Death/Found:   |            | 01/21/20<br>08:52 | 003               | Found:         | Pronounced     | Release Body:          | No                            |
| Case Delinquent:            | (          | 0                 |                   | Dictated By:   |                | Dictation Date:        |                               |
| Decedent Pregnant:          | I          | No                |                   | Transcribed B  | y:             | Transcribed Date:      |                               |
| Manner of Death:            |            |                   |                   |                |                | Autopsy Procedure      | Incision<br>(Abdomen<br>Only) |
| Class Of Death:             |            |                   |                   |                |                |                        |                               |
| Immediate Cause Of Death    | :          |                   |                   |                |                |                        |                               |
| Due to:                     |            |                   |                   |                |                |                        |                               |
| Due to:                     |            |                   |                   |                |                |                        |                               |
| Due to:                     |            |                   |                   |                |                |                        |                               |
| Other Significant Condition | IS:        |                   |                   |                |                |                        |                               |
| Funeral Home:               |            |                   |                   |                |                | Phone Number           |                               |
|                             |            |                   |                   |                |                |                        |                               |

| Other Significant Conditions:                         |              |
|-------------------------------------------------------|--------------|
| uneral Home:                                          | Phone Number |
| ▶ Agency Information                                  | Count:       |
| ▶ Person Information                                  | Count:       |
| ▶ Item Information                                    | Count:       |
| ► Case Associations                                   | Count:       |
| ▶ Service Requests                                    | Count:       |
| ▶ Events                                              | Count:       |
| ▶ Documents                                           | Count:       |
| ▶ Identification                                      | Count:       |
| Narrative: To Add or View Additional Notes Case Notes |              |

**Edit Case button** – This button will take you to the **Case Edit** screen. This screen is discussed in detail above under the Create Jurisdiction/Non-Jurisdiction Case section.

Case Type Created Date Created By Active – This shows whether the case has been deactivated. Case Type Change – This indicates whether the case type has changed after December 18, 2006 (the date of the database modification) Case Sensitivity - This is discussed in the Create Jurisdiction/Non-Jurisdiction Case section. County Name Assigned Investigator Medical Examiner - This is discussed in the Case Header section. Autopsy Report Date Autopsy Date/Time Name – This is the deceased name **RSA** – This is the race, sex, and age of the deceased person. Date of Birth – This is the date of birth of the deceased. Identity - This is discussed in the Create Jurisdiction/Non-Jurisdiction Case section.

Date/Time of Death/Found

Found **Release Body** - This is discussed in the Case Header section. Case Delinquent Dictated By Dictation Date Manner of Death Autopsy Procedure Class of Death Immediate Cause of Death Due to Due to Due to Other Significant Conditions Funeral Home Phone Number

#### **Agency Information**

Agency Information contains a list of agencies that have been added through the "Service Number" functionality. If you click the arrow, next to Agency Information, then the agency list will expand. See the illustration below.

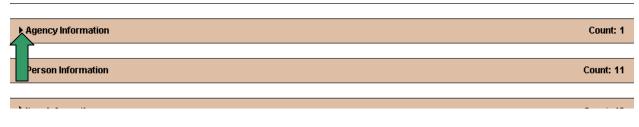

Below is the expanded list.

| ▼ Agency Information |                      |                | Count: 1       |
|----------------------|----------------------|----------------|----------------|
|                      | Agency               | Contact Person | Service Number |
|                      | Fort Worth Crime Lab |                | 666666         |
|                      | Comments:            |                |                |
|                      |                      |                |                |

**Agency** – This is the agency name.

**Contact Person** – This is the agent of the agency that is assigned as associated to this service number.

**Service Number** – This is the service number entered using the service number functionality. **Comments** – These are the service number comments.

#### **Person Information**

Person Information contains all of the persons that are contained in the case person list for this case. If you click the arrow, next to Person Information, then the person list will expand. See the illustration below.

| ▶ Person Information | Count: 4 |
|----------------------|----------|
|                      |          |
| tem Information      | Count: 8 |
|                      |          |
| ► Case Associations  | Count: 0 |

Below is the expanded list. See the Case Person Section below for explanation of the fields.

| 🗿 Tarrant County M             | ledical Examiners Office                      | - Microsoft Internet Expl   | orer                             |              |                |
|--------------------------------|-----------------------------------------------|-----------------------------|----------------------------------|--------------|----------------|
| <u>File E</u> dit <u>V</u> iew | F <u>a</u> vorites <u>T</u> ools <u>H</u> elp |                             |                                  |              |                |
| 😋 Back 🝷 🕥 👻                   | 🖹 😰 🏠 🖾 📩 Fa                                  | avorites 😽 Media 🥝 👔        | ð• 🖕 🚍 •                         |              |                |
| Address 🙋 http://m             | edexnettest.tarrantcounty.                    | .com/Controller.aspx?Loc=Ca | seMgt-J-NJ-Detail&CaseID=2155&Ca | aseTypeID=1  | 💌 🄁 Go 🛛 Links |
| Google -                       | - Ö                                           | 🕽 Search Web 🕞 😽 🛛 🚪        | Site popups allowed 📳 AutoFill   | Notions 🥒    | ] 🔁            |
| Due to:                        |                                               |                             |                                  |              |                |
| Due to:                        | FALL                                          |                             |                                  |              |                |
| Other Significant Co           | nditions:                                     |                             |                                  |              |                |
| Funeral Home:                  |                                               |                             |                                  | Phone Number |                |
| ► Agency Informat              | ion                                           |                             |                                  |              | Count: 1       |
| ▼ Person Informat              | ion                                           |                             |                                  |              | Count: 4       |
| Role                           | Name                                          | Relationship                | Address                          | I            | Phone Number   |
| Investigator                   | Curtis Clary                                  |                             |                                  |              |                |
|                                | Comments: This pers                           | son is a Forensic Death In  | vestigation role in the case     |              |                |
| Medical Examiner               | Gary Sisler D.O.                              |                             |                                  |              |                |
|                                | Comments: This pers                           | son is a medical examer ro  | le in the case                   |              |                |
| Relative                       | Michael Allen                                 | Spouse                      |                                  |              |                |
|                                | Comments:                                     |                             |                                  |              |                |
| Relative                       | Mandy Allen                                   | Daughter                    |                                  |              |                |
|                                | Comments:                                     |                             |                                  |              |                |
|                                |                                               |                             |                                  |              | Count: 8       |
| Item Information               |                                               |                             |                                  |              |                |

#### Item Information

Item Information contains all of the items that are contained in the item list for this case. If you click the arrow, next to item Information, then the item list will expand. See the illustration below for reference.

| ▶ Item Information | Count: 8 |
|--------------------|----------|
|                    |          |
| Case Associations  | Count: 0 |
| Service Requests   | Count: 4 |
|                    |          |
| ► Events           | Count: 3 |

Below is the expanded list. See the Item Section below for explanation of the fields.

| ▼Item Information Count: 8 |              |      |     |          |                        |              |                 |                  |
|----------------------------|--------------|------|-----|----------|------------------------|--------------|-----------------|------------------|
| Exhibit                    | # Tracking # | Hold | E/P | Biohazar | d? Submitting Agency   | Submitted By | Current Custody | Date Added       |
| 1                          | 030101005    | Y    | в   | N        | Morgue Services        |              | John.Cobb       | 01/03/2003 18:26 |
|                            | Description: |      |     |          |                        |              |                 |                  |
| 2                          | 030101012    | N    | E   | Y        | Medical Examiners      | Gary.Sisler  |                 | 01/01/2003 09:06 |
|                            | Description: |      |     |          |                        |              |                 |                  |
| 3                          | 030101013    | N    | E   | Y        | Medical Examiners      | Gary.Sisler  |                 | 01/01/2003 09:06 |
|                            | Description: |      |     |          |                        |              |                 |                  |
| 4                          | 030101014    | N    | E   | Y        | Medical Examiners      | Gary.Sisler  |                 | 01/01/2003 09:07 |
|                            | Description: |      |     |          |                        |              |                 |                  |
| 5                          | 030101022    | N    | E   | N        | Medical Examiners      | Gary.Sisler  | Traci.Wilson    | 01/01/2003 10:07 |
|                            | Description: |      |     |          |                        |              |                 |                  |
| 6                          | 050104001    | N    | Р   | N        | Information Technology | Travis.Baker | Monte.Brown     | 01/04/2005 09:09 |
|                            | Description: |      |     |          |                        |              |                 |                  |
| 7                          | 050104002    | N    | Р   | N        | Information Technology | Travis.Baker | Richard.Dalton  | 01/04/2005 09:51 |
|                            | Description: |      |     |          |                        |              |                 |                  |
| 8                          | 050104003    | N    | Р   | N        | Information Technology | Travis.Baker | Richard.Dalton  | 01/04/2005 09:51 |
|                            | Description: |      |     |          |                        |              |                 |                  |

#### Service Requests

Service Requests contains a list of the service requests that are contained in the service request list for this case. If you click the arrow, next to service requests, then the service requests list will expand. See the illustration below for reference.

| ► Service Requests | Count: 4 |
|--------------------|----------|
|                    |          |
| Events             | Count: 3 |
|                    |          |
| ▶ Documents        | Count: 6 |

Below is the expanded list. There are additional arrows that you may click on to view the service request detail. See illustration below

| ▼ Service Requests Cou |               |            |             |                          |             |                           |  |  |  |  |
|------------------------|---------------|------------|-------------|--------------------------|-------------|---------------------------|--|--|--|--|
| ► 001                  | Created Date: | 01/01/2003 | Req Person: | Linda Anderson           | Req Agency: | Forest Ridge Funeral Home |  |  |  |  |
| 002                    | Created Date: | 01/03/2003 | Req Person: | <u>Daniel Konzelmann</u> | Req Agency: | Medical Examiners         |  |  |  |  |
| 003                    | Created Date: | 01/03/2003 | Req Person: | <u>Glynn Dill</u>        | Req Agency: | Plaza Medical Center      |  |  |  |  |
| ▶ 004                  | Created Date: | 01/20/2005 | Req Person: | <u>Travis Baker</u>      | Req Agency: | Information Technology    |  |  |  |  |

This is the service request list with the first request's detail being expanded. For an explanation of the fields you will need to reference the service request section.

| ▼ Service F | Requests                           |               |                |                 |                     |             | Count: 4                  |
|-------------|------------------------------------|---------------|----------------|-----------------|---------------------|-------------|---------------------------|
| ▼001        |                                    | Created Date: | 01/01/2003     | Req Person:     | Linda Anderson      | Req Agency: | Forest Ridge Funeral Home |
| Service:    | Death Certification<br>Preparation | Lab:          | Administration | Req Date:       | 01/01/2003          | Due Date:   | 01/01/2003                |
| status:     | Completed                          | Assigned To:  | Linda Anderson | Completed Date: | 01/02/2003          | Piority:    | 2                         |
| Descripti   | on: dc done                        |               |                |                 |                     |             |                           |
| ▶ 002       |                                    | Created Date: | 01/03/2003     | Req Person:     | Daniel Konzelmann   | Req Agency: | Medical Examiners         |
| ▶ 003       |                                    | Created Date: | 01/03/2003     | Req Person:     | <u>Glynn Dill</u>   | Req Agency: | Plaza Medical Center      |
| ▶ 004       |                                    | Created Date: | 01/20/2005     | Req Person:     | <u>Travis Baker</u> | Req Agency: | Information Technology    |

#### Events

Events contain a list of the user entered events for this case. System generated events are excluded from the list. If you click the arrow, next to events, then the events list will expand. See the illustration below for reference.

| ► Events         | Count: 3 |
|------------------|----------|
|                  |          |
| Documents        | Count: 6 |
|                  |          |
| ► Identification | Count: 0 |

Below is the expanded list. See the Events Section for explanation of the fields.

| ▼Events |                            |                                      | Count: 3              |
|---------|----------------------------|--------------------------------------|-----------------------|
| Event # | Туре                       | Event Date                           | Created By            |
| 39399   |                            | Case                                 | 1/9/2003 11:13:53 AM  |
|         | Description: dc picked up  | 1-9-2003 by morrison                 |                       |
| 367591  |                            | Narrative<br>Addendum                | 12/17/2004 3:25:09 PM |
|         | Description: Ad Test       |                                      |                       |
| 367884  |                            | Transcribed                          | 1/7/2005 3:55:13 PM   |
|         | Description: Transcribed I | Date Has been updated by Kirsten Dix |                       |

#### Identification

|   | Identification                                      | Count: 1 |
|---|-----------------------------------------------------|----------|
| Ĩ |                                                     |          |
|   | rrative: To Add or View Additional Notes Case Notes |          |

Below is the expanded list. See the Identify Decedent Section for explanation of the fields.

|           |                     |                                            |       | Count: 1    |  |  |
|-----------|---------------------|--------------------------------------------|-------|-------------|--|--|
| Туре      | Identified By       | Date                                       | Time  | Status      |  |  |
| By Person | John Briggs         | 02/11/2005                                 | 15:45 | Positive ID |  |  |
|           | Note: comment field | Note: comment field that needs to be saved |       |             |  |  |

#### **C**ase Notes

Click the **Case Notes** button for the **Jurisdiction Terminated Case Notes** pop up screen.

Narrative: To Add or View Additional Notes Case Notes

The below illustration shows the **Jurisdiction Terminated Case Notes** pop up screen. This screen is used for the case notes on cases that are jurisdiction terminated. (In case the case type was changed on a case.) You may still reference them on jurisdiction/non-jurisdiction cases.

| Jurisdiction Terminated Case Notes | Print Save and Exit Cancel |
|------------------------------------|----------------------------|
|                                    |                            |
|                                    |                            |
|                                    |                            |
|                                    |                            |
|                                    |                            |
|                                    |                            |
|                                    |                            |
|                                    |                            |
|                                    |                            |
|                                    |                            |
|                                    |                            |
|                                    |                            |
|                                    |                            |
|                                    | <b>T</b>                   |

#### **Decedent Edit**

This screen is used to update the decedent Information and you have the **Death, Incident**, **Next** of **Kin Notification**, and **Identification** links for case updates.

| Case # <u>030000</u>    | <u>15</u>                            |                   |                        |                 |               | Apply                        | Save and Exit Cancel |
|-------------------------|--------------------------------------|-------------------|------------------------|-----------------|---------------|------------------------------|----------------------|
| Case Type:              | Jurisdiction                         |                   | Created Date:          | 1/1/2003        | 1             | Created By: <u>C</u>         | urtis Clary          |
| Active:                 | ⊙ Yes O No                           |                   |                        |                 |               |                              |                      |
| Case Sensitivity:       | Routine                              |                   | County Name:           | Tarrant 💌       |               | Assigned<br>Investigator:    | dam Calderon 📃       |
| Reporting<br>Agency:    | Harris Methodist Ho                  | spital            | Reporting<br>Person:   | Monica Hunter   |               | Phone Number:                |                      |
| Reporting Agency        | Address                              |                   |                        |                 |               |                              |                      |
| Line 1                  |                                      |                   | Ci                     | ty              |               |                              |                      |
| Line 2                  |                                      |                   | St                     | ate             | -             | Zip                          |                      |
| Date Reported:          | 1/1/2003                             |                   | Time Reported:         | 5:25            |               |                              |                      |
| Date of Death:          | 1/1/2003                             |                   | Time of Death:         | 4:13            |               |                              |                      |
| Conveyance N            | lotification Time:                   |                   | Convey                 | ance Agency:    |               |                              |                      |
| Scene<br>Arrival Date:  |                                      | <b>0</b> -        | Scene<br>Arrival Time: |                 |               |                              |                      |
| -Service Num            | oers                                 |                   |                        | Enter Service N | umber Here    |                              | Add To Case          |
| Number<br>0302005       | Agency<br>Morrison Fu<br>Service Num |                   |                        | ct Person       |               | hone #                       | Remove               |
| Deceder                 | nt                                   | ▼<br><u>Death</u> | Incide                 | ent             | Next of Kin N | Notification                 | Identification       |
| Decedent Inform         | nation                               |                   |                        |                 |               |                              |                      |
| First Name:             | Rebecca                              |                   |                        |                 |               | Middle Name:                 |                      |
| Last Name:              | Allen                                |                   | Suffix:                |                 | •             | Identity:                    | Identified 💌         |
| Race:                   | Caucasian                            | •                 | Sex:                   | U               |               | Date of Birth:               | 8/9/1958             |
| Social Security:        |                                      |                   | DL State:              |                 |               | DL Number:                   |                      |
| Marital Status:         | Married 💌                            |                   | Occupation:            |                 |               | Employer:                    |                      |
| Address Line 1:         | 130 Cliff Drive                      |                   |                        |                 |               | State:                       | TX-Texas             |
| Address Line 2:         |                                      |                   |                        |                 |               | Zip:                         | 76450                |
| City:                   | Graham                               |                   |                        |                 |               | Phone Number:                | 94054913910          |
| Government<br>Employee: | O Yes 💿 No                           |                   |                        |                 |               | Release for Public<br>Acces: | ⊙ Yes O No           |
|                         |                                      |                   |                        |                 |               | Apply                        | Save and Exit Cancel |

You may update the following fields:

Case Sensitivity

**Routine** – This is a normal case.

**Routine High Profile** – Normal case with high media attention. Refer all calls to public relations officer.

**Classified** – Restricts access of case.

Classified High Profile - Restricted access with high media attention. Other input Fields County Name Assigned Investigator – This is the assigned investigator on the case. Reporting Agency Reporting Person Phone Number Reporting Agency Address Date Reported Time Reported Date of Death Time of Death Conveyance Information Notification Time Conveyance Agency Scene Arrival Date Scene Arrival Time

#### **Service Numbers**

You may add as many service numbers for the case as you would like. This is intended for you to keep track of agencies with service numbers and their agents that are working on the case.

Enter the Service number (Only alpha/numeric values are allowed) and click the *Add to Case* button.

| → Service Numbers     |        | Enter Service Number | r Here: | Add To Case |
|-----------------------|--------|----------------------|---------|-------------|
| Number                | Agency | Contact Person       | Phone#  |             |
| Decedent Information: |        |                      |         |             |

| Adding Service Numbers To Ca | se     | Save   | e and Exit |
|------------------------------|--------|--------|------------|
| Service Number:              | 1235   |        |            |
| Service Number Note:         |        |        |            |
| Agency & Agent Agency:       | Go Vew | Agent: | New        |
|                              |        |        |            |
|                              |        |        |            |

Below illustration shows the Add Service Number pop up.

On the above pop up you may need to fill out the following information:

**Service Number Note** – You may enter any information here that you feel necessary. **Agency** – You must enter the agency name that is associated to the service number that you entered and click the *Go* button. Agencies that are returned, using your search criteria, will be listed in the drop down list. Select the agency in the drop down list. If the agency you are looking for is not in the drop down, click *New*. (This is described below.)

| Adding Service Numbers To Case      |              |          | Save and Exit Cancel |
|-------------------------------------|--------------|----------|----------------------|
| Service Number:                     | 123          |          |                      |
| Service Number No<br>Agency & Agent |              |          |                      |
| Agency: North Dallas Go             | North Dallas | New Agen | t: New               |

#### **New Agency**

Clicking on the **New** button will bring up the **Add New External Agency Screen** below where you will create the agency and save the information in the system. The agency can then be used in other cases. You will then need to add the agency to the case with the **Save and Exit** button.

| External Agency |                                      | Save and Exit | Cancel   |
|-----------------|--------------------------------------|---------------|----------|
| Туре:           | Conveyance 💌                         |               |          |
| Name:           | Test Agency Agency                   |               |          |
| Description:    | This agency is being used for a test |               | <b>▲</b> |

**Agent** – After you select an agency the agents associated to the agency will automatically populate the drop down list. You may choose to select an agent from the drop down list. If the agent you are looking for is not in the drop down, click **New**. (This is described below.)

| Adding Service Numbers To Case |              |     |        | Save and Exit Cancel |
|--------------------------------|--------------|-----|--------|----------------------|
| Service Number:                | 123          |     |        |                      |
| Service Number Note:           |              |     |        |                      |
| Agency & Agent                 |              |     |        |                      |
| Agency: North Dallas Go        | North Dallas | New | Agent: | Thaedra Kitchens     |

#### **New Person**

Clicking the **New** button next to the Agent drop down box will pop up the Add Person screen below. (You must have an agency selected first)

| Person       |              | Save and Exit | Cancel |
|--------------|--------------|---------------|--------|
| Person Type: | External     |               |        |
| Name Type:   | Legal Name 💌 |               |        |
| First Name:  |              |               |        |
| Middle Name: |              |               |        |
| Last Name:   |              |               |        |
| Suffix:      | Sex: F 💌     |               |        |
| Job Title:   |              |               |        |
| Employee ID: |              |               |        |

Enter the needed information for the agent. Name Type **First Name** – This is a required field Middle Name **Last Name** – This is a required field Suffix **Sex –** This defaults to female. Job Title Employee ID

Press the **Save and Exit** button to save this agent and have him show up in the agent drop down box. Press the **Cancel** button to disregard all entered information and not create a new agent.

| Adding Service Numbers To Case |                |            | Save and Exit Cancel   |
|--------------------------------|----------------|------------|------------------------|
| Service Number:                | 123            |            |                        |
| Service Number Note:           | This is a test |            |                        |
|                                |                |            |                        |
| Agency & Agent                 |                |            |                        |
| Agency: North Dallas Go        | North Dallas 💌 | New Agent: | Thaedra Kitchens 💌 New |
|                                |                |            |                        |

Press the **Save and Exit** button to save the service number to the case. Press the **cancel** button to discard the service number.

**Death** – If you click this link you be redirected to the **Death Edit** screen.

*Incident* – If you click this link you be redirected to the Incident Edit screen.

*Next of Kin Notification* - If you click this link you be redirected to the **Decedent Notification** Edit screen.

*Identification* - If you click this link you be redirected to the **Identification** screen.

#### Death

This screen is used to enter case information concerning the death of the decedent.

|                                     | <u>Decedent</u>  | Death                | In           | <u>cident</u> | <u>Next of Kin No</u> | tification Ident     | <u>ification</u> |        |
|-------------------------------------|------------------|----------------------|--------------|---------------|-----------------------|----------------------|------------------|--------|
| Death Information                   |                  |                      |              |               |                       | Apply                | Save and Exit    | Cancel |
| Address Line 1:                     |                  |                      |              |               | State:                |                      | •                |        |
| Address Line 2:                     |                  |                      |              |               | Zip:                  |                      |                  |        |
| City:                               |                  |                      |              | Pr            | ecinct of Death:      |                      |                  |        |
| C Found O Pron                      | ounced           | Date of Death/Found: | 1/1/2003     | •             | Tin                   | ne of Death/Found: 🖸 | 4:13             |        |
| Pronouncing Agency                  | у.               |                      |              | Prono         | ouncing Person:       | Doctor Luis Martine  | 2                |        |
| Place of Death Desc                 | ription:         |                      |              |               |                       |                      |                  | A P    |
| Character of Premis                 | ses of Death:    |                      |              |               |                       |                      |                  | 4      |
| Environmental Cond                  | litions:         |                      |              |               |                       |                      |                  | A      |
| Manner of Dress:                    |                  |                      |              |               |                       |                      |                  | 4      |
| Disposition of Prope                | erty:            |                      |              |               |                       |                      |                  | 4      |
| Last Seen Alive By:                 |                  | Last Seen            | Alive Date:  |               | ₩.                    | Т                    | ime:             | ]      |
| Last Seen By:                       |                  |                      | RelationShip | :             | •                     | Pho                  | ne:              |        |
| Last Treated By:                    |                  |                      | Phone        | ::            |                       |                      |                  |        |
| Hospitalized:                       | Ο <sub>Υε</sub>  | es 🖲 No              |              |               | Body To:              |                      |                  |        |
| Hospital Name:                      |                  |                      |              |               | Admit Date:           |                      | ]▼               |        |
| Address:                            |                  |                      |              |               | Admit Time:           |                      |                  |        |
| Other Hospital Name                 | e:               |                      |              |               |                       |                      |                  |        |
| Address:                            |                  |                      |              |               |                       |                      |                  |        |
| Funeral Home:                       |                  |                      |              |               | Phone Number:         |                      |                  |        |
| Domestic Violence:                  | O Yes ⊙ No       |                      | Trauma:      | ⊙ Yes IO N    | 10                    | Injury at work:      | O Yes 💿 No       |        |
| Alcohol at Scene:                   | O Yes 💿 No       |                      |              |               |                       |                      |                  |        |
| Medications or Drug<br>at Scene:    | s found O Yes 📀  | No                   |              |               |                       |                      |                  |        |
| Did Decedent have a<br>Medications: | History of C Yes | • No                 |              |               |                       |                      |                  |        |

| Comments: |                 |       |                 |                          |                     | A<br>V |
|-----------|-----------------|-------|-----------------|--------------------------|---------------------|--------|
|           | <u>Decedent</u> | Death | <u>Incident</u> | Next of Kin Notification | Identification      |        |
|           |                 |       |                 |                          | Apply Save and Exit | Cancel |

The following fields are present on the **Death Edit** screen. Address 1 Address 2 City State Zip Precinct of Death Found/Pronounced - Default is Found Date of Death/Found Time of Death/Found Pronouncing Agency Pronouncing Person Place of Death Description Character of Premises of Death **Environmental Conditions** Manner of Dress Disposition of Property Last Seen Alive By Last Seen Alive Date Time Last Seen By Relationship Phone Last Treated By Phone Hospitalized – Default is No Body To Hospital Name Address Admit Date Admit Time Other Hospital Name Address Funeral Home Phone Number Domestic Violence - Default is No Trauma - Default is No Injury at work - Default is No Alcohol at Scene - Default is No Medications or Drugs found at Scene - Default is No Did Decedent have a History of Medications - Default is No

#### Comments

Click on **Apply** to save the entered information. Click **Save and Exit** to save the entered information and be redirected to the **Decedent Edit** screen. Click **Cancel** to not save your entered information and be redirected to the **Decedent Edit** screen.

#### Incident

This screen is used for the entry of case information concerning the incident.

| <u>Decedent</u>                                                                                                    | <u>Death</u>         | Incident                                     | <u>Next of Kin Notific</u> | ation Identification       |
|----------------------------------------------------------------------------------------------------|----------------------|----------------------------------------------|----------------------------|----------------------------|
| Incident Informa                                                                                                    | ntion                |                                              |                            | Apply Save and Exit Cancel |
| Place of Incident I                                                                                                  | Description:         |                                              |                            | ×                          |
| Light Conditions:                                                                                                    | <b>T</b>             | Weather Condition 1:<br>Weather Condition 2: |                            |                            |
| Address Line 1:                                                                                                    | 123 Incident Address | State:                                       | Arizona 💌                  |                            |
| Address Line 2:                                                                                                    | 456 Incident Address | County:                                      | Bosque 💌                   |                            |
| City:                                                                                                    | Fort Worth           | Precint of Incident:                         |                            |                            |
| Date of Incident:                                                                                                    |                      | ] 👿 ▼ Time of Incident:                      |                            |                            |
|                                                                                                    |                      |                                              |                            |                            |
| Comments:                                                                                                    |                      |                                              | ×                          |                            |
| Decedent                                                                                                    | . <u>Death</u>       | Incident                                     | Next of Kin Notification   | Identification             |
|                                                                                                    |                      |                                              |                            | Apply Save and Exit Cancel |
| The following fields are present on the <b>Incident</b> screen.<br>Place of Incident Description<br>Light Conditions |                      |                                              |                            |                            |

Place of Incident Description Light Conditions Weather Condition 1 Weather Condition 2 Address 1 Address 2 City State County Precinct of Incident Date of Incident Time of Incident Comments Click on **Apply** to save the entered information. Click **Save and Exit** to save the entered information and be redirected to the **Decedent Edit** screen. Click **Cancel** to not save your entered information and be redirected to the **Decedent Edit** screen.

|                      | <u>Decedent</u>  | <u>Death</u> | Incident      | Next of Kin Notification | <u>Ident</u> | <u>ification</u> |        |
|----------------------|------------------|--------------|---------------|--------------------------|--------------|------------------|--------|
| Next of Kin Notifica | ation            |              |               |                          | Apply        | Save and Exit    | Cancel |
| Name:                | Mandy Allen      |              | Relationship: |                          | •            |                  |        |
| Address Line 1:      |                  |              | State:        |                          | •            |                  |        |
| Address Line 2:      |                  |              | Zip:          |                          |              |                  |        |
| City:                |                  |              | Phone Numbe   | er: (817)444-555         | 5            |                  |        |
| Notified:            | ⊙ Yes IO No      |              |               |                          |              |                  |        |
| Notified By:         | At Hospital      |              | Date:         | 1/1/2003                 |              |                  |        |
| Notifying Agency:    | Harris Methodist |              | Time:         | 00:00                    |              |                  |        |
| Other Notification   |                  |              |               |                          |              |                  |        |
| Name:                |                  |              | Relationship: |                          | •            |                  |        |
| Address Line 1:      |                  |              | State:        |                          | •            |                  |        |
| Address Line 2:      |                  |              | Zip:          |                          |              |                  |        |
| City:                |                  |              | Phone Numbe   | er:                      |              |                  |        |
| Notified By:         |                  |              | Date:         |                          |              | -                |        |
| Notifying Agency:    |                  |              | Time:         |                          |              |                  |        |
| Notes:               |                  |              |               |                          |              |                  |        |

### **Next of Kin Notification**

The following fields are present on the Next of Kin Notification screen. Next of Kin Notification Name Address 1 Address 2 City State Zip Relationship Phone Number Notified – The default is no. This case will not be able to be viewed by the public or show up on the press release screen unless yes is chosen. Notified By Notifying Agency Date Time

Other Notification Name Address 1 Address 2 City State Zip Relationship Phone Number Notified By Notifying Agency Date Time Notes

Click on **Apply** to save the entered information. Click **Save and Exit** to save the entered information and be redirected to the **Decedent Edit** screen. Click **Cancel** to not save your entered information and be redirected to the **Decedent Edit** screen.

# **Identify Decedent**

### Rules for identifying a decedent

If a case has an Identity of "Submit for ID" that means the case has been officially marked as unidentified. This case remains unidentified until a positive identification is entered on this screen. Once a positive id is made, the case is removed from the unidentified case list.

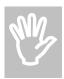

Identification statuses:

Inconclusive – identification has failed or is exhausted.

In progress – identification has begun, but no results yet.

Tentative – identification has yielded a possible identification, but not positive.

**Positive ID** – identification is positive and conclusive.

| To identify a decedent |                          | Decedent butt | on on the case n                  | nanagement sci | een below.     |
|------------------------|--------------------------|---------------|-----------------------------------|----------------|----------------|
| Case # 0300005 🛛 🛜 👘   | Progress 🕨 Investigation | Autopsy       | <ul> <li>Item Handling</li> </ul> | ✓ Lab Services | V Certificates |

| Case Sensitivity:   | Routine               | Case Type:                   | Jurisdiction        | County Name:          | Tarrant          |
|---------------------|-----------------------|------------------------------|---------------------|-----------------------|------------------|
| Created Date:       | 01/01/2003 05:42      | Created By:                  | <u>Curtis Clary</u> | Status:               | Report           |
| Agency:             | Morrison Funeral Home | Service #:                   | 0302005             | Agent:                |                  |
| Deceased Name:      | Rebecca Allen         | Date/Time of<br>Death:       | 01/01/2003 04:13    | Race, Sex, Age:       | C44              |
| Investigator:       |                       | Medical<br>Examiner:         | <u>Gary Sisler</u>  | Autopsy<br>Date/Time: | 01/01/2003 09:00 |
| Tox Work<br>Number: |                       | Next-of-Kin<br>Notification: | Mandy Allen         | Release Body:         | Yes              |

| •                       | Case Specifics   |                               |                          |
|-------------------------|------------------|-------------------------------|--------------------------|
| Autopsy Information     | Case Details     | Item Management               | Certificates & Reporting |
| Identify Decedent       | Service Requests | Items                         |                          |
| Schedule Autopsy        | Agencies         | Add Photos & Images           | Manage Certificates      |
| Input Autopsy Results   | Persons          | Internal Item Transfer        |                          |
| Organ & Tissue Donation | Events           | External Item Transfer        |                          |
| Autopsy Report Date     |                  | Chain of Custody (Case Items) |                          |
| Prescriptions           |                  | Label Print (single)          |                          |
|                         |                  |                               |                          |
|                         |                  |                               |                          |

You may also click the Identification link from with in the case.

| <u>Decedent</u> | <u>Death</u> | Incident | Next of Kin Notifica |
|-----------------|--------------|----------|----------------------|
|                 |              |          |                      |

This will take you to the following screen.

Case # 0300005 Save and Exit Apply Cancel Rebecca Middle Name: Middle First Name: • Allen Jr. Last Name: Suffix: • • Caucasian Date of Birth: 12/23/1923 Race: Social Male -Sex: Security: DL State: DL Number: • Marital Married -Status: Address Deceased Address1 Texas • State: Line 1: Address Deceased Address2 76450 Zip: Line 2: Phone Graham (817)555-5555 City: Number: Next of Kin Notification Identification **Decedent** <u>Death</u> Incident **Procedures & Final Disposition Information** Detail

 Visual
 Add Visual

 Finger Print
 Add FingerPrint

 Dental
 Add Dental

 Radio Graph
 Add Radio Graph

 DNA
 Death
 Incident

 Decedent
 Death
 Incident

The following fields are present on the Identification screen.

First Name – This is a required field Middle Name Last Name – This is a required field. Suffix Date of Birth Race Sex Social Security Number Driver License Number Driver License State Marital Status Address 1 Address 2 City State Zip

Phone Number

Decedent – This link will redirect you to the Decedent Main Edit screen.

**Death** – This link will redirect you to the **Death Edit** screen.

Incident – This link will redirect you to the Incident Edit screen.

Next of Kin Notification – If you click this link you be redirected to the **Decedent Notification** Edit screen.

**Detail** - This button allows you to enter information for procedures and final disposition of decedent by redirecting you to the **Final Disposition** screen. See final disposition below.

Add visual – This will take you to the Identification detail screen. (See Identification detail Below) Add fingerprint – This will take you to the Identification detail screen. (See Identification detail Below)

Add dental – This will take you to the Identification detail screen. (See Identification detail Below)

**Add radiograph** – This will take you to the **Identification detail** screen. (See Identification detail Below)

Add DNA – This will take you to the Identification detail screen. (See Identification detail Below)

Click on **Apply** to save the entered decedent information. Click **Save and Exit** to save the entered decedent information and be redirected to the **Decedent Edit** screen. Click **Cancel** to not save your entered decedent information and be redirected to the **Decedent Edit** screen.

# **Final Disposition**

| Required Procedures                                                             | Save & Exit Cancel |
|---------------------------------------------------------------------------------|--------------------|
| Procedure Description                                                           | Comments           |
| Fingerprints and Palm Prints                                                    |                    |
| Frontal and Lateral Facial Photographs/Scale Indicated                          | ×                  |
| Notation of Antemortem Medical Condition                                        | ×                  |
| $\square$ Notation of Observations pertinent to the Estimation of Time of Death | ×                  |
| Dental Charts and Radiograph of the Person's Teeth                              |                    |

| Personal Identifiers and Items |   |          |
|--------------------------------|---|----------|
|                                | I | <u>~</u> |

| Additional Procedures (Optional) |          |
|----------------------------------|----------|
| Procedure Description            | Comments |
| 🗖 Full Body Radiographs          |          |
| Hair Specimens with Roots        | 8        |
|                                  |          |
| Final Disposition                |          |
| Cemetery:                        |          |

| Section:    | nb     | Block: |  |
|-------------|--------|--------|--|
| Lot:        | cvn    | Space: |  |
| Save & Exit | Cancel |        |  |

### **Required Procedures**

Check the necessary entries and make any comments necessary. Finger prints and palm prints Frontal and lateral facial photographs with scale indicated Notation of ante-mortem medical condition Notation of observations pertinent to the estimation of death Dental charts and radiographs of the person's teeth Personal identifiers and items

### **Additional Procedures**

Check the necessary entries and make any comments necessary. Full body radiographs and comments Hair specimens with roots and comments

### **Final Disposition**

This is used to capture the cemetery and location of burial for the decedent. Cemetery Section Lot Block Space Click **Save and Exit** to save the entered information and be redirected to the **Identification** screen. Click **Cancel** to not save your entered information and be redirected to the **Identification** screen.

## **Identification Detail**

Identifications are composed of 5 separate types (Visual, Finger Print, Dental, Radio Graph, and DNA). These 5 types all have screens that work similarly; however, the procedure type used for the ID will be unique for each ID type, and, "Radio Graph" and "DNA" do not use either "Identification Provided by Person" or "Identification Provided by Agency".

### Add Identification

You must click on the appropriate add button for the type of identification that you are adding to the case.

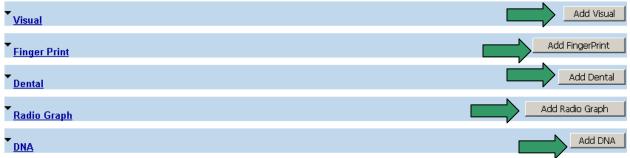

The next page depicts the is the **Add Visual** screen. It is almost identical to the **Add Fingerprint** and **Add Dental** screens but it has additional information that is not on either the **Add Radiograph** or **Add DNA** screens.

| Identify Decedent - Visual                   |              |                        | Save and Exit   | Cancel |
|----------------------------------------------|--------------|------------------------|-----------------|--------|
| Visual Type:Select Identify Type             |              | Identification Status: | Select Status 💌 |        |
| Witnessed By:                                |              |                        |                 |        |
| (first name)                                 | (last name)  | Search                 |                 |        |
| Identified Date: 9/11/2006 Time:             |              |                        |                 |        |
| Comments:                                    |              |                        | ×               |        |
| Identification Provided By Person (only one) |              |                        |                 |        |
|                                              |              |                        |                 |        |
| Name:                                        | Relationship | p:                     |                 |        |
| Address 1:                                   | Address 2:   |                        |                 |        |
| City: State:                                 |              | Zip:                   |                 |        |
| Phone Number:                                |              |                        |                 |        |
| Identification Provided By Agency (only one) |              |                        |                 |        |
|                                              |              |                        |                 |        |
| Agency Name:                                 |              |                        |                 |        |

The following fields are present on the form.

**Type** – This drop down list will be populated based on the type of identification that is being added. Identification Status

Witnessed By Identified Date Time Comments Identification Provided By Person (not present on either **Add Radiograph** or **Add DNA** screens) Identification Provided By Agency (not present on either **Add Radiograph** or **Add DNA** screens)

# Witnessed By

You may enter the search criteria in the "First Name" or "Last Name" text box before pressing the **search** button to get an abbreviated dropdown list based on these or you may press the search button alone to get all M.E. personnel returned into the dropdown list. Click the person in the dropdown list you wish to designate "Witnessed By". You will notice that it is selected by it's dark background.

# Identification Provided By Person

You may enter the name, relationship, complete address and phone number in the fields provided. Please note that this is not applicable for either Radiograph or DNA.

# Identification Provided By Agency

You may enter the name of the agency in the field provided. Please note that this is not applicable for either Radiograph or DNA.

Click **Save and Exit** to save the entered information and be redirected to the **Identification** screen. Click **Cancel** to not save your entered information and be redirected to the **Identification** screen.

### **Identification Update**

By default the identification lists are expanded so that all identifications that are associated to the case are displayed. If you would like to change any of the information on an identification that is already associated to a case, you must click on the *Identification* link. This link will open up the **Identification Detail** screen. See below

| ▼<br><u>Visual</u> |                                  |                        |              |       |              | Add Visual |
|--------------------|----------------------------------|------------------------|--------------|-------|--------------|------------|
| ▼<br>Visual# 1     |                                  |                        |              |       |              |            |
| Visual Type        | By Person                        | Identification Status: | Inconclusive |       |              |            |
| ldentified<br>By:  | Linda Anderson                   | Date:                  | 12/14/2004   | Time: | 1:23 AM      |            |
| Comments:          | N/A                              |                        |              |       |              |            |
| Identificati       | on Provided By Person (only one) |                        |              |       |              |            |
| Name               | Phone #                          | Address                |              |       | Relationship |            |
| <u>N/A</u>         | N/A                              | N/A                    |              |       | N/A          |            |
| Identificati       | on Provided By Agency (only one) |                        |              |       |              |            |
| Name               | Phone #                          | Address                |              |       | Agency Type  |            |
| <u>N/A</u>         | N/A                              | N/A                    |              |       | N/A          |            |

The **Identification Detail** screen may be updated as needed. This screen has all of the functionality as the **Add Identification** screen that is discussed above.

# **Schedule Autopsy**

To schedule an autopsy or update autopsy schedule information you may click on the Schedule Autopsy link on the case management screen. See below:

| se # 0300005        | 🌮 🗗         | Progress 🕨 Investig           | ation                        | Autopsy • Item Handlin | ng 🖌 🖌 Lab Services   | V Certificates       |
|---------------------|-------------|-------------------------------|------------------------------|------------------------|-----------------------|----------------------|
| Case Sensitivity:   | Routine     |                               | Case Type:                   | Jurisdiction           | County Name:          | Tarrant              |
| Created Date:       | 01/01/2003  | 05:42                         | Created By:                  | <u>Curtis Clary</u>    | Status:               | Report               |
| Agency:             | Morrison Fu | uneral Home 📃                 | Service #:                   | 0302005                | Agent:                |                      |
| Deceased Name:      | Rebecca Al  | len                           | Date/Time of<br>Death:       | 01/01/2003 04:13       | Race, Sex, Age:       | C44                  |
| Investigator:       |             |                               | Medical<br>Examiner:         | <u>Gary Sisler</u>     | Autopsy<br>Date/Time: | 01/01/2003 09:00     |
| Tox Work<br>Number: |             |                               | Next-of-Kin<br>Notification: | Mandy Allen            | Release Body:         | Yes                  |
| lentify Decedent    | on          | Case Details<br>Service Reque | ata                          | Item Managemer         |                       | ificates & Reporting |

On the Autopsy Schedule screen you may enter the pathologist, autopsy Type, Date, time, and Comments. You would click the **Save & Exit** button to save all of you entered information to the case. See Below:

| Autopsy Schedule I | nformation     |                      |          |          |   |       | Save & Exit |
|--------------------|----------------|----------------------|----------|----------|---|-------|-------------|
| Pathologist        |                | Autopsy Type         |          | Date     |   | Time  |             |
| Dr. Lloyd White    |                | Incision(Chest Only) | <b>•</b> | 3/1/2005 | • | 03:25 |             |
| Comments:          | ïhis is a test |                      |          |          | × |       |             |

# **Input Autopsy Results**

You must click on the Input Autopsy Results link on the case management screen to enter your autopsy information. See below:

| se # 0300005        | 🌮 🗗        | Progress 🕨 Inve | stigation                    | ► Autopsy ● Ite     | em Handling 🗾 🖌 | Lab Services  | V Certificates   |
|---------------------|------------|-----------------|------------------------------|---------------------|-----------------|---------------|------------------|
| Case Sensitivity:   | Routine    |                 | Case Type:                   | Jurisdiction        | Cou             | nty Name:     | Tarrant          |
| Created Date:       | 01/01/2003 | 8 05:42         | Created By:                  | <u>Curtis Clary</u> | Stat            | us:           | Report           |
| Agency:             | Morrison F | uneral Home     | Service #:                   | 0302005             | Age             | nt:           |                  |
| Deceased Name:      | Rebecca A  | llen            | Date/Time of<br>Death:       | 01/01/2003 04:13    | Rac             | e, Sex, Age:  | C44              |
| Investigator:       |            |                 | Medical<br>Examiner:         | <u>Gary Sisler</u>  | Auto<br>Date    | psy<br>/Time: | 01/01/2003 09:00 |
| Tox Work<br>Number: |            |                 | Next-of-Kin<br>Notification: | Mandy Allen         | Rele            | ase Body:     | Yes              |

|                                                | Case Specifics                   |                                                         |                          |
|------------------------------------------------|----------------------------------|---------------------------------------------------------|--------------------------|
| Autopsy Information                            | Case Details<br>Service Requests | Item Management                                         | Certificates & Reporting |
| Schedule Autopsy                               | Agencies                         | Add Photos & Images                                     | Manage Certificates      |
| Input Autopsy Results                          | Persons                          | Internal Item Transfer                                  |                          |
| Organ & Tissue Donation<br>Autopsy Report Date | Events                           | External Item Transfer<br>Chain of Custody (Case Items) |                          |
| Prescriptions                                  |                                  | Label Print (single)                                    |                          |
|                                                |                                  |                                                         |                          |

You will be redirected to the input autopsy screen. See below:

| Autopsies Details                        |                |          |                 |                 |             | Save and Exit | Cancel |
|------------------------------------------|----------------|----------|-----------------|-----------------|-------------|---------------|--------|
| Туре:                                    | External Exam  | ▼ Exan   | n Start Time:   | 09:00           |             |               |        |
| Exam Date:                               | 1/1/2003       | Exan     | n End Time:     | 09:15           | ]           |               |        |
| Pathologist:                             | Sisler, Gary 🗾 | Auto     | osy Technician: | Wilson, Traci 🔄 | ]           |               |        |
| Note:                                    |                |          |                 | 4               |             |               |        |
| Dictation Date:                          | 1/6/2003       | J▼ Dicta | ted By:         | Sisler, Gary    | •           |               |        |
|                                          |                |          |                 |                 |             |               |        |
| Body Details                             |                |          |                 |                 |             |               |        |
| Height:                                  | 70             | inches   |                 | 0               | centimeters |               |        |
| Weight:                                  | 160.8          | pounds   |                 | 0               | kilograms   |               |        |
| Manner and Cause                         | of Death       |          |                 |                 |             |               |        |
| Manner of Death:                         | ACCIDENT       | •        |                 |                 |             |               |        |
| Class of Death:                          | ACCIDENT AT    | HOME     | •               |                 |             |               |        |
| Cause Of Death Sea<br>Cause of Death Res |                | Go New   | 1               |                 |             |               |        |

| Proximate: | OTHER | 4 | O Select | Remove |
|------------|-------|---|----------|--------|
|            |       | 4 | Select   |        |

| Other Significant Conditions:                                           |             |              |       |         |           |  | 4 |
|-------------------------------------------------------------------------|-------------|--------------|-------|---------|-----------|--|---|
| Autopsy findings available<br>prior to completion of cause<br>of death? | C Yes       | ⊙ No         |       |         |           |  |   |
| Did tobacco use contribute<br>to death?                                 | O Yes       | C Probably   | ⊙ No  | C Unkno | wn        |  |   |
| Did alcohol use contribute to death?                                    | O Yes       | O Probably   | O No  | Ounknow | wn        |  |   |
| Was decedent pregnant?                                                  | At the time | e of death:  | O Yes | ⊙ No    | O Unknown |  |   |
|                                                                         | Within last | t 12 months: | O Yes | ⊙ No    | O Unknown |  |   |

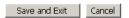

The input autopsy screen allows you to enter the following information concerning the autopsy:

- Exam Type
- Exam Date
- Exam Start Time
- Exam End Time
- Pathologist
- Autopsy Technician
- Note
- Dictation Date
- Dictated By
- Height (inches/centimeters)
- Weight (pounds/kilograms)
- Manner of Death
- Class of Death
- Cause of Death Search See entering cause of death
- Cause of Death Result See entering cause of death
- Other Significant Conditions
- Autopsy Findings available prior to completion of cause of death
- Did tobacco use contribute to death
- Did alcohol use contribute to death
- Was decedent pregnant

Click the **Save and Exit** button to save the autopsy information on the case. Click the **Cancel** button to disregard any information that you entered and be redirected the case management screen.

### **Entering Cause of Death**

A case may have up to 4 cause of death added on the Input Autopsy screen. You will want to enter the cause of death in the search box and click the Go button. See below:

| Manner and Cause of Death                        |             |               |
|--------------------------------------------------|-------------|---------------|
| Manner of Death:                                 |             |               |
| Class of Death:                                  |             |               |
| Cause Of Death Search:<br>Cause of Death Result: | Fall Go New |               |
| Proximate:                                       | e s         | Select Remove |

All of the Cause of Deaths that are returned from your criteria will populate the cause of death result drop down list. You may select the necessary cause of death and click the Select button. See below:

| Manner and Cause of Death |                                                                                                    |
|---------------------------|----------------------------------------------------------------------------------------------------|
| Manner of Death:          | ACCIDENT                                                                                                    |
| Class of Death:           | ACCIDENT AT HOME                                                                                                    |
| Cause Of Death Search:    | Fall Go New                                                                                                    |
| Cause of Death Result:    | FALL Select                                                                                                    |
|                           | FALL                                                                                                    |
| Proximate:                | FALL       FROM A MOVING VEHICLE         FALL       FROM AND KICK BY HORSE         FALL       FROM HEIGHT         FALL       FROM HEIGHT         FALL       FROM LADDER         FALL       FROM LADDER         FALL       FROM MOVING MOTOR VEHICLE         FALL       FROM MOVING MOTOR VEHICLE         FALL       FROM MOVING TRAILER         FALL       FROM MOVING TRAILER         FALL       INTO POWER EQUIPMENT (WOOD CHIPPER)         FALLOPIAN TUBE TUMORS       FALLOPIAN TUBE TUMORS |

If the necessary cause of death is not in the drop down list then you may click the New Button to add a new cause of death. See below:

| Manner and Cause of Death |                  |        |
|---------------------------|------------------|--------|
| Manner of Death:          | ACCIDENT         |        |
| Class of Death:           | ACCIDENT AT HOME |        |
| Cause Of Death Search:    | Fall Go          | New    |
| Cause of Death Result:    | FALL             | Select |

You will be redirected to the Add Cause pop up screen. See below:

| 🏄 Tarrant County Medical Examiners Office Popup Window Web Page Dialog |             | ×      |
|------------------------------------------------------------------------|-------------|--------|
| Cause of Death                                                         | Save & Exit | Cancel |
| Name:                                                                  |             |        |
|                                                                        |             |        |

From the Add cause screen you may enter a new cause of death in the Name field. (Max 70 characters) Click the Save & Exit to save your new cause of death and close the pop up screen. Click Cancel to disregard any information that you had entered and close the pop up screen.

The causes of death text boxes load dynamically with a Select radio button. When a cause of death has its radio button selected then you may do one of the following:

- Remove the cause of death from the case. You would need to click the remove button.
- Insert the cause of death into the cause of death text box
- Update the cause of death

Initially only one cause of death text box is shown on a case. When a cause of death is selected then a second cause of death box appears. This may happen up to 4 causes of death text boxes. See below:

| Manner and Cause of Death |                                |          |        |
|---------------------------|--------------------------------|----------|--------|
| Manner of Death:          | ACCIDENT                       |          |        |
| Class of Death:           | ACCIDENT AT HOME               |          |        |
| Cause Of Death Search:    | Fall Go New                    |          |        |
| Cause of Death Result:    | FALLING TREE LIMB              |          |        |
|                           |                                |          |        |
| Immediate:                | FALL                           | C Select | Remove |
| Due To:                   | FALL FROM HEIGHT               | C Select | Remove |
| Due To:                   | FALL FROM MOVING MOTOR VEHICLE | C Select | Remove |
| Proximate                 | FALLING TREE LIMB              | Select   | Remove |

## **Updating Cause of Death**

If you are updating the cause of death on an existing autopsy, you will be asked if a Death Certificate Amendment is needed for this case. If you choose yes, then a service request for the death certificate amendment will be generated for the secretarial services department. See below:

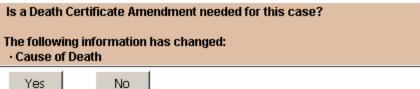

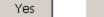

# **Organ & Tissue Donation**

You may update the organ and tissue donation information on a case. You would need to click on the Organ & Tissue Donation link on the case management screen. See below:

| se # 0300005        | 🌮 👚 🔹 Progress 🕨 Investig | jation 🕨 🕨                   | Autopsy <ul> <li>Item Handling</li> </ul> | ✓ Lab Services        | V Certificates   |
|---------------------|---------------------------|------------------------------|-------------------------------------------|-----------------------|------------------|
| Case Sensitivity:   | Routine                   | Case Type:                   | Jurisdiction                              | County Name:          | Tarrant          |
| Created Date:       | 01/01/2003 05:42          | Created By:                  | <u>Curtis Clary</u>                       | Status:               | Report           |
| Agency:             | Morrison Funeral Home     | Service #:                   | 0302005                                   | Agent:                |                  |
| Deceased Name:      | Rebecca Allen             | Date/Time of<br>Death:       | 01/01/2003 04:13                          | Race, Sex, Age:       | C44              |
| Investigator:       |                           | Medical<br>Examiner:         | <u>Gary Sisler</u>                        | Autopsy<br>Date/Time: | 01/01/2003 09:00 |
| Tox Work<br>Number: |                           | Next-of-Kin<br>Notification: | Mandy Allen                               | Release Body:         | Yes              |

|                         | Case Specifics   |                               |                          |
|-------------------------|------------------|-------------------------------|--------------------------|
| Autopsy Information     | Case Details     | Item Management               |                          |
| Identify Decedent       | Service Requests | Items                         | Certificates & Reporting |
| Schedule Autopsy        | Agencies         | Add Photos & Images           | Manage Certificates      |
| Input Autopsy Results   | Persons          | Internal Item Transfer        | Reports & Statistics     |
| Organ & Tissue Donation | Events           | External Item Transfer        |                          |
| Autopsy Report Date     |                  | Chain of Custody (Case Items) |                          |
| Prescriptions           |                  | Label Print (single)          |                          |
|                         |                  |                               |                          |
|                         |                  |                               |                          |

You will be redirected to the Organ & Tissue Donation management screen. See below:

#### Case # 0300005

| Case Sensitivity    | : Routine             | Case Type:                   | Jurisdiction        | County Name:          | Tarrant          |
|---------------------|-----------------------|------------------------------|---------------------|-----------------------|------------------|
| Created Date:       | 01/01/2003 05:42      | Created By:                  | <u>Curtis Clary</u> | Status:               | Report           |
| Agency:             | Morrison Funeral Home | Service #:                   | 0302005             | Agent:                |                  |
| Deceased<br>Name:   | Rebecca Allen         | Date/Time of<br>Death:       | 01/01/2003 04:13    | Race, Sex, Age:       | C44              |
| Investigator:       |                       | Medical<br>Examiner:         | <u>Gary Sisler</u>  | Autopsy<br>Date/Time: | 01/01/2003 09:00 |
| Tox Work<br>Number: |                       | Next-of-Kin<br>Notification: | Mandy Allen         | Release Body:         | Yes              |

| Organ/Tissue | Donation         | Create      |
|--------------|------------------|-------------|
| Bank         | Procurement Date | Agency Name |

You have the following functionality with on the above screen:

- Create Donation
- Update Donation
- Remove Donation

### **Create Donation**

You may create a new donation for this case by clicking on the **Create** button. See below:

#### Case # 0300005

| Case Sensitivity:   | Routine               | Case Type:                   | Jurisdiction        | County Name:          | Tarrant          |
|---------------------|-----------------------|------------------------------|---------------------|-----------------------|------------------|
| Created Date:       | 01/01/2003 05:42      | Created By:                  | <u>Curtis Clary</u> | Status:               | Report           |
| Agency:             | Morrison Funeral Home | Service #:                   | 0302005             | Agent:                |                  |
| Deceased<br>Name:   | Rebecca Allen         | Date/Time of<br>Death:       | 01/01/2003 04:13    | Race, Sex, Age:       | C44              |
| nvestigator:        |                       | Medical<br>Examiner:         | <u>Gary Sisler</u>  | Autopsy<br>Date/Time: | 01/01/2003 09:00 |
| Fox Work<br>Number: |                       | Next-of-Kin<br>Notification: | Mandy Allen         | Release Body:         | Yes              |
|                     |                       |                              |                     |                       |                  |
| an/Tissue Donati    | ion                   |                              |                     |                       | Cre              |
| nk                  | Procurement Date      |                              |                     | Agency Name           |                  |

You will be redirected to the Create Donation screen. See below:

| Donation                      | Save & Exit Cancel              |
|-------------------------------|---------------------------------|
| Bank:                         | Begin Date: 3/2/2005 IIII Time: |
| Site: Go 💌                    | End Date: 3/2/2005              |
| Obtained By Go 🔽              | Obtained By:                    |
| Consent                       |                                 |
| Grantor: Go (Last Name)       | V                               |
| Obtained By Go 🔽              | Obtained By:                    |
| Authorized By: Nizam Peerwani |                                 |
| Procurement List              | Select                          |

On the above screen you may enter the following information:

- Bank If the bank that you need is not present in the drop down list then you need to refer to your assigned system administrator, to update the bank list. This may be done at the look up table administration section.
- Begin Date/Time
- Site Enter your search criteria for the site and click the Go button. Select your site form the drop down list. If your site is not found then you need to refer to the agency section found below.
- End Date/Time
- Obtained by Agency Enter your search criteria for the agency and click the Go button. Select your Agency form the drop down list. If your agency is not found then you need to refer to the agency section found below.

- Obtained By This will auto load when you select an agency. If the person that you need is not found then see the Person section below.
- Grantor Enter your search criteria for the person and click the Go button. Select your Person form the drop down list. If the person that you need is not found then see the Person section below.

#### Consent

- Obtained By Agency Enter your search criteria for the agency and click the Go button. Select your Agency form the drop down list. If your agency is not found then you need to refer to the agency section found below.
- Obtained By This will auto load when you select an agency. If the person that you need is not found then see the Person section below.
- Procurement List Select what was procured and click the Select button. You may also remove what you select by clicking on the remove link.

Click the Save and Exit button to add the donation to the case and return to the **Donation Management** screen. Click **Cancel** to disregard all the information that you entered and return to the Donation Management screen.

### **Update Donation**

To update a donation on a case, you will need to click on the link for the specific donation that you want to update. See below:

| Case # 0300005 |
|----------------|
|----------------|

| Case Sensitivity:   | Routine                 | Case Type:                   | Jurisdiction              | County Name:          | Tarrant          |
|---------------------|-------------------------|------------------------------|---------------------------|-----------------------|------------------|
| Created Date:       | 01/01/2003 05:42        | Created By:                  | <u>Curtis Clary</u>       | Status:               | Report           |
| Agency:             | Morrison Funeral Home 💌 | Service #:                   | 0302005                   | Agent:                |                  |
| Deceased<br>Name:   | Rebecca Allen           | Date/Time of<br>Death:       | 01/01/2003 04:13          | Race, Sex,<br>Age:    | C44              |
| Investigator:       |                         | Medical<br>Examiner:         | <u>Gary Sisler</u>        | Autopsy<br>Date/Time: | 01/01/2003 09:00 |
| Tox Work<br>Number: |                         | Next-of-Kin<br>Notification: | Mandy Allen               | Release Body:         | Yes              |
|                     |                         |                              |                           |                       |                  |
| an/Tissue Donat     | ion                     |                              |                           |                       | Crea             |
| nk Procure          | ement Date              | Agency Na                    | me                        |                       |                  |
| <u>e</u> 3/2/2009   | 5 1:23:00 AM            | Fort Bend D                  | istrict Attorney's Office |                       | <u>Rem</u>       |

You will be redirected to the donation detail screen. See below:

| 🎒 Tarrant Cou          | unty Medical Examiners Office Popup Window - | Web Page Dialog                                       |
|------------------------|----------------------------------------------|-------------------------------------------------------|
| Donation               |                                              | Save & Exit Cancel                                    |
| Bank:                  | Eye                                          | Begin<br>Date: 3/2/2005 <sup>IIII</sup> ▼ Time: 01:23 |
| Site:                  | Go Medical Examiners 💌                       | ✓ End Date: 3/2/2005 IMP Time: 05:23                  |
| Obtained By<br>Agency: | GO MANNSFIELD LSD 💌                          | Obtained By: Mansfield ISD 💌                          |
| Consent                |                                              |                                                       |
| Grantor:               | Go (Last Name)                               | Russell B. Martin 💌                                   |
| Obtained By<br>Agency: | Go<br>Fort Bend District Attorney's Office 💌 | Obtained By: Charles H. McGee 💌                       |
| Authorized By          | Nizam Peerwani                               |                                                       |
| Procuremen             | nt List                                      | Select                                                |
| Procureme              | nt List                                      |                                                       |
| Leg                    |                                              | Remove 🚽                                              |
| •                      |                                              |                                                       |

You may update all of the available fields. Click the **Save & Exit** button to save your update information and return to the **Donation Management** screen. Click the **Cancel** button to disregard any changes that you make and return to the **Donation Management** screen.

### **Remove Donation**

You may remove a donation on a case by clicking on the remove link in the list. See below:

#### Case # 0300005

| r. Routine              | Case Type:                   | Jurisdiction                                                                                                    | County Name:                                                                                                    | Tarrant                                                                                                    |
|-------------------------|------------------------------|----------------------------------------------------------------------------------------------------|----------------------------------------------------------------------------------------------------|----------------------------------------------------------------------------------------------------|
| 01/01/2003 05:42        | Created By:                  | <u>Curtis Clary</u>                                                                                                    | Status:                                                                                                    | Report                                                                                                    |
| Morrison Funeral Home 💌 | Service #:                   | 0302005                                                                                                    | Agent:                                                                                                    |                                                                                                    |
| Rebecca Allen           | Date/Time of<br>Death:       | 01/01/2003 04:13                                                                                                    | Race, Sex,<br>Age:                                                                                                    | C44                                                                                                    |
|                         | Medical<br>Examiner:         | <u>Gary Sisler</u>                                                                                                    | Autopsy<br>Date/Time:                                                                                                    | 01/01/2003 09:00                                                                                                    |
|                         | Next-of-Kin<br>Notification: | Mandy Allen                                                                                                    | Release Body:                                                                                                    | Yes                                                                                                    |
|                         | Morrison Funeral Home        | 01/01/2003 05:42 Created By:<br>Morrison Funeral Home Service #:<br>Rebecca Allen Date/Time of<br>Death:<br>Medical<br>Examiner:<br>Next-of-Kin | 01/01/2003 05:42     Created By:     Curtis Clary       Morrison Funeral Home     Service #:     0302005       Rebecca Allen     Date/Time of Death:     01/01/2003 04:13       Medical Examiner:     Gary Sisler       Next-of-Kin     Mandy Allen | O1/01/2003 05:42     Created By:     Curtis Clary     Status:       Morrison Funeral Home     Service #:     0302005     Agent:       Rebecca Allen     Date/Time of Death:     01/01/2003 04:13     Race, Sex, Age:       Medical Examiner:     Gary Sisler     Autopsy Date/Time:       Next-of Kin     Next-of Kin     Date/Time: |

| Organ/Ti | ssue Donation       |                                      | Create |
|----------|---------------------|--------------------------------------|--------|
| Bank     | Procurement Date    | Agency Name                          |        |
| Eye      | 3/2/2005 1:23:00 AM | Fort Bend District Attorney's Office | Remove |

# **Autopsy Report Date**

You will use the link below to go to the Autopsy Report Date screen. See below:

| se # 0300005        | 🎢 📑 Prog      | ress 🕨 Investig | ation 🕨 🕨                    | Autopsy • Item Handlin | g V Lab Services      | V Lertificates   |
|---------------------|---------------|-----------------|------------------------------|------------------------|-----------------------|------------------|
| Case Sensitivity:   | Routine       |                 | Case Type:                   | Jurisdiction           | County Name:          | Tarrant          |
| Created Date:       | 01/01/2003 05 | :42             | Created By:                  | <u>Curtis Clary</u>    | Status:               | Report           |
| Agency:             | Morrison Fune | ral Home 💌      | Service #:                   | 0302005                | Agent:                |                  |
| Deceased<br>Name:   | Rebecca Allen |                 | Date/Time o<br>Death:        | f 01/01/2003 04:13     | Race, Sex, Age:       | C44              |
| Investigator:       |               |                 | Medical<br>Examiner:         | <u>Gary Sisler</u>     | Autopsy<br>Date/Time: | 01/01/2003 09:00 |
| Tox Work<br>Number: |               |                 | Next-of-Kin<br>Notification: | Mandy Allen            | Release Body:         | Yes              |

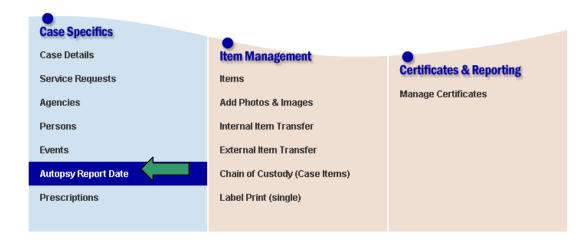

Below is the Autopsy Report Date screen.

|                                    |         |                 | Save & Exit | Cancel |
|------------------------------------|---------|-----------------|-------------|--------|
| Final Autopsy Report Date: 1/24/20 | 103 🔤 🔻 |                 |             |        |
| Transcribed Date:                  |         | Transcribed By: |             |        |

On this screen you may enter the following:

- Final Autopsy Report Date
- Transcribed Date
- Transcribed By
- Cause of Death Codes (You must be given permission for this to display on the screen) You may click the **Save & Exit** button to save the information that you entered and be redirected to the **Case Management** screen. Press the **Cancel** button to disregard the information that you entered and be redirected to the **Case Management** screen.

# Prescriptions

To add prescription information for the deceased press the **Prescription** button on the case management screen below.

| se # 0300005        | 🌮 👚 🔹 Progress 🕨 Investig | ation 🕨                      | Autopsy ● Item Handling | ✓ Lab Services        | 🕅 Certificates   |
|---------------------|---------------------------|------------------------------|-------------------------|-----------------------|------------------|
| Case Sensitivity:   | Routine                   | Case Type:                   | Jurisdiction            | County Name:          | Tarrant          |
| Created Date:       | 01/01/2003 05:42          | Created By:                  | <u>Curtis Clary</u>     | Status:               | Report           |
| Agency:             | Morrison Funeral Home     | Service #:                   | 0302005                 | Agent:                |                  |
| Deceased Name:      | Rebecca Allen             | Date/Time of<br>Death:       | 01/01/2003 04:13        | Race, Sex, Age:       | C44              |
| Investigator:       |                           | Medical<br>Examiner:         | <u>Gary Sisler</u>      | Autopsy<br>Date/Time: | 01/01/2003 09:00 |
| Tox Work<br>Number: |                           | Next-of-Kin<br>Notification: | Mandy Allen             | Release Body:         | Yes              |

|                         | Case Specifics   |                               |                          |
|-------------------------|------------------|-------------------------------|--------------------------|
| Autopsy Information     | Case Details     | Item Management               |                          |
| Identify Decedent       | Service Requests | Items                         | Certificates & Reporting |
| Schedule Autopsy        | Agencies         | Add Photos & Images           | Manage Certificates      |
| Input Autopsy Results   | Persons          | Internal Item Transfer        | Reports & Statistics     |
| Organ & Tissue Donation | Events           | External Item Transfer        |                          |
| Autopsy Report Date     |                  | Chain of Custody (Case Items) |                          |
| Prescriptions           |                  | Label Print (single)          |                          |
|                         |                  |                               |                          |

This will take you to the prescription list below.

### **Prescription List**

The prescription list below allows you to Add prescriptions Destroy prescriptions Print a list of the prescriptions

| Prescription List |                        | Show           | Destroyed List    | Print Prescrip | tion List   | New Pres    | cription  |
|-------------------|------------------------|----------------|-------------------|----------------|-------------|-------------|-----------|
|                   |                        |                | Destruction Date: |                | •           | Destroy Pre | scription |
| Name              | Pharmacy               | Pharmacy Phone | RX Number         | RX Quantity    | / Remaining | Dosage      | Destroy   |
| <u>afadf</u>      | lkn                    |                | asdasd            | 1              | 1           | 12          |           |
|                   | Prescribing Physician: | lkjn           |                   |                |             |             |           |
|                   | Instructions:          |                |                   |                |             |             |           |
|                   | Note:                  |                |                   |                |             |             |           |

### Add prescription

To add a prescription to the case, press the **Add Prescription** button. This takes you to the **add prescription** screen below.

| Prescription     |                                       |             |                     | Save & Exit | Cancel |
|------------------|---------------------------------------|-------------|---------------------|-------------|--------|
| Rx#:             |                                       |             | Date Filled:        | 2/22/2005   |        |
| Name:            |                                       |             | Expiration Date:    | 2/22/2005   |        |
| Warning Label:   |                                       |             |                     |             |        |
| Dosage:          |                                       |             |                     |             |        |
| Quantity:        |                                       |             | Remaining Quantity: |             |        |
| Pharmacy:        |                                       |             | Phone:              |             |        |
| Physician:       |                                       |             | Phone:              |             |        |
| Instructions     |                                       |             |                     |             |        |
|                  |                                       |             |                     |             |        |
| I                |                                       |             |                     |             |        |
| Notes            |                                       |             |                     |             |        |
|                  |                                       |             |                     |             |        |
|                  |                                       |             |                     |             |        |
|                  |                                       |             |                     |             |        |
|                  | ields are present on the <b>Add</b> l | Prescriptio | n screen.           |             |        |
| Prescription num |                                       |             |                     |             |        |
| Name of drug -   | required                              |             |                     |             |        |

Prescription number - required Name of drug - required Date prescription filled Expiration date of prescription Warning labels Dosage Quantity Remaining Quantity Pharmacy Physician Instructions Notes

Press the **Save and Exit** button to save the prescription and close the window. Press the **cancel** button to discard the prescription and close the window.

### **Updating Prescription**

You may click on the **prescription name** link to bring up the **Prescription Detail** screen. See the illustration below. The **Prescription Detail** screen is identical to the add prescription page that is discussed above.

| Prescription List |                        | Show           | Destroyed List    | Print Prescript | tion List | New Pres     | cription |
|-------------------|------------------------|----------------|-------------------|-----------------|-----------|--------------|----------|
|                   |                        |                | Destruction Date: |                 | •         | Destroy Pres | cription |
| Name              | Pharmacy               | Pharmacy Phone | RX Number         | RX Quantity     | Remaining | Dosage       | Destroy  |
| afadf             | lkn                    |                | asdasd            | 1               | 1         | 12           |          |
|                   | Prescribing Physician: | lkjn           |                   |                 |           |              |          |
|                   | Instructions:          |                |                   |                 |           |              |          |
|                   | Note:                  |                |                   |                 |           |              |          |

### **Print prescription list**

To print the list of prescriptions, press the **Print Prescription List** button. You will get the below prompt.

| File Down | load                  |                                             |                    | ×                 |
|-----------|-----------------------|---------------------------------------------|--------------------|-------------------|
| ?         |                       | arm your computer<br>;, or you do not fully |                    |                   |
|           | File name:            | Prescription List.P                         | DF                 |                   |
|           | File type:            | Adobe Acrobat Do                            | ocument            |                   |
|           | From:                 | localhost                                   |                    |                   |
|           |                       |                                             |                    |                   |
|           | Would you like (      | o open the file or s                        | ave it to your com | puter?            |
|           | <u>O</u> pen          | ( <u>S</u> ave                              | Cancel             | <u>M</u> ore Info |
|           | 🔽 Al <u>w</u> ays ask | before opening this                         | type of file       |                   |

You may press

**Open** – This will open the prescription list in PDF format.

**Save** – This will save the prescription list on your computer. (This is highly recommended.)

**Cancel** – This will close the prompt without creating the prescription list.

*More Info* – This will bring up a windows help file about downloading.

### **Destroying prescriptions**

To destroy prescriptions, click the destroy checkbox next to the appropriate prescriptions listed. Set the destruction date. Press the **Destroy Prescription** button.

### Viewing destroyed prescriptions

To view destroyed prescriptions, press the **Show Destroyed List** button. Press the **Show Not-Destroyed List** button to hide the destroyed prescriptions.

# Service requests

Service requests are used to perform work on a case. You may make a service request to any department that has a service to perform. You may also enter a test on behalf of an external agency.

Rules for service requests: You may enter none or any number of items for a service request.

You may not add items from multiple cases to a request.

The logged in user is saved as the creator.

To get to the service request for a case, press the Service Request button on the case detail. See the illustration below.

| se <b>#</b> 0300005 | 🎓 🔐 🔹 Progress 🕨     | Investigation 🛛 🕨 /          | • Item Handling     | ✓ Lab Services        | 🗧 👘 🕅 Vertificate |
|---------------------|----------------------|------------------------------|---------------------|-----------------------|-------------------|
| Case Sensitivity    | Routine              | Case Type:                   | Jurisdiction        | County Name:          | Tarrant           |
| Created Date:       | 01/01/2003 05:42     | Created By:                  | <u>Curtis Clary</u> | Status:               | Report            |
| Agency:             | Morrison Funeral Hom | ne 💌 Service #:              | 0302005             | Agent:                |                   |
| Deceased<br>Name:   | Rebecca Allen        | Date/Time of<br>Death:       | 01/01/2003 04:13    | Race, Sex, Age:       | C44               |
| Investigator:       |                      | Medical<br>Examiner:         | <u>Gary Sisler</u>  | Autopsy<br>Date/Time: | 01/01/2003 09:00  |
| Tox Work<br>Number: |                      | Next-of-Kin<br>Notification: | Mandy Allen         | Release Body:         | Yes               |

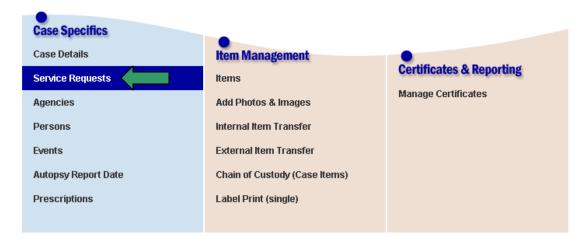

Pressing this button will take you to the service request list screen below.

# Service Request List

From this screen you can: Add new service requests to the case. View the details of an existing service request. Look at the overall progress of all service requests. The service requests are grouped by their status.

**New service requests** – have been requested and have not had any items delivered to the department for the request.

In progress – At least one item has been delivered and work has started on the request.

**Completed** – The work is complete on the request. Also, if a certificate of analysis is created then it has been approved.

**Cancelled** – The request is not needed anymore.

| Service Requests       | Add Service Request |
|------------------------|---------------------|
| ▶ New Service Requests | Count: 0            |
| ▶ In Progress          | Count: 0            |
| ▶ Completed            | Count: 0            |
| ► Cancelled            | Count: 0            |

# Add Service Request

To add a new service request, press the **Add Service Request** button. You will then see the screen below.

| Add Service F                               | Request Case   | # 0500032                             | Next | Save & Exit | Cancel |
|---------------------------------------------|----------------|---------------------------------------|------|-------------|--------|
|                                             |                |                                       |      |             |        |
| Requesting A                                | gency & Agent  |                                       |      |             |        |
| Agency:                                     |                | GO Forensic Death Investigation 💌 Add |      |             |        |
| Agent:                                      | Travis gggg Ba | ker 🔽 Add                             |      |             |        |
| Request                                     |                |                                       |      |             |        |
| Priority:                                   | 2 💌            | Billable: 🗖                           |      |             |        |
| Department                                  | :              | •                                     |      |             |        |
|                                             |                |                                       |      |             |        |
| Services                                    |                |                                       |      |             |        |
| Services                                    |                |                                       |      |             |        |
|                                             |                |                                       |      |             |        |
| Evidence                                    | Tandrian #     | Dunis lin                             |      |             |        |
| Evidence                                    | Tracking #     | Description                           |      |             |        |
| Evidence<br>Add Exhibit #                   |                |                                       |      |             |        |
| Evidence<br>add Exhibit #                   | 050215001      | Body                                  |      |             |        |
| Evidence<br>Add Exhibit #                   |                |                                       |      |             |        |
| Evidence  vdd Exhibit #  NONE  1  2  3      | 050215001      | Body<br>Blood Card                    |      |             |        |
| Evidence<br>Add Exhibit #<br>NONE<br>1<br>2 | 050215001      | Body<br>Blood Card                    |      |             |        |
| Evidence  vdd Exhibit #  NONE  1  2  3      | 050215001      | Body<br>Blood Card                    |      |             |        |
| Evidence  vdd Exhibit #  NONE  1  2  3      | 050215001      | Body<br>Blood Card                    |      |             |        |

Select the following:

**Requesting Agency** - The agency that the requesting is from.

Requesting Agent - The person making the request.

**Priority** - 1 is high, 2 is normal.

Billable - Select this if you know the service will be billed.

**Department** - The target department for the request.

Services - The services requested of the department.

Evidence to be tested - you may choose from the list of all items from the case.

Note: any comments about the evidence for the service request.

Press the Cancel button if you do not want to save the service request. Press the Save and Exit button to save the request and close the screen if you have no more requests to make for this case. Press the Next button to add another service request for the case.

### Service Request Detail

You get to the Service Request Detail by clicking on the service request number. Based on who is logged on and what the status of the request determines which Service Request Detail screen that you will see.

**New Status** - If you are the creator of the request or you are associated to the department that the request is for then you will see the **Service Request Update Detail** Screen. Other wise you will see a **Modified Service Request Detail** screen.

In Progress, Completed, and Cancelled Status – If you are associated to the department that the request is for then you will see the Service Request Update Detail Screen. Other wise you will see a Modified Service Request Detail screen.

|                              | alcar chaminers   | Office Popup Window Web Page Dialog |                     |
|------------------------------|-------------------|-------------------------------------|---------------------|
| Requesting A                 | igency & Agent    |                                     |                     |
| Agency:                      |                   | GO Medical Examiner 💌 Add           |                     |
| Agent:                       | Dr. Nizam Pee     | rwani 💌 Add                         |                     |
| Request                      |                   |                                     |                     |
| Created<br>Date:             | 2/15/2005         | Priority: 1                         | Status: In Progress |
| Department:                  | Secretarial Servi | ces <b>Billable:</b>                |                     |
| Secretarial S                | ervices Services  |                                     |                     |
| Evidence                     |                   |                                     |                     |
| Add Exhibit #                | Tracking #        | Description                         |                     |
|                              |                   |                                     |                     |
|                              |                   |                                     |                     |
| □ 1                          | 050215001         | Body                                |                     |
| □ 1<br>□ 2                   | 050222001         | Blood Card                          |                     |
| □ 1<br>□ 2                   |                   |                                     |                     |
| NONE     1     2     3  Note | 050222001         | Blood Card                          |                     |

The Service Request Update Detail screen is shown below.

This screen allows you to modify any of the service request fields that you had available when you created the request. One additional field is available:

**Status –** This field is used to change the status of the service request.

After you have made all the necessary changes to the request Press the **Save & Exit** button to save the information. Press the **Cancel** button to disregard any changes that you may have made to the service request.

The Service Request Modified Detail screen is shown below.

| Service Request # 001 Case # 0500032 |               |                    |                    | Save & Exit Cancel |
|--------------------------------------|---------------|--------------------|--------------------|--------------------|
| Requesting Agency & Agent            |               |                    |                    |                    |
| Agency: Medical Examiner             | Agent:        | Dr. Nizam Peerwani |                    |                    |
| Request                              |               |                    |                    |                    |
| Created Date: 2/15/2005              | Priority: One |                    | Status: NewRequest |                    |
| Department: Secretarial Services     | Billable: 🔲   |                    |                    |                    |
| Services                             |               |                    |                    |                    |
| Death Certification Preparation      |               |                    |                    |                    |
| Note                                 |               |                    |                    |                    |
| A death certificate is needed f      | for this case |                    |                    | *                  |
|                                      |               |                    |                    | Save & Exit Cancel |

You may only change the Billable and Note field.

Press the **Save & Exit** button to save the information to the service request. Press the **Cancel** button to disregard any changes that you may have made to the service request.

# Agencies

To add an agency to the case, press the Agencies button on the **case detail** screen. See below for details.

| se # 0300005        | Progress 🕨 Investig   | ation 🕨 🕨                    | Autopsy <ul> <li>Item Handling</li> </ul> | ✓ Lab Services        | 🔅 Certificates   |
|---------------------|-----------------------|------------------------------|-------------------------------------------|-----------------------|------------------|
| Case Sensitivity:   | Routine               | Case Type:                   | Jurisdiction                              | County Name:          | Tarrant          |
| Created Date:       | 01/01/2003 05:42      | Created By:                  | <u>Curtis Clary</u>                       | Status:               | Report           |
| Agency:             | Morrison Funeral Home | Service #:                   | 0302005                                   | Agent:                |                  |
| Deceased Name:      | Rebecca Allen         | Date/Time of<br>Death:       | 01/01/2003 04:13                          | Race, Sex, Age:       | C44              |
| Investigator:       |                       | Medical<br>Examiner:         | <u>Gary Sisler</u>                        | Autopsy<br>Date/Time: | 01/01/2003 09:00 |
| Tox Work<br>Number: |                       | Next-of-Kin<br>Notification: | Mandy Allen                               | Release Body:         | Yes              |

|                         | Case Specifics   |                               |                          |
|-------------------------|------------------|-------------------------------|--------------------------|
| Autopsy Information     | Case Details     | Item Management               |                          |
| Identify Decedent       | Service Requests | Items                         | Certificates & Reporting |
| Schedule Autopsy        | Agencies         | Add Photos & Images           | Manage Certificates      |
| Input Autopsy Results   | Persons          | Internal Item Transfer        | Reports & Statistics     |
| Organ & Tissue Donation | Events           | External Item Transfer        |                          |
| Autopsy Report Date     |                  | Chain of Custody (Case Items) |                          |
| Prescriptions           |                  | Label Print (single)          |                          |
|                         |                  |                               |                          |

This will take you to the Agency List screen below.

# **Agency** List

This screen displays all of the agencies that are linked to the case.

| Case Agencies Search |       |                   |                         | Add Agency |
|----------------------|-------|-------------------|-------------------------|------------|
| Name                 | Phone | Agency Type       | Association Description |            |
| Haltom City PD       |       | Police Department |                         | Remove     |
| Priory of Scion      |       | Police Department |                         | Remove     |

From this screen you may: Add an agency. Search for an agency that is already in the system. View the agency's detail. Remove the agency from the case.

# **Add Agency**

Clicking the Add Agency button on the agency list screen will open the add agency screen below.

| Case Agency                 |                                                                   | Save Cancel |
|-----------------------------|-------------------------------------------------------------------|-------------|
| Name:                       | Туре:                                                             | •           |
| Description:                |                                                                   |             |
| Association<br>Description: |                                                                   |             |
| Service<br>Number:          |                                                                   |             |
| 0                           | g fields are present on the <b>Add Agency</b> screen:             |             |
| Name – Agen                 | •                                                                 |             |
| Type – Agenc                |                                                                   |             |
| Description -               | a – Description of Agency                                         |             |
| Association I               | <b>Description</b> – Description of the case agency relationship  |             |
| Service Num                 | mber – Service number that the agency may have concerning this ca | ase.        |

When you have entered the information you want press the **Save** button to save the agency. If you do not want to save the agency and link it to the case then press the cancel button. If you save the agency then you are taken to the **Agency Detail** screen. See the screen below.

| Case Agency                 |                    |                 | Save &      | Exit Cancel |
|-----------------------------|--------------------|-----------------|-------------|-------------|
| Name:                       | Another Test       | Type:           | Conveyance2 | •           |
| Description:                | dfsadf             |                 |             |             |
| Created By:                 | <u>Kirsten Dix</u> | Created Date:   | 2/22/2005   |             |
| Association<br>Description: | mlkm               |                 |             |             |
|                             |                    |                 |             |             |
| Addresses                   |                    |                 |             | Add Address |
| Туре                        | Address            | City, State Zip |             |             |
| Phone Number                | S                  |                 |             | Add Phone   |
| Туре                        | Number             |                 |             |             |

| Email Address                                                           | Add Email  |
|-------------------------------------------------------------------------|------------|
| Type Address                                                            |            |
| Direct Persons                                                          | Add Person |
| Name Title                                                              |            |
| Agency Detail screen allows you to update the following fields:         |            |
| Name - Agency Name                                                      |            |
| <b>Type</b> – Agency type                                               |            |
| <b>Description</b> – Agency Description                                 |            |
| Association Description - Description of the case agency relationship   |            |
| Addresses – Add address to agency (Instructions below)                  |            |
| <b>Phone Numbers</b> – Add phone numbers to agency (Instructions below) |            |

**Email Address** – Add email addresses to agency (Instructions below)

Direct Persons (Agents) – Add persons to agency (Instructions below)

### **Add Agency Address**

Press the Add Address button on the agency detail screen. See below

| Addresses |         |                 | Add Address |
|-----------|---------|-----------------|-------------|
| Туре      | Address | City, State Zip |             |

You will be redirected to the Add Address screen. See below

| 🍯 Tarran | Tarrant County Medical Examiners Office Popup Window Web Page 🔀 |                      |  |  |
|----------|-----------------------------------------------------------------|----------------------|--|--|
|          |                                                                 |                      |  |  |
|          | Address                                                         | Save and Exit Cancel |  |  |
|          | Туре                                                            | Mailing              |  |  |
|          | Address 1                                                       |                      |  |  |
|          | Address 2                                                       | Address 2:           |  |  |
|          | City:                                                           | Fort Worth           |  |  |
|          | State:                                                          | TX-Texas             |  |  |
|          | ZIP:                                                            |                      |  |  |
|          | County:                                                         | Tarrant 💌            |  |  |
|          | Country:                                                        | USA-United States 💌  |  |  |
|          |                                                                 |                      |  |  |
|          |                                                                 |                      |  |  |

The **Add Address** screen has the following fields for input: **Type** – This is the address type. Default is set to "Mailing". Address 1

| Address 2                                        |
|--------------------------------------------------|
| <b>City</b> – Default is set to "Fort Worth".    |
| State – Default is set to "TX-Texas".            |
| Zip                                              |
| <b>County</b> – Default is set to "Tarrant".     |
| Country – Default is set to "USA-United States". |
|                                                  |

Press the **Save and Exit** button to save the information. Press the **Cancel** button to disregard adding the new address.

### **Removing Agency Address**

The agency address may be removed by clicking on the **Remove** link. See below

| Addresses |          |                         | Add Address |
|-----------|----------|-------------------------|-------------|
| Туре      | Address  | City, State Zip         | N           |
| Mailing   | 123 test | Fort Worth, Texas 76020 | Remove      |

### **Adding Agency Phone Numbers**

Press the **Add Phone** button on the agency detail screen. See below

| Phone Number | s      | Add Phone |
|--------------|--------|-----------|
| Туре         | Number |           |

You will be redirected to the Add Phone Number screen. See below

| Phone<br>Number      |      | Save and Exit Cancel |
|----------------------|------|----------------------|
| Туре                 | Home |                      |
| Internation<br>Code: | al   |                      |
| Area Code:           |      |                      |
| Number:              |      |                      |
| Extension:           |      |                      |

The Add Phone Number screen has the following fields for input:

**Type** – This is the phone type. Default is set to "Home". International Code Area Code Number

Number Extension

Press the **Save and Exit** button to save the information. Press the **Cancel** button to disregard adding the new phone number.

### **Removing Agency Phone Numbers**

The agency phone number may be removed by clicking on the **Remove** link. See below

| Phone Num | bers         | Add Phone |
|-----------|--------------|-----------|
| Туре      | Number       | N         |
| Home      | (817)4445555 | Remove    |

### Add Agency Email Address

Press the Add Email button on the agency detail screen. See below

| Email Address |         | Add Email |
|---------------|---------|-----------|
| Туре          | Address |           |

You will be redirected to the Add Email Address screen. See below

| 🎒 Tarı | 🚰 Tarrant County Medical Examiners Office P 🔀 |  |  |  |  |  |  |
|--------|-----------------------------------------------|--|--|--|--|--|--|
| E      | mail Save and Exit Cancel                     |  |  |  |  |  |  |
| Ty     | <b>/pe:</b> Main Email 💌                      |  |  |  |  |  |  |
| E      | nail:                                         |  |  |  |  |  |  |
|        |                                               |  |  |  |  |  |  |
|        |                                               |  |  |  |  |  |  |

The Add Email address screen has the following fields for input:

**Type** – This is the email address type. Default is set to "Main Email". Email

Press the **Save and Exit** button to save the information. Press the **Cancel** button to disregard adding the new email address.

### **Removing Agency Email Address**

The agency address may be removed by clicking on the **Remove** link. See below

| Email Address |                        | Add Email |
|---------------|------------------------|-----------|
| Туре          | Address                |           |
| Main Email    | test@tarrantcounty.com | Remove    |

### Add Agency Persons

Press the Add Person button on the agency detail screen. See below

| Direct Persons |       | d Person |
|----------------|-------|----------|
| Name           | Title |          |

You will be redirected to the Add Person screen. See below

| Person       | Save and Exit Cancel |
|--------------|----------------------|
| Person Type: | External             |
| Name Type:   | Legal Name 💌         |
| First Name:  |                      |
| Middle Name: |                      |
| Last Name:   |                      |
| Suffix:      | Sex: F               |
| Job Title:   |                      |
| Employee ID: |                      |

The **Add Email address** screen has the following fields for input: **Name Type** – This is the email address type. Default is set to "Main Email". **First Name –** This is a required field. Middle Name **Last Name -** This is a required field. Suffix Sex Job Title Employee ID

Press the **Save and Exit** button to save the information. Press the **Cancel** button to disregard adding the Person.

# **Agency Search**

To add an agency that exists in the system, press the Search button. This will open the agency search screen below.

| Agency         |  |                | Cancel Clear | Search |
|----------------|--|----------------|--------------|--------|
| Name:          |  | Agency Type:   |              |        |
| Address        |  |                |              |        |
| Address1:      |  | County:        |              |        |
| Address2:      |  | State:         |              |        |
| City:          |  | Country:       |              |        |
| Postal Code:   |  |                |              |        |
| Other Contacts |  |                |              |        |
| Phone #:       |  | Email Address: |              |        |
| Search Results |  |                |              |        |

You may search for an agency bases on these criteria: Name Agency type Address Phone number Email address

When you have entered all of the criteria you want then press the Search button. The system will display any agencies that match your criteria in the search results section. See the following screen for an example of the search results.

| Agency         |                 |                   | Cancel Clear Search |
|----------------|-----------------|-------------------|---------------------|
| Name:          | Azle            | Agency Type:      |                     |
| Address        |                 |                   |                     |
| Address1:      |                 | County:           |                     |
| Address2:      |                 | State:            |                     |
| City:          |                 | Country:          |                     |
| Postal Code:   |                 |                   |                     |
| Other Contacts |                 |                   |                     |
| Phone #:       |                 | Email Address:    |                     |
| Search Results |                 |                   |                     |
| 1              |                 |                   |                     |
|                | Contact Phone # | Туре              |                     |
| Azle ISD       |                 | Others            | <u>Associate</u>    |
| Azle PD        | (817)4447088    | Police Department | <u>Associate</u>    |

### Associate Agency

If the search results contain the agency you are looking for and you want to link the agency to the case then press the Associate link for that agency. When you do click the associate link, enter a service number from the agency, if available, and a short description of why you are linking the agency to the case. Press the Save & Exit button to save the link between the case and the agency.

Press the Cancel button to not create the link between the agency and the case. See the following screen.

| Association Description | Save Cancel |
|-------------------------|-------------|
| Agency Service Number   |             |
|                         |             |
| Association Description |             |

# **Remove Agency**

To remove an agency from a case, but not the system, you press the remove link on the **Case Agency** screen. See the screen below.

| Case Agencies Search    |       |                   |                         | Add Agency |
|-------------------------|-------|-------------------|-------------------------|------------|
| Name                    | Phone | Agency Type       | Association Description |            |
| Brooks and Garrett F.H. |       | Funeral Home      |                         | Remove     |
| Brooks Sterling         |       | Conveyance        |                         | Remove     |
| Forest Hill             |       | Police Department |                         | Remove     |
| Fort Worth Crime Lab    |       | Others            |                         | Remove     |
| Gabriel Funeral Home    |       | Funeral Home      |                         | Remove     |

# Persons

To add a person to the case, press the Persons button on the **case management** screen. See below for details.

| se # 0300005        | 🌮 🔐 🔹 Progress 🕨 Inve     | stigation 🥳 🗸                | Autopsy 🛛 🕸 Item Handling | ✓ Lab Services        | 🗧 👘 Certificates |
|---------------------|---------------------------|------------------------------|---------------------------|-----------------------|------------------|
| Case Sensitivity    | Routine                   | Case Type:                   | Jurisdiction              | County Name:          | Tarrant          |
| Created Date:       | 01/01/2003 05:42          | Created By:                  | <u>Curtis Clary</u>       | Status:               | Report           |
| Agency:             | Brooks and Garrett F.H. 💌 | Service #:                   | 123                       | Agent:                | Emanuel Pruitt   |
| Deceased<br>Name:   | Rebecca Middie Allen Jr.  | Date/Time of<br>Death:       | 01/01/2003 04:13          | Race, Sex, Age:       | CM79             |
| Investigator:       | A.C. Wilson               | Medical<br>Examiner:         | <u>Gary Sisler</u>        | Autopsy<br>Date/Time: | 01/01/2003 09:00 |
| Tox Work<br>Number: | 0400114                   | Next-of-Kin<br>Notification: | Mandy Allen               | Release Body:         | Yes              |

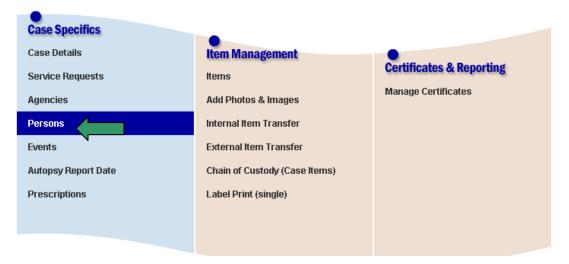

This will take you to the **person list** screen below.

# **Person List**

This screen lists all of the people that are linked to the case. Case # 0300005

| Case Sensitivity:   | Routine                   | Case Type:                   | Jurisdiction              | County Name:          | Tarrant          |
|---------------------|---------------------------|------------------------------|---------------------------|-----------------------|------------------|
| Created Date:       | 01/01/2003 05:42          | Created By:                  | <u>Curtis Clary</u>       | Status:               | Report           |
| Agency:             | Brooks and Garrett F.H. 💌 | Service #:                   | 123                       | Agent:                | Emanuel Pruitt   |
| Deceased<br>Name:   | Rebecca Middie Allen Jr.  | Date/Time of<br>Death:       | 01/01/2003 04:13          | Race, Sex, Age:       | CM79             |
| Investigator:       | A.C. Wilson               | Medical<br>Examiner:         | <u>Gary Sisler</u>        | Autopsy<br>Date/Time: | 01/01/2003 09:00 |
| Tox Work<br>Number: | 0400114                   | Next-of-Kin<br>Notification: | Mandy Allen Release Body: |                       | Yes              |
|                     |                           |                              |                           |                       |                  |

| Case Persons Search  |                  |                  | Add Person    |
|----------------------|------------------|------------------|---------------|
| Name                 | Role             | Contact Phone #  | Action        |
| <u>Curtis_Clary</u>  | Investigator     |                  | <u>Remove</u> |
| Michael Allen        | Relative         | (817) 2686033-0  | Remove        |
| Mandy Allen          | Relative         | (940) 5494094 -0 | Remove        |
| <u>Gary Sisler</u>   | Medical Examiner |                  | Remove        |
| <u>Nisha Chauhan</u> | Medical Examiner |                  | Remove        |
| Asdfs Adsdfwa        | Medical Examiner |                  | Remove        |
| FName LName          | Medical Examiner |                  | Remove        |
| Rachael Tedford      | Friend           |                  | Remove        |
| Rachael Traffanstedt | Friend           | (817)444-2577    | Remove        |
| Emanuel Pruitt       | Contact Person   |                  | Remove        |
| <u>James Dennis</u>  | Contact Person   |                  | Remove        |
| J HELM               | Contact Person   |                  | Remove        |

From this screen you may: Add a person to the case and system. Search for a person to link to the case.

Remove a person from the case.

View a person's detail information.

# Add Person

Pressing the Add Person button on the **Person List** screen will open the **Add Person** screen below.

| 🖉 Tarrant County  | Medical Examine | ers Office Popup W | indow Web Page Dialog     | ×                          |
|-------------------|-----------------|--------------------|---------------------------|----------------------------|
| Add Person        |                 |                    |                           | Save and Exit Apply Cancel |
|                   |                 |                    |                           |                            |
| Case Person       |                 |                    |                           |                            |
| First Name:       |                 |                    | Middle Name:              |                            |
| Last Name:        |                 |                    | Suffix:                   | Select 💌                   |
| Date of Birth:    |                 |                    | Social Security           |                            |
| Race:             | Select          | •                  | Sex:                      | Unknown 💌                  |
| DL State:         | Select          | •                  | DL Number:                |                            |
| Agency:           |                 | GO                 |                           |                            |
| Job Title :       |                 |                    | Employee ID               |                            |
| Role:             | Select          | ▼                  | Relationship to Deceased: | Select                     |
| Role Description: |                 |                    |                           | *<br>*                     |
|                   |                 |                    |                           |                            |
|                   |                 |                    |                           |                            |
|                   |                 |                    |                           |                            |

From this screen you may enter: First name – Required field Middle Name Last Name – Required Field Suffix Date of Birth Social Security Number Race Sex Driver's License State Driver's License Number Agency Person's Job Title Person's Employee ID Role – This is the role the person plays in the case. Required Field **Relationship** – This is the person's relationship to the decedent **Role Description** - A short description of the role the person played in the case Press the **Apply** button to save the information. Press the **Save and Exit** button to save the information and close the screen. Press the **Cancel** button to disregard adding the Person.

### **Search for Person**

To add a person that already exists in the system, press the Search button. This will open the **Person Search** screen below.

| Person Search  |          |                | Done Clear Search |
|----------------|----------|----------------|-------------------|
| First Name:    |          | Middle Name:   |                   |
| Last Name:     |          | Name Type:     |                   |
| SSN:           |          | Date Of Birth: |                   |
| Race:          |          | Sex:           |                   |
| DL State       | <b>V</b> | DL#            |                   |
| Address        |          |                |                   |
| Address1:      |          | County:        |                   |
| Address2:      |          | State:         | <b>•</b>          |
| City:          |          | Country:       | <b>•</b>          |
| Postal Code:   |          |                |                   |
| Other Contacts |          |                |                   |
| Phone #:       |          | Email Address: |                   |

You can search for a person by any of these criteria: First, last, middle name Name type Social security number Race Sex Date of birth Driver's license state and number Address, city, state, country and zip code Phone number

Email address

Press the Search button when you have entered all of your criteria. The system will search the existing people and display the matches. If the person you are looking for is found then press the Associate link. If you want more information about the people returned then press the person's name link to see their detail.

# **Associate Person**

If the search results contain the person you are looking for and you want to link the person to the case then press the Associate link for that person. When you do click the associate link, enter the person's role, a relationship to the deceased if any, and a short description of the role the person played in the case. Press the Save & Exit button to save the link between the case and the person. Press the Cancel button to not create the link between the person and the case. See the following screen.

| Peron's Role                 |                              | Save and Exit | Cancel |
|------------------------------|------------------------------|---------------|--------|
| Role:                        | Friend                       |               |        |
| Relationship to<br>Deceased: | Other 💌                      |               |        |
| Role Description:            | We received a call from him. |               |        |

### **Remove Person**

To remove the link between a person and the case, press the Remove button on the person list screen for the person you want to remove. See below.

### Case # 0300005

| Case Sensitivity    | r. Routine               | Case Type:                   | Jurisdiction        | County Name:          | Tarrant          |
|---------------------|--------------------------|------------------------------|---------------------|-----------------------|------------------|
| Created Date:       | 01/01/2003 05:42         | Created By:                  | <u>Curtis Clary</u> | Status:               | Report           |
| Agency:             | Brooks and Garrett F.H   | Service #:                   | 123                 | Agent:                | Emanuel Pruitt   |
| Deceased<br>Name:   | Rebecca Middie Allen Jr. | Date/Time<br>of Death:       | 01/01/2003 04:13    | Race, Sex,<br>Age:    | CM79             |
| Investigator:       | A.C. Wilson              | Medical<br>Examiner:         | <u>Gary Sisler</u>  | Autopsy<br>Date/Time: | 01/01/2003 09:00 |
| Tox Work<br>Number: | 0400114                  | Next-of-Kin<br>Notification: | Mandy Allen         | Release Body:         | Yes              |

| Case Persons Searc | :h           |                  | Add Person |
|--------------------|--------------|------------------|------------|
| Name               | Role         | Contact Phone #  | Action     |
| Curtis Clary       | Investigator |                  | Remove     |
| Michael Allen      | Relative     | (817) 2686033-0  | Remove     |
| Mandy Allen        | Relative     | (940) 5494094 -0 | Remove     |

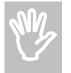

The person is not deleted from the system. The link between the person and the case is just deleted.

# **Update Person**

You must click on the person name in the case person list to see the person detail screen. See the illustration below.

| Case Person             |                  |             |                           |     |       |   |   |            |                     |
|-------------------------|------------------|-------------|---------------------------|-----|-------|---|---|------------|---------------------|
| First Name:             | James            |             | Middle Name:              |     | Barry |   |   |            |                     |
| Last Name:              | Mack             |             | Suffix:                   |     |       | • |   |            |                     |
| Date of Birth:          | 6/22/1954        |             | Social Security           |     |       |   |   |            |                     |
| Race:                   | Caucasian 💌      |             | Sex:                      |     | Male  | • |   |            |                     |
| DL State:               | Select 💌         |             | DL Number:                |     |       |   |   |            |                     |
| Agency:                 |                  | GO          |                           |     |       |   |   |            |                     |
| Job Title :             |                  |             | Employee ID               |     |       |   |   |            |                     |
| Role:                   | Friend           | •           | Relationship to Deceased: |     | Other |   | • |            |                     |
| Role Description:       | We received a ca | all from hi | .10.                      | 4   |       |   |   |            |                     |
| Aliases                 |                  |             |                           |     |       |   |   |            | Add Name            |
| Name<br>James Barry Mac | <u>:k</u>        |             |                           |     |       |   |   | <u>Mak</u> | <u>e Legal Name</u> |
| Addresses               |                  |             | Citu Stata                | 370 |       |   |   | ļ.         | Add Address         |

From this screen you may update the following fields: First Name - Required Field Middle Name Last Name - Required Field Suffix Date of Birth Social Security Race Sex Driver's License State Driver's License Number Agency – See Person Agency section below Job Title Employee ID Role - Required Field Relationship to Deceased Role Description Aliases Addresses Phone Numbers Email Addresses

### **Person Agency**

To associate this case person to an agency do the following steps: Enter your agency search criteria. And click the **GO** button.

| Edit Person      |                  |              |                           | Save and Exit Apply Cancel |
|------------------|------------------|--------------|---------------------------|----------------------------|
|                  |                  |              |                           |                            |
| Case Person      |                  |              |                           |                            |
| First Name:      | James            |              | Middle Name:              | Barry                      |
| Last Name:       | Mack             | ]            | Suffix:                   |                            |
| Date of Birth:   | 6/22/1954        |              | Social Security           |                            |
| Race:            | ucasian 💌        |              | Sex:                      | Male                       |
| DL State:        | Select 🔽         | $\checkmark$ | DL Number:                |                            |
| Agency:          | Azle             | GO           | V                         |                            |
| Job Title :      |                  |              | Employee ID               |                            |
| Role:            | Friend           | •            | Relationship to Deceased: | Other 🔽                    |
| Role Description | We received a ca | all from hi  | m.                        |                            |

The agency drop down list will populate with all active agencies that are found with your search criteria. You may select the appropriate agency. See the illustration below.

| Edit Person      |                 |             |                           | Save and Exit Apply Cancel |
|------------------|-----------------|-------------|---------------------------|----------------------------|
|                  |                 |             |                           |                            |
| Case Person      |                 |             |                           |                            |
| First Name:      | James           |             | Middle Name:              | Barry                      |
| Last Name:       | Mack            |             | Suffix:                   |                            |
| Date of Birth:   | 6/22/1954       |             | Social Security           |                            |
| Race:            | Caucasian 💌     |             | Sex:                      | Male                       |
| DL State:        | Select 💌        |             | DL Num                    |                            |
| Agency:          | Azle            | GO          | Select 💌                  |                            |
| Job Title :      |                 |             | E Azle ISD<br>Azle PD     |                            |
| Role:            | Friend          | <b>-</b>    | Relationship to Deceased: | Other 🔽                    |
| Role Description | We received a c | all from hi | im.                       |                            |

### Aliases

A person may only have one legal name and multiple aliases. To add another name to the person you must press the **Add Name** button. See illustration below

| Aliases          | Add Name        |
|------------------|-----------------|
| Name             |                 |
| James Barry Mack | Make Legal Name |

The **Person Name** screen will pop up.

| Alias        |         | Save and Exit | Cancel |
|--------------|---------|---------------|--------|
| Name Type:   | Alias 🔽 |               |        |
| First Name:  | Alias   |               |        |
| Middle Name: | Middle  |               |        |
| Last Name:   | Name    |               |        |
| Suffix:      | II      |               |        |

Person Name screen has the following fields present: Name Type – Defaults to "Legal Name" First Name – Required Field Middle Name Last Name – Required Field Suffix

Press the **Save and Exit** button to save the information and close the screen. Press the **Cancel** button to disregard the information.

### Make Legal Name

You must click on the Make Legal Name link to make an alias name the legal name for the person. See illustration below

| Aliases                               | Add Name                           |
|---------------------------------------|------------------------------------|
| Name                                  |                                    |
| James Barry Mack<br>Alias Middle Name | Make Legal Name<br>Make Legal Name |

#### Addresses

A person May have numerous addresses. You must click the Add Address button to associate an address to this person. See illustration below

| Addresses    |                  | Add Address |
|--------------|------------------|-------------|
| Type Address | City, State, ZIP |             |

The Person Address screen will pop up. See illustration below

| Address    | Save and Exit Cancel |
|------------|----------------------|
| Туре       | Mailing 💌            |
| Address 1: |                      |
| Address 2: |                      |
| City:      | Fort Worth           |
| State:     | TX-Texas             |
| ZIP:       |                      |
| County:    | Tarrant 💌            |
| Country:   | USA-United States 💌  |

The following fields are present on the Person Address screen:

Type – Defaults to "Mailing" Address 1 Address 2 City – Defaults to "Fort Worth" State – Defaults to "TX-Texas" Zip County – Defaults to "Tarrant" Country – Defaults to "USA-United States"

Press the **Save and Exit** button to save the information and close the screen. Press the **Cancel** button to disregard the information.

# **Remove Address**

You must click the **Remove** link to remove the address from the person. See illustration below

| Address | es      |                     | Add Address |
|---------|---------|---------------------|-------------|
| Туре    | Address | City, State, ZIP    |             |
| Mailing | test    | Fort Worth,TX,76020 | Remove      |

### **Phone Numbers**

A person May have numerous phone numbers. You must click the **Add Phone** button to associate a phone number to this person. See illustration below

| Phone Numbers |        | Add Phone |
|---------------|--------|-----------|
| Туре          | Number |           |

The Person Phone screen will pop up. See illustration below

| Phone Number           |         | Save and Exit | Cancel |
|------------------------|---------|---------------|--------|
| Туре                   | Home 💌  |               |        |
| International<br>Code: |         |               |        |
| Area Code:             | 817     |               |        |
| Number:                | 4445555 |               |        |
| Extension:             |         |               |        |

The following fields are present on the **Person Phone** screen: **Type** – Defaults to "Home" International Code Area Code **Number** – Required field Extension

Press the **Save and Exit** button to save the information and close the screen. Press the **Cancel** button to disregard the information.

### **Remove Phone Number**

You must click the **Remove** link to remove the Phone from the person. See illustration below

| Phone Numbers |         | Add Phone |
|---------------|---------|-----------|
| Туре          | Number  |           |
| Home          | 4445555 | Remove    |

### Email Addresses

A person May have numerous email addresses. You must click the **Add Email** button to associate an email address to this person. See illustration below

| Email Addresses |         | Add Email |
|-----------------|---------|-----------|
| Туре            | Address |           |

The Person Email screen will pop up. See illustration below

| Email  |             | Save a    | and Exit | Cancel |
|--------|-------------|-----------|----------|--------|
| Туре:  | Main Email  | •         |          |        |
| Email: | test@tarran | tcounty.c | :om      |        |

The following fields are present on the **Person Email** screen: **Type** – Defaults to "Main Email" **Email** – Required field

Press the **Save and Exit** button to save the information and close the screen. Press the **Cancel** button to disregard the information.

# Remove Email Address

You must click the **Remove** link to remove the Email from the person. See illustration below

| Email Addresses |                        | Add Email |
|-----------------|------------------------|-----------|
| Туре            | Address                |           |
| Main Email      | test@tarrantcounty.com | Remove    |

# **Events**

Events are a log of things that happen on a case. They are also logged automatically by the system when you do certain things. Most events will be generated by the system. However, you can create an event to log anything you would like.

Once you have opened a case, press the Events button on the case management screen. (This will take you to the event list for the case.) See the following screen.

| Case Sensitivity                                             | Routine                   | Case Type:                                                               | Jurisdiction                | County Name:                               | Tarrant         |
|--------------------------------------------------------------|---------------------------|--------------------------------------------------------------------------|-----------------------------|--------------------------------------------|-----------------|
| Created Date:                                                | 01/01/2003 05:42          | Created By:                                                              | Curtis Clary                | Status:                                    | Report          |
| Agency:                                                      | Morrison Funeral Home 🗾   | Service #:                                                               | 0302005                     | Agent:                                     |                 |
| Deceased<br>Name:                                            | Rebecca Allen             | Date/Time of<br>Death:                                                   | 01/01/2003 04:13            | Race, Sex, Age:                            | C44             |
| Investigator:                                                |                           | Medical<br>Examiner:                                                     | <u>Gary Sisler</u>          | Autopsy<br>Date/Time:                      | 01/01/2003 09:0 |
| Tox Work                                                     |                           | Next-of-Kin                                                              | Mandy Allen                 | Deleges Detta                              | N/              |
| •                                                            | <b>pecifics</b><br>Italis | Notification:                                                            |                             | Release Body:                              | Yes             |
|                                                              |                           |                                                                          |                             | •                                          |                 |
| Case S<br>Case De<br>Service                                 | etails<br>Requests        | Item Manage                                                              | ement                       | Certificates & Repo<br>Manage Certificates |                 |
| Case S<br>Case De<br>Service<br>Agencie                      | etails<br>Requests<br>es  | Item Manage<br>Items<br>Add Photos &                                     | ement<br>Images             | Certificates & Repo                        |                 |
| Case S<br>Case De<br>Service<br>Agencie<br>Persons           | etails<br>Requests<br>es  | <b>Item Manag</b><br>Items<br>Add Photos &<br>Internal Item T            | ement<br>Images<br>Transfer | Certificates & Repo                        |                 |
| Case S<br>Case De<br>Service<br>Agencie<br>Persons<br>Events | etails<br>Requests<br>es  | Item Manage<br>Items<br>Add Photos &<br>Internal Item T<br>External Item | ement<br>Images<br>Transfer | Certificates & Repo                        |                 |

# **Event List**

The following screen is the event list for the case.

#### Case # 0300005 Case Sensitivity: Routine Case Type: Jurisdiction County Name: Tarrant 01/01/2003 05:42 Created Date: Created By: Curtis Clary Status: Report Agency: Brooks and Garrett F.H. • Service #: 123 Agent: Emanuel Pruitt Date/Time of Deceased Name: Rebecca Middie Allen Jr. 01/01/2003 04:13 Race, Sex, Age: CM79 Death: Medical Autopsy Gary Sisler 01/01/2003 09:00 Investigator: A.C. Wilson Examiner: Date/Time: Tox Work Next-of-Kin 0400114 Release Body: Mandy Allen Yes Number: Notification:

| List Events: D | ate 8/27/2004                                                                                                    | 🗢 🔹 to | 2/23/2005 | III →           | •   | Include System Events | Search Add Event |
|----------------|----------------------------------------------------------------------------------------------------|--------|-----------|-----------------|-----|-----------------------|------------------|
| Event #        | Туре                                                                                                    |        |           | Event Date      |     | Created By            |                  |
| 1              | System                                                                                                    |        |           | 2/23/2005 08:26 | :38 | System                |                  |
|                | Description: Travis Baker associated the following person to the case - James Mack                                       |        |           |                 |     |                       |                  |
| 2              | System                                                                                                    |        |           | 2/22/2005 16:04 | :55 | System                |                  |
|                | Description: Created a new Document for (CaseNumber=0300005) by person (PersonName= Joyce Ho )                           |        |           |                 |     |                       |                  |
| 3              | System                                                                                                    |        |           | 2/22/2005 16:04 | :55 | System                |                  |
|                | Description: Deleted 0300005NeuropathologistReport12860591591 for (CaseNumber=0300005) by person (PersonName= Joyce Ho ) |        |           |                 |     |                       |                  |
| <u>4</u>       | System                                                                                                    |        |           | 2/21/2005 14:49 | :14 | System                |                  |
|                | Description: Created a new Document for (CaseNumber=0300005) by person (PersonName= Angela Springfield )                 |        |           |                 |     |                       |                  |

From this screen, you can Filter event list Edit an event Add an event

### **Filter events**

By filtering events, you can decrease the number of events displayed in the list.

You may filter events by:

Event date range

Event type

Exclusion of system events

Once you enter your filter criteria, press the search button. This will refresh the event list and display the filtered events. See the following screen for an example.

### Edit event

To edit an event, press the event number link. See the following screen for an example.

| /01/2003 05:42<br>rooks and Garrett F.H.      | Created By:<br>Service #:<br>Date/Time of<br>Death:<br>Medical<br>Examiner:<br>Next-of-Kin<br>Notification: | Curtis Clary<br>123<br>01/01/2003 04:13<br>Gary Sisler<br>Mandy Allen                                                   | Status:<br>Agent:<br>Race, Sex, Age:<br>Autopsy<br>Date/Time:<br>Release Body:                                                                                                  | Report<br>Emanuel Pruitt<br>CM79<br>01/01/2003 09:00<br>Yes                                                                                                    |
|-----------------------------------------------|----------------------------------------------------------------------------------------------------|----------------------------------------------------------------------------------------------------|----------------------------------------------------------------------------------------------------|----------------------------------------------------------------------------------------------------|
| ebecca Middie Allen Jr.<br>C. Wilson<br>00114 | Date/Time of<br>Death:<br>Medical<br>Examiner:<br>Next-of-Kin<br>Notification:                              | 01/01/2003 04:13<br>Gary Sisler<br>Mandy Allen                                                                          | Race, Sex, Age:<br>Autopsy<br>Date/Time:                                                                                                    | CM79<br>01/01/2003 09:00                                                                                                    |
| C. Wilson<br>00114                            | Death:<br>Medical<br>Examiner:<br>Next-of-Kin<br>Notification:                                              | <u>Gary Sisler</u><br>Mandy Allen                                                                                       | Autopsy<br>Date/Time:                                                                                                    | 01/01/2003 09:00                                                                                                    |
| .00114                                        | Examiner:<br>Next-of-Kin<br>Notification:                                                                   | Mandy Allen                                                                                                    | Date/Time:                                                                                                    |                                                                                                    |
|                                               | Notification:                                                                                               |                                                                                                    | Release Body:                                                                                                    | Yes                                                                                                    |
| 4 🔤 to 2/23/2005                              |                                                                                                    |                                                                                                    |                                                                                                    |                                                                                                    |
|                                               | Event Da                                                                                                    | All 🔽                                                                                                    | Include System Events<br>Created By                                                                                                    | Search Add Event                                                                                                    |
| ent                                           |                                                                                                    | 5 1 3:24:29                                                                                                    | Kirsten Dix                                                                                                    |                                                                                                    |
| tion: A Death Certificate Amendme             | ent has been prep                                                                                           | pared for this case.                                                                                                    |                                                                                                    |                                                                                                    |
| ent                                           | 2/8/2005 13:24:20                                                                                           |                                                                                                    | <u>Kirsten Dix</u>                                                                                                    |                                                                                                    |
| ition: A Death Certificate Amendme            | ent has been prep                                                                                           | pared for this case.                                                                                                    |                                                                                                    |                                                                                                    |
| ibed                                          | 2/2/2006                                                                                                    | 5 14:30:54                                                                                                    | <u>Dr. Nizam Peerwa</u>                                                                                                    | <u>ini</u>                                                                                                    |
| <b>tion:</b> Transcribed Date Has been u      | updated by Dr. Niz                                                                                          | zam Peerwani                                                                                                    |                                                                                                    |                                                                                                    |
| ent                                           | 1/13/200                                                                                                    | 05 4 4:00:44                                                                                                    | Lineten Div                                                                                                    |                                                                                                    |
|                                               | t <b>ion:</b> A Death Certificate Amendm<br>ibed<br>t <b>ion:</b> Transcribed Date Has been                 | tion: A Death Certificate Amendment has been prev<br>ibed 2/2/200:<br>tion: Transcribed Date Has been updated by Dr. Ni | tion: A Death Certificate Amendment has been prepared for this case.         ibed       2/2/2005 14:30:54         tion: Transcribed Date Has been updated by Dr. Nizam Peerwani | tion: A Death Certificate Amendment has been prepared for this case.       ibed     2/2/2005 14:30:54       Dr. Nizam Peerwa       tion: Transcribed Date Has been updated by Dr. Nizam Peerwani |

Description: A Death Certificate Amendment has been prepared for this case.

Event information may not be updated unless you are the creator of the event. If you are the creator of the event then you will get the following pop up.

| Event # 222853 |                                                       |               | Update and Exit Cancel |
|----------------|-------------------------------------------------------|---------------|------------------------|
| Event Date:    | 1/13/2005                                             | Event Type:   | Document               |
| Creator:       | Kirsten Dix                                           | Created Date: | 1/13/2005 14:03:44     |
| Active :       | ⊙Yes ⊖No                                              |               |                        |
| Description:   | A Death Certificate Amendu<br>prepared for this case. | ×             |                        |

The present fields on this screen: Event Date Event Type Active Description Press the **Update and Exit** button the save your changes and close the window. Press the **Cancel** button to discard your changes and close the window.

| Event # 223288 |                                               |               | Update and Exit Cancel |
|----------------|-----------------------------------------------|---------------|------------------------|
| Event Date:    | 2/2/2005                                      | Event Type:   | Transcribed            |
| Creator:       | Dr. Nizam Peerwani                            | Created Date: | 2/2/2005 14:30:54      |
| Active :       | ⊙Yes ONo                                      |               |                        |
| Description:   | Transcribed Date Has be<br>Dr. Nizam Peerwani | ×             |                        |

If you are not the creator then you will get the following pop up.

The present fields on this screen: Active

Press the **Update and Exit** button the save your changes and close the window. Press the **Cancel** button to discard your changes and close the window.

# Deactivate event

When you deactivate an event, it is not displayed in the event list. It is not deleted, but you just can't see it anymore.

### Add event

To add an event, press the Add event button on the list screen. See the following screen for an example.

| Case Sensitivity:                                                                                                    | Routine          |                  |       | Case Type:                   | Jurisdiction         |  | County Name:          | Tarrant      |           |
|----------------------------------------------------------------------------------------------------|------------------|------------------|-------|------------------------------|----------------------|--|-----------------------|--------------|-----------|
| Created Date:                                                                                                    | 01/01/2003 0     | 5:42             |       | Created By:                  | <u>Curtis Clary</u>  |  | Status:               | Report       |           |
| Agency:                                                                                                    | Brooks and G     | iarrett F.H.     | •     | Service #:                   | 123                  |  | Agent:                | <u>Emanu</u> | el Pruitt |
| Deceased Name:                                                                                                    | Rebecca Mide     | die Allen Jr.    |       | Date/Time of<br>Death:       | 01/01/2003 04:13     |  | Race, Sex, Age:       | CM79         |           |
| Investigator:                                                                                                    | A.C. Wilson      |                  |       | Medical<br>Examiner:         | <u>Gary Sisler</u>   |  | Autopsy<br>Date/Time: | 01/01/2      | 003 09    |
| Tox Work<br>Number:                                                                                                    | 0400114          |                  |       | Next-of-Kin<br>Notification: | Mandy Allen          |  | Release Body:         | Yes          |           |
| <mark>t Events: Date</mark> 8/27/                                                                                           | 2004             | to 2/23/         | 2005  | •                            | All                  |  | Include System Events | Search       | Add Event |
| ent# Typ                                                                                                    |                  |                  |       | Event i                      |                      |  | Created By            |              |           |
| _ Document 2/8/2005 13:24:29 <u>Kirsten Dix</u> Description: A Death Certificate Amendment has been prepared for this case. |                  |                  |       |                              |                      |  |                       |              |           |
| Do                                                                                                    | cument           |                  |       | 2/8/200                      | 05 13:24:20          |  | <u>Kirsten Dix</u>    |              |           |
| Des                                                                                                    | scription: A Dea | th Certificate A | mendm | ent has been pre             | pared for this case. |  |                       |              |           |
| Tra                                                                                                    | nscribed         |                  |       | 2/2/200                      | 05 14:30:54          |  | Dr. Nizam Peerwa      | a <u>ni</u>  |           |
|                                                                                                    |                  |                  |       |                              |                      |  |                       |              |           |

This will take you to the following screen.

| Event # Add Event |            |               | Add and Exit Cancel |
|-------------------|------------|---------------|---------------------|
| Event Date:       | 2/23/2005  | Event Type:   | Case 💌              |
| Creator:          |            | Created Date: |                     |
| Active :          | 🖸 Yes 🏾 No |               |                     |
| Description:      |            |               | ×                   |

From this screen, you enter **Event Date** – Defaults with current date **Event Type** – Defaults to "Case" Description

Once you have entered the event press the Add and Exit button to save the event and close the window. Press the Cancel button to discard the event and close the window.

# **Autopsy Report Date**

You will use the link below to go to the Autopsy Report Date screen. See below: Case # 0300005 @ Progress Divestigation Autopsy Them Handling

| se # 0300005        | 💯 📑 Progress 🕨       | Investigation <b>P</b>       | Autopsy • Item Handling | V Lab Services        | V Lertificates   |
|---------------------|----------------------|------------------------------|-------------------------|-----------------------|------------------|
| Case Sensitivity:   | Routine              | Case Type:                   | Jurisdiction            | County Name:          | Tarrant          |
| Created Date:       | 01/01/2003 05:42     | Created By:                  | <u>Curtis Clary</u>     | Status:               | Report           |
| Agency:             | Morrison Funeral Hom | e 💌 Service #:               | 0302005                 | Agent:                |                  |
| Deceased<br>Name:   | Rebecca Allen        | Date/Time of<br>Death:       | 01/01/2003 04:13        | Race, Sex, Age:       | C44              |
| Investigator:       |                      | Medical<br>Examiner:         | <u>Gary Sisler</u>      | Autopsy<br>Date/Time: | 01/01/2003 09:00 |
| Tox Work<br>Number: |                      | Next-of-Kin<br>Notification: | Mandy Allen             | Release Body:         | Yes              |

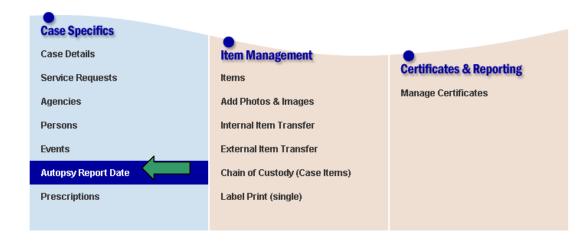

Below is the Autopsy Report Date screen.

|                                      |                 | Save & Exit | Cancel |
|--------------------------------------|-----------------|-------------|--------|
| Final Autopsy Report Date: 1/24/2003 |                 |             |        |
| Transcribed Date:                    | Transcribed By: |             |        |

On this screen you may enter the following:

Final Autopsy Report Date

Transcribed Date

Transcribed By

Cause of Death Codes (You must be given permission for this to display on the screen)

You may click the **Save & Exit** button to save the information that you entered and be redirected to the **Case Management** screen. Press the **Cancel** button to disregard the information that you entered and be redirected to the **Case Management** screen.

# Items

Items refer to property, evidence, photos and other images, and finally the deceased's remains. Items may be resubmitted, created, transferred, released, associated to multiple items in a case, deactivated, and reactivated. Also, you can change the disposition and view and print the chain of custody for an item. You can create sub-items for any item; and mark an item to be on hold or bio-hazardous.

Items may have a barcode printed any time after the item is added to the system. The barcode helps to identify the item and it also aids in transferring and releasing the item. Rules for items: An item can only be associated with one case. You cannot delete an item. You can deactivate an item and this is the same as deleting. Only investigators may add money. Items may have sub items.

Types of items: **Property** – personal effects of the decedent. **Evidence** – anything admissible in a court room. **Body** – the decedent's remains. **Standards** – Used for toxicology batch. Do not use this type of item. There is a separate screen to add one of these.

To get to the list of items for a case, you need to open the case and press the items button on the case detail screen.

| se # 0300005        | î 🗗      | Progress 🕨 Investi | gation 🔹 🕨 4                 | Autopsy • Item Handling | ✓ Lab Services        | 🗧 🕴 Certificates |
|---------------------|----------|--------------------|------------------------------|-------------------------|-----------------------|------------------|
| Case Sensitivity    | Routine  |                    | Case Type:                   | Jurisdiction            | County Name:          | Tarrant          |
| Created Date:       | 01/01/20 | 03 05:42           | Created By:                  | <u>Curtis Clary</u>     | Status:               | Report           |
| Agency:             | Morrison | Funeral Home  👤    | Service #:                   | 0302005                 | Agent:                |                  |
| Deceased<br>Name:   | Rebecca  | Allen              | Date/Time of<br>Death:       | 01/01/2003 04:13        | Race, Sex, Age:       | C44              |
| Investigator:       |          |                    | Medical<br>Examiner:         | <u>Gary Sisler</u>      | Autopsy<br>Date/Time: | 01/01/2003 09:00 |
| Tox Work<br>Number: |          |                    | Next-of-Kin<br>Notification: | Mandy Allen             | Release Body:         | Yes              |

| Case Specifics      |                               |                          |
|---------------------|-------------------------------|--------------------------|
| Case Details        | Item Management               |                          |
| Service Requests    | Items                         | Certificates & Reporting |
| Agencies            | Add Photos & Images           | Manage Certificates      |
| Persons             | Internal Item Transfer        |                          |
| Events              | External Item Transfer        |                          |
| Autopsy Report Date | Chain of Custody (Case Items) |                          |
| Prescriptions       | Label Print (single)          |                          |
|                     |                               |                          |

Once here you may: Add an item Add money if you are an investigator Print item labels Show deactivated items View an item's detail information

#### Case # 0300005

| Routine                  | Case Type:                                                                    | Jurisdiction                                                                                                    | County Name:                                                                                                    | Tarrant                                                                                                    |
|--------------------------|-------------------------------------------------------------------------------|----------------------------------------------------------------------------------------------------|----------------------------------------------------------------------------------------------------|----------------------------------------------------------------------------------------------------|
| 01/01/2003 05:42         | Created By:                                                                   | <u>Curtis Clary</u>                                                                                                    | Status:                                                                                                    | Report                                                                                                    |
| Brooks and Garrett F.H.  | Service #:                                                                    | 123                                                                                                    | Agent:                                                                                                    | Emanuel Pruitt                                                                                                    |
| Rebecca Middie Allen Jr. | Date/Time of<br>Death:                                                        | 01/01/2003 04:13                                                                                                    | Race, Sex, Age:                                                                                                    | CM79                                                                                                    |
| A.C. Wilson              | Medical<br>Examiner:                                                          | <u>Gary Sisler</u>                                                                                                    | Autopsy<br>Date/Time:                                                                                                    | 01/01/2003 09:00                                                                                                    |
| 0400114                  | Next-of-Kin                                                                   | Mandy Allen                                                                                                    | Release Body:                                                                                                    | Yes                                                                                                    |
|                          | 01/01/2003 05:42 Brooks and Garrett F.H. Rebecca Middie Allen Jr. A.C. Wilson | O1/01/2003 05:42     Created By:       Brooks and Garrett F.H.     Service #:       Rebecca Middle Allen Jr.     Date/Time of Death:       A.C. Wilson     Keaminer:       D400114     Next-of-Kin | D1/01/2003 05:42     Created By:     Curtis Clary       Brooks and Garrett F.H.     Service #:     123       Rebecca Middle Allen Jr.     Date/Time of Death:     01/01/2003 04:13       A.C. Wilson     Medical Examiner:     Gary Sisler       0400114     Next-of-Kin     Mandy Allen | O1/01/2003 05:42     Created By:     Curtis Clary     Status:       Brooks and Garrett F.H.     Service #:     123     Agent:       Rebecca Middie Allen Jr.     Date/Time of Death:     01/01/2003 04:13     Race, Sex, Age:       A.C. Wilson     Medical Examiner:     Gary Sisler     Date/Time: |

| Items        | Hide inac   | tive it | :ems  |            |                   | Add Money               | Add Item Print Lab          | oels Resubmit Item |
|--------------|-------------|---------|-------|------------|-------------------|-------------------------|-----------------------------|--------------------|
| Exhibit<br># | Tracking #  | Hold    | E/P   | Biohazard? | Submitting Agency | Submitted By            | Current Custody             | Date Added 📃       |
| 1            | 030101005   | Υ       | в     | N          | NRST              | <u>George Robertson</u> | John Cobb                   | 1/1/2003 08:20     |
|              | Description | : hun   | nan r | emains     |                   |                         |                             |                    |
|              | Disposition | : Rele  | ease  | d          |                   | Quantity: 1.00          | UOM: Body                   |                    |
| 2            | 030101012   | N       | Е     | Y          | Medical Examiner  | <u>Gary Sisler</u>      | Morgue Temporary<br>Storage | 1/1/2003 09:00     |
|              | Description | : Blo   | od-he | eart       |                   |                         |                             |                    |
|              | Disposition | : Morg  | gue   |            |                   | Quantity: 15.00         | UOM: Container              | Add Sub-Item       |
| 3            | 030101013   | N       | Е     | Y          | Medical Examiner  | <u>Gary Sisler</u>      | Morgue Temporary<br>Storage | 1/1/2003 09:00     |
|              | Description | : Vitre | eous  | Humor      |                   |                         |                             |                    |
|              | Disposition | : Morg  | gue   |            |                   | Quantity: 5.00          | UOM: Container              | Add Sub-Item       |

# **View Item Detail**

To view an item's detailed information, click on the exhibit or tracking number on the item list screen. You will see the following screen.

|                       | P                    | int Label | Print Receipt | Chain of Custody | Save Cancel |
|-----------------------|----------------------|-----------|---------------|------------------|-------------|
| Case #                | 0300005              |           | Exhibit #     | 4                |             |
| Tracking #            | 030101014            |           | Item Type:    | Evidence 💌       |             |
| Hold:                 | O Yes ⊙ No           |           | Receive Date: | 1/1/2003         |             |
| Biohazard:            | ⊙ Yes O No           |           | Receive Time: | 09:00            |             |
| Submitting<br>Agency: | Medical Examiner     |           |               |                  |             |
| Submitted<br>By:      | <u>Gary Sisler</u>   |           |               |                  |             |
| Current<br>Agency:    | Evidence             |           |               |                  |             |
| Current<br>Custody:   | Morgue Temporary Sto | irage     |               |                  |             |
| Description           | Blood Card           |           |               |                  | ▲<br>▼      |
| Comments:             |                      |           |               |                  |             |
| Quantity:             | 1.00                 |           |               |                  |             |
| UOM:                  | Envelop              | •         |               |                  |             |
| Disposition:          | Morgue               |           | Active:       | ⊙ Yes O No       |             |

Once here you may: Print a label for the item Print the receipt of the item Print the item's chain of custody Deactivate or reactivate the item Update the fields that are present

Press **Save** to save the information and close the screen. Press **Cancel** to close the screen without saving the entered information.

### Add Item

To add an item, click on the add item button on the item list screen. You will see the following screen.

| Item Inform            | nation        |                | Print Label       | Add Another | Save Cancel |
|------------------------|---------------|----------------|-------------------|-------------|-------------|
|                        |               |                |                   |             |             |
| Case #                 | 0300005       |                | ltem Type:        | Evidence 💌  |             |
| Hold:                  | O Yes ⊙ No    |                | Receive Date:     | 2/23/2005   |             |
| Biohazard:             | O Yes ⊙ No    |                | Receive Time:     | 10:04       |             |
| Submitting<br>Agency:  |               | GO 💽 Add       |                   |             |             |
| Submitted<br>By:       | Add           |                |                   |             |             |
| Receiving<br>Agency:   |               | GO Forensic De | ath Investigation | -           |             |
| Received By<br>Person: | John Briggs 💌 |                | To Storage:       |             |             |
| Description:           |               |                |                   |             | *           |
| Comments:              |               |                |                   |             | 4           |
| Quantity:              |               |                |                   |             |             |
| UOM:                   |               |                |                   |             |             |
| Disposition:           |               |                |                   |             |             |

The fields that are present on the **Add Item** screen:

Print Label – Default is checked, this will print the item label when you save the item

Item Type – Default is "Evidence"

Hold – Default is "No"

Biohazard - Default is "No"

**Receive Date** – Default is current date

**Receive Time** – Default is current time

Submitting Agency – See Associating Agency section below

**Submitted By** – This drop down list will be populated based on the department chosen in the Submitting agency drop down list.

**Receiving Agency** – The default is the logged in user's department

**Received By Person** – The default is the logged in user. This drop down list will be populated based on the department chosen in the Receiving Agency drop down list.

**To Storage** – This defaults to the storage facilities that are associated to the default agency of the user. This drop down lists will be populated based on the department chosen in the Receiving Agency drop down list.

Description Comments Quantity UOM Disposition

Once you've entered the information for the item, you may press the save, add another, or cancel buttons. Choosing add another will copy everything but the item's description and quantity. Choosing save will save the item and close the window. Choosing cancel will not save the item and close the window.

### **Associating Agency**

To find a submitting agency do the following steps: Enter your agency search criteria. And click the **GO** button.

| Item Inform            | nation        |                | Print Label       | Add Another | Save Cancel |
|------------------------|---------------|----------------|-------------------|-------------|-------------|
|                        |               |                |                   |             |             |
| Case #                 | 0300005       |                | ltem Type:        | Evidence 💌  |             |
| Hold:                  | C Yes ( No    |                | Receive Date:     | 2/23/2005   |             |
| Biohazard:             | O Yes 🗸 🗤 🖓   |                | Receive Time:     | 10:24       |             |
| Submitting<br>Agency:  | Azle          | GO 🔽 Add       |                   |             |             |
| Submitted<br>By:       | Add           |                |                   |             |             |
| Receiving<br>Agency:   |               | GO Forensic De | ath Investigation | -           |             |
| Received By<br>Person: | John Briggs 💌 |                | To Storage:       |             | •           |
| Description:           |               |                |                   |             |             |
| Comments:              |               |                |                   |             |             |
| Quantity:              |               |                |                   |             |             |
| UOM:                   |               | •              |                   |             |             |
| Disposition:           |               |                |                   |             |             |

The agency drop down list will populate with all active agencies that are found with your search criteria. You may select the appropriate agency. See the illustration below.

| Item Inform            | nation               | Print Label         | Add Another | Save Cancel |
|------------------------|----------------------|---------------------|-------------|-------------|
|                        |                      |                     |             |             |
| Case #                 | 0300005              | Item Type:          | Evidence 🗾  |             |
| Hold:                  | C Yes ☉ No           | Receive Date:       | 2/23/2005   | •           |
| Biohazard:             | O Yes 🖲 No           | Receive Time:       | 10:24       |             |
| Submitting<br>Agency:  | Azle GO Azle ISD 💌   | Add                 |             |             |
| Submitted<br>By:       | Add Azle ISD Azle PD |                     |             |             |
| Receiving<br>Agency:   | GO Forensic De       | ath Investigation 🛓 | •           |             |
| Received By<br>Person: | John Briggs 💌        | To Storage:         |             |             |
| Description:           |                      |                     |             |             |
| Comments:              |                      |                     |             | *<br>*      |
| Quantity:              |                      |                     |             |             |
| UOM:                   | •                    |                     |             |             |
| Disposition:           |                      |                     |             |             |

If the agency you are looking for is not present then you may add an agency through the **Add** button. When you click the add button the add agency pop up screen will show. See illustration below.

| External<br>Agency | Save and Exit Cancel |
|--------------------|----------------------|
| Туре:              | bhtest 💌             |
| Name:              |                      |
| Description:       |                      |

The following fields are present on the **Add Agency** screen: Type **Name** – This is a required field Description Press the **Save and Exit** button to save the agency information. The agency will then be present in the agency drop down list. Press **Cancel** to not save the new agency.

### **Resubmit Item**

You may resubmit an item that has been released instead of adding the item again to the case. You will need to go to the Item list screen. See below:

| Case Specifics<br>Case Details<br>Service Requests<br>Agencies<br>Persons | Item Management<br>Items<br>Add Photos & Images<br>Internal Item Transfer       | Certificates & Reporting<br>Manage Certificates |
|---------------------------------------------------------------------------|---------------------------------------------------------------------------------|-------------------------------------------------|
| Events<br>Autopsy Report Date<br>Prescriptions                            | External Item Transfer<br>Chain of Custody (Case Items)<br>Label Print (single) |                                                 |

This will take you to the Item list screen. You will need to select the item(s) that you want to resubmit and click the Resubmit button. See below:

| Items        |                  | nactiv  | e Items  |         |                   | Add Money A             | dd Item 📔 Print Labe        | els Resubmit Item    |
|--------------|------------------|---------|----------|---------|-------------------|-------------------------|-----------------------------|----------------------|
| Exhibit<br># | Tracking #       | Hold    | E/P Bio  | hazardi | Submitting Agency | Submitted By            | Current Custody             | Date Added 🔶 🔳       |
| 1            | 030101005        | Y       | в        | Ν       | NRST              | <u>George Robertson</u> | Morgue Incoming<br>Fridge   | 1/1/2003 08:2        |
|              | Description      | n: hu   | man ren  | nains   |                   |                         |                             |                      |
|              | Disposition      | : Moi   | rgue     |         |                   | Quantity: 1.00          | UOM: Body                   | Add Sub-Item         |
| 3            | <u>030101013</u> | Ν       | Е        | Υ       | Medical Examiner  | <u>Gary Sisler</u>      | Morgue Temporary<br>Storage | 1/1/2003 09:00       |
|              | Description      | n: Vitr | eous Hi  | Jmor    |                   |                         |                             |                      |
|              | Disposition      | : Moi   | rgue     |         |                   | Quantity: 5.00          | UOM: Container              | Add Sub-Item         |
| <u>4</u>     | <u>030101014</u> | Ν       | Е        | Y       | Medical Examiner  | <u>Gary Sisler</u>      | Morgue Temporary<br>Storage | 1/1/2003             |
|              | Description      | n: Blo  | od Caro  | I       |                   |                         |                             |                      |
|              | Disposition      | : Moi   | rgue     |         |                   | Quantity: 1.00          | UOM: Envelop                | Add Sub-Item         |
| 5            | 030101022        | Ν       | Е        | Ν       | Medical Examiner  | <u>Gary Sisler</u>      | Traci Wilson                | 1/1/2003             |
|              | Description      | n: roll | 120228   | i       |                   |                         |                             |                      |
|              | Disposition      | : Moi   | rgue     |         |                   | Quantity: 5.00          | UOM: Photographs            | Add Sub-Item         |
| <u>6</u>     | 041025001        | Ν       | Е        | Ν       | Medical Examiner  | Dr. Nizam Peerwani      | Kelly Batcher               | 10/25/2004 11:24 🛛 🗖 |
|              | Description      | n: So   | me stuff |         |                   |                         |                             |                      |
|              | Disposition      | : Fre   | ezer     |         |                   | Quantity: 1.00          | UOM: Cents                  | Add Sub-Item         |

You will then see the Resubmit Item screen. See below:

| Resubm                | Resubmit Items Cancel |             |             |          |                 |                       |  |
|-----------------------|-----------------------|-------------|-------------|----------|-----------------|-----------------------|--|
| Case #                | 0300005               |             |             |          |                 |                       |  |
| Receive Da            | ate: 2/24/200         | )5          | <b>5</b> -  |          | Receive Time:   | 11:59:12              |  |
| Submitting<br>Agency: | 1                     | G           | Add 💌       |          |                 |                       |  |
| Submitted             | By: 💽 Add             |             |             |          |                 |                       |  |
| Receiving<br>Agency:  |                       | G           |             |          |                 |                       |  |
| Received I            | By: 🔽                 |             |             |          | To Storage:     |                       |  |
| Resubmit              | ltems                 |             |             |          |                 |                       |  |
| Exhibit#              | Tracking              | Description | Disposition | Quantity | Current Custody | y Receive Disposition |  |
| 4                     | 030101014             | Blood Card  | Morgue      | 1.00     | Evidence        | Select                |  |
| 5                     | 030101022             | roll 120226 | Morgue      | 5.00     | Evidence        | Select                |  |

The following fields needs to have input for you to resubmit the item:

Receive Date – This defaults to the current date

Receive Time – This defaults to the current time

**Submitting Agency** – You will need to enter the agency name and click the "GO" button. The agencies that are found using your search criteria will populate the drop down list. If the agency is not returned using your search criteria, you may click the Add button to add a new external agency. **Submitted By** – This drop down list will populate with persons that are associate to the agency that you select in the Submitting Agency drop down list.

**Receiving Agency** - You will need to enter the agency name and click the "GO" button. The agencies that are found using your search criteria will populate the drop down list. If the agency is not returned using your search criteria, you may click the Add button to add a new external agency. **Received By** – This drop down list will populate with persons that are associate to the agency that you select in the Receiving Agency drop down list.

**To Storage** - This drop down list will populate with storage facilities that are associate to the agency that you select in the Receiving Agency drop down list.

**Receive Disposition** – This is the disposition of each item.

After all of the necessary information has been entered, press the "Save Item" button to resubmit the item. An event is created on the case to reflect that the item was resubmitted. See below:

| List Events: D | ate 8/28/2004                                                             | to 2/24/2005 | All                | ▼ Include System Events | Search Add Event |  |  |
|----------------|---------------------------------------------------------------------------|--------------|--------------------|-------------------------|------------------|--|--|
| Event #        | Туре                                                                      |              | Event Date         | Created By              |                  |  |  |
| 1              | System                                                                    |              | 2/24/2005 12:16:32 | System                  |                  |  |  |
|                | Description: Item exhibit number; '5' was resbumited by Travis gggg Baker |              |                    |                         |                  |  |  |

### **Deactivated Items**

Deactivating an item is the same as deleting it. However, it is still in the system and may be reactivated if needed. Deactivated items show up light yellow on the items list for a case, see below.

| Case | # | 0300005 |
|------|---|---------|
|      |   |         |

| Case Sensitivity:   | Routine                  | Case Type:                   | Jurisdiction        | County Name:          | Tarrant          |
|---------------------|--------------------------|------------------------------|---------------------|-----------------------|------------------|
| Created Date:       | 01/01/2003 05:42         | Created By:                  | <u>Curtis Clary</u> | Status:               | Report           |
| Agency:             | Brooks and Garrett F.H.  | Service #:                   | 123                 | Agent:                | Emanuel Pruitt   |
| Deceased Name:      | Rebecca Middie Allen Jr. | Date/Time of<br>Death:       | 01/01/2003 04:13    | Race, Sex, Age:       | CM79             |
| Investigator:       | A.C. Wilson              | Medical<br>Examiner:         | <u>Gary Sisler</u>  | Autopsy<br>Date/Time: | 01/01/2003 09:00 |
| Tox Work<br>Number: | 0400114                  | Next-of-Kin<br>Notification: | Mandy Allen         | Release Body:         | Yes              |

| Items        | Hide inactive   | items    |          |                   | Add Money               | Add Item Print L            | abels Resubmit I | tem     |
|--------------|-----------------|----------|----------|-------------------|-------------------------|-----------------------------|------------------|---------|
| Exhibit<br># | Tracking # Hol  | d E/P Bi | ohazard? | Submitting Agency | Submitted By            | Current Custody             | Date Added       |         |
| 1            | 030101005 Y     | в        | N        | NRST              | <u>George Robertson</u> | <u>John Cobb</u>            | 1/1/2003 08:20   |         |
|              | Description: ht | ıman ren | nains    |                   |                         |                             |                  |         |
|              | Disposition: Re | eleased  |          |                   | Quantity: 1.00          | UOM: Body                   |                  |         |
| 2            | 030101012 N     | E        | Y        | Medical Examiner  | <u>Gary Sisler</u>      | Morgue Temporary<br>Storage | 1/1/2003 09:00   |         |
|              | Description: BI | ood-hea  | rt       |                   |                         |                             |                  |         |
|              | Disposition: Mo | orque    |          |                   | Quantity: 15.00         | UOM: Container              | Add S            | ub-ltem |

### **Deactivating and Reactivating an Item**

To deactivate an item, open the item detail and press no for active. To reactivate an item, open the item detail and press yes for active. See below:

|                       | Print Label              | Print Receipt | Chain of Custody | Save Cancel |
|-----------------------|--------------------------|---------------|------------------|-------------|
| Case #                | 0300005                  | Exhibit #     | 2                |             |
| Tracking #            | 030101012                | item Type:    | Evidence 💌       |             |
| Hold:                 | O Yes ⊙ No               | Receive Date: | 1/1/2003         |             |
| Biohazard:            | ⊙Yes CNo                 | Receive Time: | 09:00            |             |
| Submitting<br>Agency: | Medical Examiner         |               |                  |             |
| Submitted<br>By:      | <u>Gary Sisler</u>       |               |                  |             |
| Current<br>Agency:    | <u>Evidence</u>          |               |                  |             |
| Current<br>Custody:   | Morgue Temporary Storage |               |                  |             |
| Description           | Blood-heart              |               |                  | *<br>*      |
| Comments:             |                          |               |                  |             |
| Quantity:             | 15.00                    |               |                  |             |
| UOM:                  | Container                |               |                  |             |
| Disposition:          | Morgue                   | Active:       | O Yes 💿 No       |             |

# Add Photos & Images

To add photos or images you must click on the **Add Photos & Images** link on the **Case Manager** screen. See illustration below:

| se <b># 030000</b> 5 | î 🔐      | Progress 🕨 Investi | gation 🕨 i                   | Autopsy          | • Item Handling | ✓ Lab Services        | s 👘 🖞 Certificate |
|----------------------|----------|--------------------|------------------------------|------------------|-----------------|-----------------------|-------------------|
| Case Sensitivity     | Routine  |                    | Case Type:                   | Jurisdictio      | n               | County Name:          | Tarrant           |
| Created Date:        | 01/01/20 | 03 05:42           | Created By:                  | Curtis Cla       | iry             | Status:               | Report            |
| Agency:              | Morrison | n Funeral Home  🔽  | Service #:                   | 0302005          |                 | Agent:                |                   |
| Deceased<br>Name:    | Rebecca  | Allen              | Date/Time of<br>Death:       | 01/01/200        | 3 04:13         | Race, Sex, Age:       | C44               |
| Investigator:        |          |                    | Medical<br>Examiner:         | <u>Gary Sisl</u> | <u>er</u>       | Autopsy<br>Date/Time: | 01/01/2003 09:00  |
| Tox Work<br>Number:  |          |                    | Next-of-Kin<br>Notification: | Mandy Alle       | en              | Release Body:         | Yes               |

| Case Specifics      |                               |                          |
|---------------------|-------------------------------|--------------------------|
| Case Details        | Item Management               |                          |
| Service Requests    | Items                         | Certificates & Reporting |
| Agencies            | Add Photos & Images           | Manage Certificates      |
| Persons             | Internal Item Transfer        |                          |
| Events              | External Item Transfer        |                          |
| Autopsy Report Date | Chain of Custody (Case Items) |                          |
| Prescriptions       | Label Print (single)          |                          |
|                     |                               |                          |

The Photos & Images screen allows you to complete the following functions:

Add Item for photos and images.

Go to the item detail of the photo or image.

Add photo or image

See illustration below for the Photo & Image screen.

#### Case # 0300005

| Case Sensitivity:   | Routine                         | Case Type:                   | Jurisdiction         | County Name:          | Tarrant            |
|---------------------|---------------------------------|------------------------------|----------------------|-----------------------|--------------------|
| Created Date:       | 01/01/2003 05:42                | Created By:                  | <u>Curtis Clary</u>  | Status:               | Report             |
| Agency:             | Brooks and Garrett F.H.         | Service #:                   | 123                  | Agent:                | Emanuel Pruitt     |
| Deceased Name:      | Rebecca Middie Allen Jr.        | Date/Time of<br>Death:       | 01/01/2003 04:13     | Race, Sex, Age:       | CM79               |
| Investigator:       | A.C. Wilson                     | Medical<br>Examiner:         | <u>Gary Sisler</u>   | Autopsy<br>Date/Time: | 01/01/2003 09:00   |
| Tox Work<br>Number: | 0400114                         | Next-of-Kin<br>Notification: | Mandy Allen          | Release Body:         | Yes                |
| Photos & Ima        | ages                            |                              |                      | Add Item for Phot     | tos & Images       |
| Tracking# E         | khibit# # of Photos Description | Sut                          | omitted By Custody   | File Info             | Date of Submission |
| <u>050223001</u> 2  | 2 4 These are sce               | ene photo's <u>Az</u>        | le ISD – John Briggs | Add Image/Photo       | 2/23/2005          |

### Add Item for Photos & Images

Click the Add Item for **Photos & Images** button. The **Photo & Image Add Item** screen will pop up. See illustration below:

| Item Informa          | tion for Photos & Imag | jes           |                      |               | 🗹 Pri | nt Label | Save Item      | Cancel       |
|-----------------------|------------------------|---------------|----------------------|---------------|-------|----------|----------------|--------------|
| Case #                | 0300005                |               | item Type:           | Photos        |       |          |                |              |
| Film Type             | ⊙ Digital IO Non di    | gital O Video |                      |               |       |          |                |              |
| Receive Date:         | 2/23/2005              |               | Receive Time:        | 11:05:21      |       |          |                |              |
| Submitting<br>Agency: |                        | GO 💌 Add      | Receiving<br>Agency: |               |       | GO Forer | nsic Death Inv | estigation 💌 |
| Submitted By:         | Add Person             |               | Received By:         | John Briggs 💌 |       |          |                |              |
| Description:          |                        |               |                      |               | 4     |          |                |              |
| Comments:             |                        |               |                      |               | 4     |          |                |              |
| # of Photos:          |                        |               | UOM:                 | Select        |       | •        |                |              |
| Disposition:          | Select                 | •             |                      |               |       |          |                |              |

The present fields are:

Print Label – This defaults to checked

Film Type – The default is "Digital"

**Receive Date** - The default is the current date

Receive Time – The default is the current time

Submitting Agency - See Add Item section above for more information

Submitted By – See Add Item section above for more information

Receiving Agency – This default to the logged in user's department

Received By – This defaults to the logged in user.

Description

Comments

# of Photos

UOM Disposition

Press the **Save Item** button to save the Photo image item to the case and close the screen. Press the **Cancel** button to close the screen with out saving the photo item.

### **Update Item Information for Photo & Images**

Click on the tracking number link or exhibit number link to bring up the Photo Item Update screen. See illustration below

|                       | ty Medical Examiners Office Popup Window Web Pa<br>tion for Photos & Images | Print La             | abet Save Item Print Receipt Cancel |
|-----------------------|-----------------------------------------------------------------------------|----------------------|-------------------------------------|
| Case #                | 0300005                                                                     | ltem Type:           | Photos                              |
| Film Type             | O Digital ○ Non digital ○ Video     O                                       |                      |                                     |
| Receive Date:         | 2/23/2005                                                                   | Receive Time:        | 10:47:54                            |
| Submitting<br>Agency: | GO Azle ISD 💌 Add                                                           | Receiving<br>Agency: | Forensic Death Investigation        |
| Submitted By:         | D COOMER 💌 Add Person                                                       | Received By:         | John Briggs                         |
| Description:          | These are scene photo's                                                     |                      | ×                                   |
| Comments:             | None                                                                        |                      | ×                                   |
| # of Photos:          | 4.00                                                                        | UOM:                 | Single                              |
| Disposition:          | Evidence Room                                                               |                      |                                     |
|                       |                                                                             |                      |                                     |

The present fields are: **Print Label** – This defaults to checked Film Type Receive Date Receive Time **Submitting Agency** – See Add Item section above for more information **Submitted By** – See Add Item section above for more information Description Comments # of Photos UOM Disposition

Press the **Save Item** button to update the Photo image item on the case and close the screen. Press the **Cancel** button to close the screen with out updating the photo item.

# **Manage Photos & Images**

After saving an item to a case you may upload photos or images to a photo item. Click on the **Add** *Image/Photo* button. See illustration below

| Photos & Images  |           |             |                         |                 |             | Add Item for P  | hotos & Images     |
|------------------|-----------|-------------|-------------------------|-----------------|-------------|-----------------|--------------------|
| Tracking#        | Exhibit#  | # of Photos | Description             | Submitted By    | Custadu 💦 F | File Info       | Date of Submission |
| <u>050223001</u> | <u>22</u> | 4           | These are scene photo's | <u>Azle ISD</u> | John enger  | Add Image/Photo | 2/23/2005          |

This will take you to the Image Management screen.

Functionality present on this screen:

Upload photos and images

View photos and images

### **Upload Photos & Images**

You need to click on the Upload Document Button to see the upload screen. See illustration below

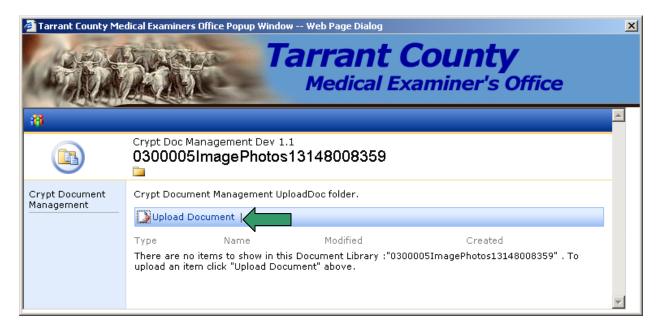

Click on the **Browse** button and find the photo or image that you wish to upload to the case. Click on the **Save and Close** button to after you have browsed for your photo or image. See illustration below

| 🚰 Tarrant County Medical Examiners Office Popup Window Web Page Dialog           | ×        |
|----------------------------------------------------------------------------------|----------|
| Tarrant County           Medical Examiner's Office                               |          |
|                                                                                  | -        |
| Crypt Doc M agement Dev 1.1<br>0300005<br>hagePhotos13148008359: Upload Document |          |
| Save and Close   Go Back to Document Library                                     |          |
| Overwrite existing file(s)? ▼<br>Name * C:\Steps\mainlogo.gif Browse             | <b>•</b> |
|                                                                                  |          |

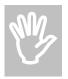

Verify that the name of the photo or image that you are uploading to the case is unique to that item. If it is not then the original photo or image will be over written with the latest upload.

### **Viewing Photos & Images**

You may view the photos and images that have been uploaded to this item by clicking on the name.

| Tarrant County Me            | dical Examiners Office Popup Wine           | Tarrant C          | ounty<br>miner's Office | × |  |  |  |
|------------------------------|---------------------------------------------|--------------------|-------------------------|---|--|--|--|
|                              | Crypt Doc Management Dev                    |                    |                         |   |  |  |  |
|                              | 0300005ImagePhoto                           | os13148008359      |                         |   |  |  |  |
| Crypt Document<br>Management | Crypt Document Management UploadDoc folder. |                    |                         |   |  |  |  |
|                              | Deload Document                             |                    |                         |   |  |  |  |
|                              | Type Name                                   | Modified           | Created                 |   |  |  |  |
|                              | Mainlogo ! NEW                              | 2/23/2005 11:53 AM | 2/23/2005 11:53 AM      | • |  |  |  |

# Transfers

Rules for item transfers:

You may not release items that are on hold.

The user logged in or a storage facility that they have access to must have custody of the items being transferred.

# Internal Item Transfers

To transfer items between two me personnel, press the *Internal Item Transfer* button. See illustration below

| se <b># 0300005</b>                                    | 7 d       | Progress 🕨  | Investigation                      | Autopsy                                               | ndling 💦 🖌 Lab Services                    | s 👋 Certificate  |
|--------------------------------------------------------|-----------|-------------|------------------------------------|-------------------------------------------------------|--------------------------------------------|------------------|
| Case Sensitivity:                                      | Routine   |             | Case Type                          | e: Jurisdiction                                       | County Name:                               | Tarrant          |
| Created Date:                                          | 01/01/20  | 03 05:42    | Created B                          | 🗴 <u>Curtis Clary</u>                                 | Status:                                    | Report           |
| Agency:                                                | Morrison  | Funeral Hom | e 💌 Service #:                     | : 0302005                                             | Agent:                                     |                  |
| Deceased<br>Name:                                      | Rebecca   | Allen       | Date/Time<br>Death:                | e of 01/01/2003 04:13                                 | Race, Sex, Age:                            | C44              |
| Investigator:                                          |           |             | Medical<br>Examiner:               | <u>Gary Sisler</u>                                    | Autopsy<br>Date/Time:                      | 01/01/2003 09:00 |
| Tox Work<br>Number:                                    |           |             | Next-of-Ki<br>Notificatio          | Mondy Allon                                           | Release Body:                              | Yes              |
| Case Det<br>Service F<br>Agencies<br>Persons<br>Events | Requests  |             | Items<br>Add Photo<br>Internal Ite | nagement<br>os & Images<br>em Transfer<br>em Transfer | Certificates & Repo<br>Manage Certificates | rting            |
| Autopsyl                                               | Report Da | te          | Chain of C                         | ustody (Case Items)                                   |                                            |                  |

The *Internal Item Transfer* button takes you to the Internal Transfer screen. This screen allows you to transfer items internally. On this screen items automatically load that are in the custody of the logged in user's custody or in the custody of a storage facility that is associated to the user's department.

The following fields are present on the Internal Transfer screen:

Department – This drop down list contains only internal departments

**Person** – This drop down list populates with persons that are associated to the department that you select.

**Storage** - This drop down list populates with storage facilities that are associated to the department that you select.

Notes

Transfer Date – The default is the current date

**Transfer Time** – The default is the current time

Case/Item # - See Adding Items to Transfer List section

Case# - See Adding Items to Transfer List section

Item # - See Adding Items to Transfer List section

**Print Chain of Custody** – Default is unchecked, this prints out the chain of custody for each item that is transferred

Select All Items - This selects all items that are contained in the list

#### Case # 0300005

| Case Sensitivity:                                                                 | Routine                                                                                  | Case Type:                                        | Jurisdiction                       | County Name:          | Tarrant                                                                      |
|-----------------------------------------------------------------------------------|------------------------------------------------------------------------------------------|---------------------------------------------------|------------------------------------|-----------------------|------------------------------------------------------------------------------|
| Created Date:                                                                     | 01/01/2003 05:42                                                                         | Created By:                                       | <u>Curtis Clary</u>                | Status:               | Report                                                                       |
| Agency:                                                                           | Brooks and Garrett F.H.                                                                  | Service #:                                        | 123                                | Agent:                | Emanuel Pruitt                                                               |
| Deceased Name                                                                     | Rebecca Middie Allen Jr.                                                                 | Date/Time of<br>Death:                            | 01/01/2003 04:13                   | Race, Sex, Age:       | СМ79                                                                         |
| Investigator:                                                                     | A.C. Wilson                                                                              | Medical<br>Examiner:                              | <u>Gary Sisler</u>                 | Autopsy<br>Date/Time: | 01/01/2003 09:00                                                             |
| Tox Work<br>Number:                                                               | 0400114                                                                                  | Next-of-Kin<br>Notification:                      | Mandy Allen                        | Release Body:         | Yes                                                                          |
| anartmanti Ca                                                                     | last Opp                                                                                 | Doroom                                            | Storowou 💌                         |                       |                                                                              |
|                                                                                   | lect One                                                                                 | Person:                                           | Storage: 💌<br>Transfer Date and Ti | me: 2/23/2005 🐨▼      | 12:16                                                                        |
| otes:                                                                             | lect One 💌                                                                               | Ă                                                 |                                    |                       |                                                                              |
| lotes:                                                                            | 🕈 Case # 🗘 Item                                                                          | Ă                                                 |                                    |                       |                                                                              |
| lotes:<br>ase/Item #:<br>Select All Ite                                           | 🕈 Case # 🗘 Item                                                                          | Ă                                                 |                                    | rint ch               | ain of custodyTransfe                                                        |
| otes:<br>ase/Item #:<br>Select All Ite<br>ase #: 0300005<br>ansfer Exhi           | • Case # Ottem<br>• MS<br>• bit # Tracking #                                             | # (Max 20 cases)<br>Description                   | Transfer Date and Ti               | rint ch               | ain of custody Transfe<br>All Evidence For This Ca<br>Custody                |
| iotes:<br>ase/Item #:<br>Select All Ite<br>case #: 0300005<br>ransfer Exhit<br>22 | ে Case # ি Item<br>ems                                                                   | # (Max 20 cases)                                  | Transfer Date and Ti               | rint ch               | ain of custody Transfe                                                       |
| lotes:                                                                            | Case #         Item           Ims         Tracking #         050223001         050223002 | # (Max 20 cases)<br># Description<br>These are so | Transfer Date and Ti               | rint ch               | ain of custody Transfe<br>All Evidence For This Ca<br>Custody<br>John Briggs |
| iotes:<br>ase/Item #:<br>Select All Ite<br>case #: 0300005<br>ransfer Exhit<br>22 | Case #         Item           Ims         Tracking #         050223001         050223002 | # (Max 20 cases)<br># Description<br>These are so | Transfer Date and Ti               | rint ch               | ain of custody Transfe<br>All Evidence For This Ca<br>Custody<br>John Briggs |

# Adding Items for Transfer

There are two ways to add items to the transfer list.

### By Case Number

You will need the Case # radio button to be selected. Enter the case number in the Case/Item# text box. All active items that are in your custody or the custody of a storage facility that you have access to from the case that you entered, will be listed.

### By Item Number

You will need the Item # radio button to be selected. Enter the item number in the Case/Item# text box. You may enter the item number manually or using a scanner and the barcode on the item. The item will populate the item transfer list if it is active and in your custody or the custody of a storage facility that you have access to.

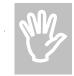

Entering the item number by scanning could be faster than manually entering the number if the item is with you.

After you select the items that you want to transfer you will need to click the Transfer button for the items to change custody. See Illustration below.

| Case Sensitivity:                                                          | Routine                                   | Case Type:                                | Jurisdiction                      | County Name:          | Tarrant                                             |
|----------------------------------------------------------------------------|-------------------------------------------|-------------------------------------------|-----------------------------------|-----------------------|-----------------------------------------------------|
| Created Date:                                                              | 01/01/2003 05:42                          | Created By:                               | <u>Curtis Clary</u>               | Status:               | Report                                              |
| Agency:                                                                    | Brooks and Garrett F.H.                   | Service #:                                | 123                               | Agent:                | <u>Emanuel Pruitt</u>                               |
| Deceased Name:                                                             | Rebecca Middie Allen Jr.                  | Date/Time of<br>Death:                    | 01/01/2003 04:13                  | Race, Sex, Age:       | CM79                                                |
| Investigator:                                                              | A.C. Wilson                               | Medical<br>Examiner:                      | <u>Gary Sisler</u>                | Autopsy<br>Date/Time: | 01/01/2003 09:00                                    |
| Tox Work<br>Number:                                                        | 0400114                                   | Next-of-Kin<br>Notification:              | Mandy Allen                       | Release Body:         | Yes                                                 |
| onartmont: Sele                                                            | ect One                                   | Doreon T                                  | Storage T                         |                       |                                                     |
| epartment:  Sele<br>otes:                                                  | ect One                                   | Person:                                   | Storage: 💌<br>Transfer Date and T | 'ime: 2/23/2005       | 13:44                                               |
|                                                                            | Case # Citem                              | ×                                         |                                   |                       |                                                     |
| otes:                                                                      | © Case # O Item                           | ×                                         |                                   |                       |                                                     |
| otes:                                                                      | © Case # O Item                           | ×                                         |                                   | F print ch            | ain of custody Transf                               |
| otes:<br>ase/Item #:<br>Select All Iter<br>ase #: 0300005<br>ansfer Exhibi | © Case # ○ Item<br>NS<br>it # Tracking #  | # (Max 20 cases)                          | Transfer Date and T               | F print ch            | t All Evidence For This C<br>Custody                |
| otes:<br>ase/Item #:<br>Select All Iter<br>ase #: 0300005                  | ি Case # ি Item<br>ns                     | # (Max 20 cases)                          | Transfer Date and T               | F print ch            | tain of custody Transfe                             |
| ase/Item #:                                                                | © Case # ○ Item<br>NS<br>it # Tracking #  | # (Max 20 cases)                          | Transfer Date and T               | F print ch            | t All Evidence For This C<br>Custody                |
| otes:<br>ase/Item #:<br>Select All Iter<br>ase #: 0300005<br>ansfer Exhibi | It # Tracking #<br>050223001<br>050223002 | # (Max 20 cases) Description These are so | Transfer Date and T               | F print ch            | t All Evidence For This C<br>Custody<br>John Briggs |

#### Case # 0300005

# **External Item Transfers**

To release items, press the **external item transfer** button. This will take you to the **external** *item transfer* 

| Case Sensitivity                                           | 🕫 Routine                  | Case Type:                                                              | Jurisdiction                | County Name:          | Tarrant          |
|------------------------------------------------------------|----------------------------|-------------------------------------------------------------------------|-----------------------------|-----------------------|------------------|
| Created Date:                                              | 01/01/2003 05:42           | Created By:                                                             | Curtis Clary                | Status:               | Report           |
| Agency:                                                    | Morrison Funeral Home      | Service #:                                                              | 0302005                     | Agent:                |                  |
| Deceased<br>Name:                                          | Rebecca Allen              | Date/Time of<br>Death:                                                  | 01/01/2003 04:13            | Race, Sex, Age:       | C44              |
| Investigator:                                              |                            | Medical<br>Examiner:                                                    | <u>Gary Sisler</u>          | Autopsy<br>Date/Time: | 01/01/2003 09:00 |
| Tox Work                                                   |                            | Next-of-Kin                                                             | Mandy Allen                 | Release Body:         | Yes              |
| •                                                          | <b>specifics</b><br>etails | Notification:                                                           |                             | •                     |                  |
| Case D                                                     |                            |                                                                         |                             | Certificates & Repo   |                  |
| Case S<br>Case D<br>Service<br>Agencie                     | etails<br>Requests<br>es   | Item Manag<br>Items<br>Add Photos &                                     | ement<br>Images             | •                     |                  |
| Case S<br>Case D<br>Service<br>Agencie<br>Person           | etails<br>Requests<br>es   | <b>Item Manag</b><br>Items<br>Add Photos &<br>Internal Item 1           | ement<br>Images<br>Fransfer | Certificates & Repo   |                  |
| Case S<br>Case D<br>Service<br>Agencie<br>Person<br>Events | etails<br>Requests<br>es   | Item Manag<br>Items<br>Add Photos &<br>Internal Item T<br>External Item | ement<br>Images<br>Fransfer | Certificates & Repo   |                  |

The **External Item Transfer** button takes you to the **External Transfer** screen. This screen allows you to transfer items externally. On this screen items automatically load that are in the custody of the logged in user's custody or in the custody of a storage facility that is associated to the user's department.

The following fields are present on the **External Transfer** screen:

**Department** – You must enter search criteria of the agency name and then click the **Go** button. All of the agencies that are returned will populate the agency drop down list.

**Person** – This drop down list populates with persons that are associated to the department that you select. If the person you need is not present then click the add button. Notes

**Transfer Date** – The default is the current date

**Transfer Time** – The default is the current time

**Case/Item #** - See Adding Items to Transfer List section

Case# - See Adding Items to Transfer List section

Item # - See Adding Items to Transfer List section

**Print Chain of Custody** – Default is unchecked, this prints out the chain of custody for each item that is transferred

Select All Items – This selects all items that are contained in the list

Case # 0300005

| Case Sensitivity:                                         |                                                 |                                               |                     |                       |                                                             |
|-----------------------------------------------------------|-------------------------------------------------|-----------------------------------------------|---------------------|-----------------------|-------------------------------------------------------------|
| case sensitivity:                                         | Routine                                         | Case Type:                                    | Jurisdiction        | County Name:          | Tarrant                                                     |
| Created Date:                                             | 01/01/2003 05:42                                | Created By:                                   | Curtis Clary        | Status:               | Report                                                      |
| Agency:                                                   | Brooks and Garrett F.H.                         | Service #:                                    | 123                 | Agent:                | Emanuel Pruitt                                              |
| Deceased Name:                                            | Rebecca Middie Allen Jr.                        | Date/Time of<br>Death:                        | 01/01/2003 04:13    | Race, Sex, Age:       | CM79                                                        |
| Investigator:                                             | A.C. Wilson                                     | Medical<br>Examiner:                          | <u>Gary Sisler</u>  | Autopsy<br>Date/Time: | 01/01/2003 09:00                                            |
| Tox Work<br>Number:                                       | 0400114                                         | Next-of-Kin<br>Notification:                  | Mandy Allen         | Release Body:         | Yes                                                         |
| lotes:                                                    |                                                 | <u> </u>                                      | Transfer Date and T | ime: 2/23/2005        | 13:35                                                       |
| ase/Item #:                                               | • Case # C Item #                               |                                               |                     | D print ch            | ain of custody Transfe                                      |
| ase/Item #:                                               |                                                 |                                               |                     | 🗖 print ch            | ain of custody Transfe                                      |
|                                                           |                                                 |                                               |                     |                       |                                                             |
| Select All Iten<br>ase #: 0300005<br>ansfer Exhibi        | ns<br>it # Tracking #                           | (Max 20 cases)<br>Description                 |                     |                       | t All Evidence For This Ca<br>Custody                       |
| Select All Iten<br>ase #: 0300005                         | ns                                              | =<br>(Max 20 cases)                           |                     |                       | t All Evidence For This Ca                                  |
| Select All Iten<br>ase #: 0300005<br>ansfer Exhibit<br>22 | ns<br>it # Tracking #<br>050223001<br>050223002 | (Max 20 cases)<br>Description<br>These are so |                     |                       | t <b>All Evidence For This Ca</b><br>Custody<br>John Briggs |

### Adding Items for Transfer

There are two ways to add items to the transfer list.

#### By Case Number

You will need the Case # radio button to be selected. Enter the case number in the Case/Item# text box. All active items that are in your custody or the custody of a storage facility that you have access to from the case that you entered, will be listed.

#### By Item Number

You will need the Item # radio button to be selected. Enter the item number in the Case/Item# text box. You may enter the item number manually or using a scanner and the barcode on the item. The item will populate the item transfer list if it is active and in your custody or the custody of a storage facility that you have access to.

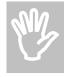

Entering the item number by scanning could be faster than manually entering the number if the item is with you.

After you select the items that you want to transfer you will need to click the Transfer button for the items to change custody. See Illustration below.

#### Case # 0300005

| Case Sensitivity:   | Routine                     | Case Type:                   | Jurisdiction        | County Name:          | Tarrant                 |
|---------------------|-----------------------------|------------------------------|---------------------|-----------------------|-------------------------|
| Created Date:       | 01/01/2003 05:42            | Created By:                  | <u>Curtis Clary</u> | Status:               | Report                  |
| Agency:             | Brooks and Garrett F.H.     | Service #:                   | 123                 | Agent:                | Emanuel Pruitt          |
| Deceased Name:      | Rebecca Middie Allen Jr.    | Date/Time of<br>Death:       | 01/01/2003 04:13    | Race, Sex, Age:       | CM79                    |
| Investigator:       | A.C. Wilson                 | Medical<br>Examiner:         | <u>Gary Sisler</u>  | Autopsy<br>Date/Time: | 01/01/2003 09:00        |
| Tox Work<br>Number: | 0400114                     | Next-of-Kin<br>Notification: | Mandy Allen         | Release Body:         | Yes                     |
| lotes:              |                             | Ţ                            | Transfer Date and   | Time: 2/23/2005       | 13:35                   |
| lotes:              |                             | -                            | Transfer Date and   | Time: 2/23/2005       | 13:35                   |
| Case/Item #:        | Case # Citem #              | (Max 20 cases)               |                     | 🗖 print ch            | ain of custody Transfe  |
| ase #: 0300005      |                             |                              |                     | Select                | All Evidence For This C |
| ransfer Exhibi      | t # Tracking #<br>050223001 | Description<br>These are so  | ene photo's         |                       | Custody<br>John Briggs  |
| 23                  | 050223002                   | adsf                         |                     |                       | John Briggs             |
|                     |                             |                              |                     |                       |                         |
| Select All Iten     | ns                          |                              |                     |                       |                         |

## Chain of Custody for Item

The Chain of Custody screen allows the users to have a comprehensive view of the custody of all items that are associated to a case. You must click on the **Chain of Custody (Case Items)** link to go to the **Chain of Custody** screen. See illustration below

| se <b># 030000</b> 5 | 🖗 👔 🔹 Progress 🕨 Investi | igation 🕨 k                  | Autopsy 🛛 🗕 Item Handling | ✓ Lab Services        | 🗧 👋 Certificate  |
|----------------------|--------------------------|------------------------------|---------------------------|-----------------------|------------------|
| Case Sensitivity     | : Routine                | Case Type:                   | Jurisdiction              | County Name:          | Tarrant          |
| Created Date:        | 01/01/2003 05:42         | Created By:                  | <u>Curtis Clary</u>       | Status:               | Report           |
| Agency:              | Morrison Funeral Home 💌  | Service #:                   | 0302005                   | Agent:                |                  |
| Deceased<br>Name:    | Rebecca Allen            | Date/Time of<br>Death:       | 01/01/2003 04:13          | Race, Sex, Age:       | C44              |
| Investigator:        |                          | Medical<br>Examiner:         | <u>Gary Sisler</u>        | Autopsy<br>Date/Time: | 01/01/2003 09:00 |
| Tox Work<br>Number:  |                          | Next-of-Kin<br>Notification: | Mandy Allen               | Release Body:         | Yes              |

| Case Specifics      |                               |                           |
|---------------------|-------------------------------|---------------------------|
| Case Details        | Item Management               | Contificators & Departing |
| Service Requests    | Items                         | Certificates & Reporting  |
| Agencies            | Add Photos & Images           | Manage Certificates       |
| Persons             | Internal Item Transfer        |                           |
| Events              | External Item Transfer        |                           |
| Autopsy Report Date | Chain of Custody (Case Items) |                           |
| Prescriptions       | Label Print (single)          |                           |
|                     |                               |                           |
|                     |                               |                           |

The Chain of Custody screen lets you have the following functionality

**Print/Preview All** – This will print the custody for all items on the **Item Custody** screen. **Print This Exhibit** – This will only print the custody for the item that this button is associated with.

**Roll Back Custody** – Only department heads have this functionality. See Roll Back Custody section.

See the illustration below:

| Chain of Cust                         | ody for This Case    |                              |                                     |                     | Print/Preview All  |
|---------------------------------------|----------------------|------------------------------|-------------------------------------|---------------------|--------------------|
|                                       |                      |                              |                                     |                     |                    |
| Exhibit # 1                           | Tracking # 030101005 | Description: human re        | emains 📃                            | Roll Back Custody   | Print This Exhibit |
| Date/Time                             | From Agency          | Relinquisher                 | To Agency                           | Receiver            | Disposition        |
| 1/1/2003<br>08:33:33                  | NRST                 | George Robertson             | Morgue Services                     | Morgue Incoming Fri | dge Morgue         |
| 1/3/2003<br>18:26:58                  | Morgue Services      | Morgue Incoming Fridge       | Tarrant County Mortician<br>Service | John Cobb           | Released           |
| Exhibit # 2                           | Tracking # 030101012 | Description: Blood-he        | eart                                | Roll Back Custody   | Print This Exhibit |
| Date/Time                             | From Agency          | Relinquisher                 | To Agency                           | Receiver            | Disposition        |
| 1/1/2003<br>09:06:28                  | Medical Examiner     | Gary Sisler                  | Evidence                            | Morgue Temporary S  | itorage Morgue     |
| Exhibit # 3                           | Tracking # 030101013 | <b>Description:</b> Vitreous | Humor                               | Roll Back Custody   | Print This Exhibit |
| Date/Time                             | From Agency          | Relinquisher                 | To Agency                           | Receiver            | Disposition        |
| 1/1/2003<br>09:06:47                  | Medical Examiner     | Gary Sisler                  | Evidence                            | Morgue Temporary S  | itorage Morgue     |
|                                       | Tracking # 030101014 | Description: Blood Ca        | ard                                 | Roll Back Custody   | Print This Exhibit |
| Exhibit # 4                           | Hacking # 030101014  |                              |                                     |                     |                    |
| Exhibit # 4<br>Date/ Time<br>1/1/2003 | From Agency          | Relinquisher                 | To Agency                           | Receiver            | Disposition        |

## **Roll Back Custody**

Only department heads have permission to view the **Roll Back Custody** button. This button deletes the item's last custody transfer that transpired. This is used if the wrong item was mistakenly transferred or released in the computer. See illustration below:

| Exhibit # 1          | Tracking # 030101005 | Description: human ren | nains                               | Roll Back Custody Print | t This Exhibit |
|----------------------|----------------------|------------------------|-------------------------------------|-------------------------|----------------|
| Date/Time            | From Agency          | Relinquisher           | To Agency                           | Receiver                | Disposition    |
| 1/1/2003<br>08:33:33 | NRST                 | George Robertson       | Morgue Services                     | Morgue Incoming Fridge  | Morgue         |
| 1/3/2003<br>18:26:58 | Morgue Services      | Morgue Incoming Fridge | Tarrant County Mortician<br>Service | John Cobb               | Released       |

You see that after the Roll Back Custody button was pressed the last custody record was deleted and now only one custody record is displaying. See illustration below.

| Exhibit # 1          | Tracking # 030101005 | Description: human remains |                 | Roll Back Custody      | Print This Exhibit |  |
|----------------------|----------------------|----------------------------|-----------------|------------------------|--------------------|--|
| Date/Time            | From Agency          | Relinquisher To Agency     |                 | Receiver               | Disposition        |  |
| 1/1/2003<br>08:33:33 | NRST                 | George Robertson           | Morgue Services | Morgue Incoming Fridge | Morgue             |  |

An event is entered on the case detailing that the custody of the item was rolled back. See illustration below:

#### Case # 0300005

| Routine                  | Case Type:                                                                                    | Jurisdiction                                                                                                    | County Name:                                                                                                    | Tarrant                                                                                                    |
|--------------------------|-----------------------------------------------------------------------------------------------|----------------------------------------------------------------------------------------------------|----------------------------------------------------------------------------------------------------|----------------------------------------------------------------------------------------------------|
| 01/01/2003 05:42         | Created By:                                                                                   | <u>Curtis Clary</u>                                                                                                    | Status:                                                                                                    | Report                                                                                                    |
| Brooks and Garrett F.H.  | Service #:                                                                                    | 123                                                                                                    | Agent:                                                                                                    | Emanuel Pruitt                                                                                                    |
| Rebecca Middie Allen Jr. | Date/Time of<br>Death:                                                                        | 01/01/2003 04:13                                                                                                    | Race, Sex, Age:                                                                                                    | CM79                                                                                                    |
| A.C. Wilson              | Medical<br>Examiner:                                                                          | <u>Gary Sisler</u>                                                                                                    | Autopsy<br>Date/Time:                                                                                                    | 01/01/2003 09:00                                                                                                    |
| 0400114                  | Next-of-Kin<br>Notification:                                                                  | Mandy Allen                                                                                                    | Release Body:                                                                                                    | Yes                                                                                                    |
|                          | 01/01/2003 05:42<br>Brooks and Garrett F.H.<br>Rebecca Middle Allen Jr.<br><u>A.C. Wilson</u> | O1/01/2003 05:42     Created By:       Brooks and Garrett F.H.     Service #:       Rebecca Middle Allen Jr.     Date/Time of Death:       A.C. Wilson     Medical Examiner:       D400114     Next-of-Kin | O1/01/2003 05:42     Created By:     Curtis Clary       Brooks and Garrett F.H.     Service #:     123       Rebecca Middle Allen Jr.     Date/Time of Death:     01/01/2003 04:13       A.C. Wilson     Medical Examiner:     Gary Sisler       0400114     Next-of-Kin     Mandy Allen | Difference     Created By:     Curtis Clary     Status:       Brooks and Garrett F.H.     Service #:     123     Agent:       Rebecca Middle Allen Jr.     Date/Time of Death:     01/01/2003 04:13     Race, Sex, Age:       A.C. Wilson     Medical Examiner:     Gary Sisler     Date/Time:       DATOULLA     Next-of-Kin     Mandy Allen     Palasse Party |

| List Events: | Date 8/27/2004 | •       | to      | 2/23/2005        | •         | All                   | •         | Include System Events | Search Add Event |
|--------------|----------------|---------|---------|------------------|-----------|-----------------------|-----------|-----------------------|------------------|
| Event #      | Туре           |         |         |                  |           | Event Date            |           | Created By            |                  |
| <u>1</u>     | System         |         |         |                  |           | 2/23/2005 14:09:14    | 4         | System                |                  |
|              | Description:   | Ronald  | Sing    | er rolled back t | he custo  | 3y of Item #03010100  | 5 <-      |                       |                  |
| 2            | System         |         |         |                  |           | 2/23/2005 11:40:17    |           | System                |                  |
|              | Description:   | Item ex | hibit r | number: '23' de  | scription | 'adsf' was added by . | ohn Brigg | S                     |                  |

## **Manage Certificates**

Anyone may be granted permission to generate any type of certificate. This permission is granted by your assigned system administrator. They may need to review the Administrator document for reference. You must click on the Manage Certificates link to go to the Manage Certificate screen. See below:

| se # 0300005                                                      | 🌮 🗗 🛛        | Progress 🕨 Investig           | ation 🕨 🕨                    | Autopsy • Item Hand                                                         | dling 💦 🖌 Lab Service | es 👋 Certificates                              |
|-------------------------------------------------------------------|--------------|-------------------------------|------------------------------|-----------------------------------------------------------------------------|-----------------------|------------------------------------------------|
| Case Sensitivity:                                                 | Routine      |                               | Case Type:                   | Jurisdiction                                                                | County Name:          | Tarrant                                        |
| Created Date:                                                     | 01/01/2003 0 | 05:42                         | Created By:                  | <u>Curtis Clary</u>                                                         | Status:               | Report                                         |
| Agency:                                                           | Morrison Fur | neral Home 📃                  | Service #:                   | 0302005                                                                     | Agent:                |                                                |
| Deceased Name:                                                    | Rebecca Alle | en                            | Date/Time of<br>Death:       | 01/01/2003 04:13                                                            | Race, Sex, Age        | :: C44                                         |
| Investigator:                                                     |              |                               | Medical<br>Examiner:         | <u>Gary Sisler</u>                                                          | Autopsy<br>Date/Time: | 01/01/2003 09:00                               |
| Tox Work<br>Number:                                               |              |                               | Next-of-Kin<br>Notification: | Mandy Allen                                                                 | Release Body:         | Yes                                            |
| <b>Lutopsy Informati</b><br>Jentify Decedent<br>Schedule Autopsy  | u            | Case Details<br>Service Requ  | iosto                        | Item Manag                                                                  | ement                 |                                                |
| nput Autopsy Result<br>Drgan & Tissue Dona<br>Autopsy Report Date | ation        | Agencies<br>Persons<br>Events |                              | Items<br>Add Photos &<br>Internal Item T<br>External Item<br>Chain of Custo | Transfer              | Certificates & Reportin<br>Manage Certificates |

You will be redirected to the Manage Certificate screen. See below:

| Create New Report/Co   | ertificate        |      |              |             |                    |                  |
|------------------------|-------------------|------|--------------|-------------|--------------------|------------------|
| Document Type          |                   | Note |              | Exclusive   | Auto Generate      | Generate         |
| Select                 | •                 |      |              |             |                    | Generate Doc     |
| Investigator Case Doc  | <u>uments</u>     |      |              |             |                    |                  |
| Name                   |                   |      | Created Date | Created     | By L               | ast Updated By   |
| Investigator Report    |                   |      | 1/5/2005     | John Brig   | jgs                |                  |
| Investigator Narrative |                   |      | 1/5/2005     | John Brig   | jgs J              | ohn Briggs       |
| Edit Existing Report/C |                   | CD.# | N-4-         | <b>5</b> -1 |                    |                  |
| Document Library Name  | Document Type     | SR#  | Note         | EX          | clusive Created By |                  |
|                        |                   |      |              |             | Submit/Finalize    | Delete Update    |
| Approved Report/Cert   | tificate          |      |              |             |                    |                  |
| Approved Documents fo  | or Case#: 0300005 |      |              |             |                    | Detail/Exclusive |
| Submitted Report/Cer   | <u>tificate</u>   |      |              |             |                    |                  |
| Document Library Name  | Document Type     | SR#  | Note         | Exc         | clusive Created By | / Created On 🛛 🗖 |
|                        |                   |      |              |             |                    | Reject Approve   |

## Manage Certificates Screen Layout

The Manage Certificate screen composes of five sections that are described below.

## **Create New Report/Certificate**

**Document Library** – This is like a folder on your computer. This is a folder that CRYPT creates to hold your generated/uploaded document. Each document that you create/upload will be located in a document library. Each link on the certificate manage screen is a link to the document library.

This is the section that you use to generate/associate a document to the case. See below:

| Create New Report/Certificate | <u>e</u> |           |               |        |              |
|-------------------------------|----------|-----------|---------------|--------|--------------|
| Document Type                 | Note     | Exclusive | Auto Generate |        | Generate     |
| Chemistry Lab Document        |          |           |               | Add SR | Generate Doc |
| Select                        | Status   | Lab       | Service       |        | Select       |
| Autopsy Report                |          |           |               |        |              |
| Autopsy Report Revision       |          |           |               |        |              |
| Chemistry Lab Document        |          |           |               |        |              |
| Cremation Document            |          |           |               |        |              |
| Crime Lab Document            |          |           |               |        |              |
| Identification Lab Document   |          |           |               |        |              |
| Neuropathologist Report       |          |           |               |        |              |
| Toxicology Lab Document       |          |           |               |        |              |

The fields present in the section are:

- Note This allows you to input a custom message associated to your document.
- Exclusive
  - If Checked This will limit the permission to manage this document to only the creator until the document has been submitted. Only the creator and the creator's department head will be able to view the document after the document has been submitted/approved/finalized.
  - If Unchecked This will limit the permission to manage this document to all users that are in the same department as the creator. All ME users will be able to view the document after the document has been approved/finalized.
- Auto Generate Some document types allow you to have the system generate the document using a system template.
  - If Checked The system will generate the document
  - If Unchecked The system will not generate the document, the system will only create the document library for the document
- Service Requests Some document types require that at least one service request be associated to the document before it may be generated. You would just check the service request that applies to your document. (This is mainly used with the lab certificates)
- Generate Doc This button is used to create your document library to the case.

When you click on the Generate Doc button you will be redirected to a document library. This document library will contain only your document (if auto generated was checked). See below:

| Tarrant County Me            | dical Examiners Office Popup Window Web Page Dialog          |                             |                              | ×        |
|------------------------------|--------------------------------------------------------------|-----------------------------|------------------------------|----------|
|                              | Tarran<br>Medical                                            | t Count                     |                              |          |
| 御                            |                                                              |                             |                              | <u> </u> |
|                              | Crypt Doc Management Dev 1.1<br>0300005CrimeLabDoc1415007582 | 30                          |                              |          |
| Crypt Document<br>Management | Crypt Document Management UploadDoc folder.                  |                             |                              |          |
|                              | Deload Document                                              |                             |                              |          |
|                              | Type Name<br>❷ 0300005CrimeLabDoc141500758230 ! №₩           | Modified<br>24/2005 1:28 PM | Created<br>2/24/2005 1:28 PM | T        |

## **Upload New Document**

If auto generated was unchecked or not present when the document was associated to the case then you will need to click on the "Upload Document" link in your document library. See below:

| 🎒 Tarrant County Me          | dical Examiners Office Popup Window Web Page Dialog                                                                                                    | × |
|------------------------------|----------------------------------------------------------------------------------------------------|---|
|                              | Tarrant County           Medical Examiner's Office                                                                                                    |   |
| -68                          |                                                                                                    |   |
|                              | Crypt Doc Management Dev 1.1<br>0300005ChemistryLabDoc151580879168                                                                                                    |   |
| Crypt Document<br>Management | Crypt Document Management UploadDoc folder.                                                                                                    |   |
|                              | Deload Document                                                                                                    |   |
|                              | Type Name Modified Created<br>There are no items to show in this Document Library :"0300005ChemistryLabDoc151580879168" .<br>To upload an item click "Upload Document" above. | T |

You will need to click the "Browse" button. See below:

| 🖉 Tarrant County Medical Examiners    | Office Popup Window Web Page Dialog                       | × |
|---------------------------------------|-----------------------------------------------------------|---|
| - AAAAA                               | Tarrant County<br>Medical Examiner's Office               |   |
|                                       |                                                           | - |
| Crypt Doc Manage<br>0300005Che<br>a   | ment Dev 1.1<br>mistryLabDoc151580879168: Upload Document |   |
| 🚽 Save and Close                      | Go Back to Document Library                               |   |
| Overwrite existing<br>Name *          | File(s)?                                                  |   |
| • • • • • • • • • • • • • • • • • • • | •                                                         | • |

The "Browse" button will bring up the choose file screen. You will need to find the document on your computer to upload and then click the "Open" button. See below:

| Choose file                                       |                                                                                                    | ? ×                                                                                                    |
|---------------------------------------------------|----------------------------------------------------------------------------------------------------|----------------------------------------------------------------------------------------------------|
| Look <u>i</u> n:                                  | 🞯 Desktop 💌 🖛 🛍 🕂 🎫 -                                                                                                    |                                                                                                    |
| My Recent<br>Documents<br>Desktop<br>My Documents | LabWorks Needed Fixes New DB Next Update pics Picture Compare Release 3 Help Docs Release Three Requirements Ad-Aware SE Personal agency.CSV CDex CDex COLT Write Up.doc COLT.bak COLT.bak | ColtSpec<br>COLT-Te<br>Compute<br>Crypt Dc<br>DRUG.C<br>Crypt Dc<br>DRUG.C<br>HomePa<br>HomePa<br>Lab Wor<br>Lab Wor<br>ClabWork<br>Caunch I<br>MayDeal<br>MayDeal<br>MedExTe<br>Mobilepr |
| 🧐<br>My Network                                   | File name:     COLTDesign .doc                                                                                                    | <u>Open</u>                                                                                                    |
| Places                                            | Files of type: All Files (*.*)                                                                                                    | Cancel                                                                                                    |

The next step is for you to click the "Save and Close" link to upload your document to the directory. See below:

| 🚰 Tarrant County Medical Examiners Office Popup Window Web Page Dialog                               | × |
|----------------------------------------------------------------------------------------------------|---|
| Tarrant County           Medical Examiner's Office                                                   |   |
| · · · · · · · · · · · · · · · · · · ·                                                                |   |
| Crypt Doc Management Dev 1.1<br>0300005ChemistryLabDoc151580879168: Upload Document                  |   |
| Save and Close Contract Document Library                                                             |   |
| Overwrite existing file(s)?  Name * C:\Documents and Settings\tdbaker\Desktop\COLTDesign .doc Browse | 1 |
|                                                                                                    | 1 |

Your uploaded document is now ready to manage. See below:

| Tarrant County Me            | dical Examiners Office Popup Window                  | Web Page Dialog<br>Arrant Co | untv              | × |
|------------------------------|------------------------------------------------------|------------------------------|-------------------|---|
| ANA                          | AN                                                   | Medical Exan                 |                   |   |
| 68                           |                                                      |                              |                   |   |
|                              | Crypt Doc Management Dev 1.1<br>0300005ChemistryLabI | Doc151580879168              |                   |   |
| Crypt Document<br>Management | Crypt Document Management Uplo                       | adDoc folder.                |                   |   |
| management                   | Deload Document                                      |                              |                   |   |
|                              | Type Name<br>COLTDesign !NEW                         | Modified                     | Created           | _ |
|                              |                                                      | 2/24/2005 1:53 PM            | 2/24/2005 1:53 PM | T |

## **Investigator Case Documents**

This section will contain the Investigator Report and Narrative. You may click on the name to view the detail of either document. See below:

| Investigator Case Documents |              |             |                 |
|-----------------------------|--------------|-------------|-----------------|
| Name                        | Created Date | Created By  | Last Updated By |
| Investigator Report         | 1/5/2005     | John Briggs |                 |
| Investigator Narrative      | 1/5/2005     | John Briggs | John Briggs     |

To add an addendum you must click on the "ADDENDUM" button. See below:

#### Name: Rebecca Middie Allen

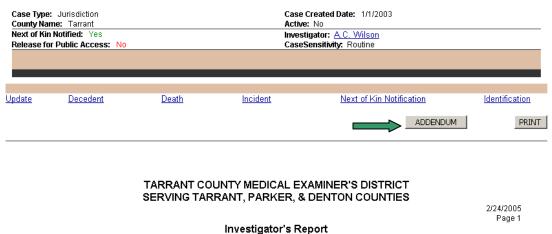

The ADDENDUM button will redirect you to the New Addendum pop up screen. See below:

| New Adden    | dum            | Save & Exit | Cancel |
|--------------|----------------|-------------|--------|
| Description: | This is a test |             | *      |

You may input your description and click the Save & Exit button. Below you will see that the addendum will now show up on the investigator narrative report.

Addendum Added 2/24/2005 1:18:44 PM By Ronald Singer

This is a test

#### **Edit Existing Report/Certificate**

This section will list all documents that are associated to this case that you are able to manage. You are able to manage all documents that you generate/upload and any non exclusive document that was generated by someone in your department. See below:

| Edit Existing Report/Certificat | <u>e</u>             |          |             |                  |               |        |
|---------------------------------|----------------------|----------|-------------|------------------|---------------|--------|
| Document Library Name           | Document Type        | SR# Note | Exclusive   | Created By       | Created<br>On | Select |
| 0300005CrimeLabDoc6127782242    | 9 Crime Lab Document | 004      |             | Ronald<br>Singer | 2/24/2005     |        |
| 0300005CrimeLabDoc7185372261    | 7 Crime Lab Document | 004      |             | Ronald<br>Singer | 2/24/2005     |        |
|                                 |                      |          | Submit/Fina | alize De         | elete 🛛 Up    | pdate  |

You are able to do the following actions on your document in this section:

View

Update the Note and Exclusive check box

Delete

#### Submit/Finalize

#### Viewing/Editing Document

You may click on the name of the document library that you would like to view. See the document library links below.

| Edit Existing Report/Certifica | <u>nte</u>    |          |             |                  |               |        |
|--------------------------------|---------------|----------|-------------|------------------|---------------|--------|
| Document Library Name          | Document Type | SR# Note | Exclusive   | Created By       | Created<br>On | Select |
| 0300005CrimeLabDoc612778224    | 29 Cument     | 004      |             | Ronald<br>Singer | 2/24/2005     | 5 🗖    |
| 0300005CrimeLabDoc718537226    | 617 cument    | 004      |             | Ronald<br>Singer | 2/24/2005     | 5 🗖    |
|                                | 4             |          | Submit/Fina | ilize De         | elete 🛛 U     | pdate  |

This will bring up the document library for the document that you clicked on. You may click on the document name to view the document. See below:

| Tarrant County Me            | dical Examiners Office Popup Window                     |                           | _                 | × |
|------------------------------|---------------------------------------------------------|---------------------------|-------------------|---|
|                              |                                                         | Arrant Co<br>Medical Exan |                   |   |
| 備                            |                                                         |                           |                   | 4 |
|                              | Crypt Doc Management Dev 1.:<br>0300005CrimeLabDoc<br>= |                           |                   |   |
| Crypt Document<br>Management | Crypt Document Management Upl                           | oadDoc folder.            |                   |   |
| management                   | Upload Document                                         |                           |                   |   |
|                              | Type Name                                               | Modified                  | Created           | _ |
|                              | COLTDesign I NEW                                        | 2/24/2005 2:01 PM         | 2/24/2005 2:01 PM | V |

The document will open and you may make any changes that you want to the document. After all of the changes have been made, you will need to save the document by clicking on the Save button and you will get a Save as prompt. Click the save button without making any changes. See below:

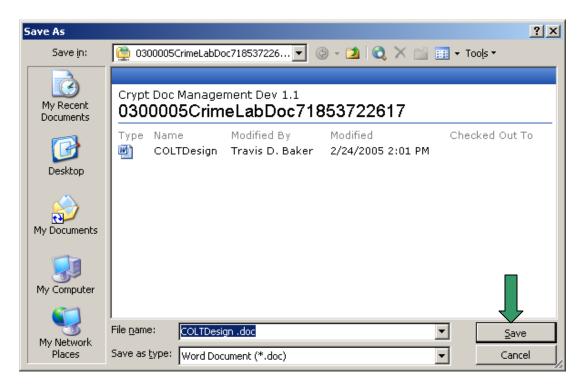

That is all there is to it. The revised document has been saved.

#### **Updating Document Library**

You may update the Note or the Exclusive field. You would need to check the document library that you want to update and make the necessary changes. When all of the changes have been made then you would proceed to click the update button. See below:

| Edit Existing Report/Certi | ficate                   |                   |            |                  |               |        |
|----------------------------|--------------------------|-------------------|------------|------------------|---------------|--------|
| Document Library Name      | Document Type            | SR# Note          | Exclusive  | Created By       | Created<br>On | Select |
| 0300005CrimeLabDoc612778   | 22429 Crime Lab Document | 004 Update Note   |            | Ronald<br>Singer | 2/24/2005     |        |
| 0300005CrimeLabDoc718537   | 22617 Crime Lab Document | 004 Update Note 2 |            | Ronald<br>Singer | 2/24/2005     | V      |
|                            |                          |                   | Submit/Fin | alize 🗖          | <u> </u>      | pdate  |

#### **Deleting Document**

You may delete any document that you are the creator and the document has not been approved or finalized.

Select the document library that you wish to delete and the click the Delete button. See below:

| Edit Existing Report/Certificate |                          |                   |            |                  |               |        |  |  |
|----------------------------------|--------------------------|-------------------|------------|------------------|---------------|--------|--|--|
| Document Library Name            | Document Type            | SR# Note          | Exclusive  | Created By       | Created<br>On | Select |  |  |
| 0300005CrimeLabDoc612778         | 22429 Crime Lab Document | 004 Update Note   |            | Ronald<br>Singer | 2/24/2005     |        |  |  |
| 0300005CrimeLabDoc718537         | 22617 Crime Lab Document | 004 Update Note 2 |            | Ronald<br>Singer | 2/24/2000     |        |  |  |
|                                  |                          |                   | Submittion |                  | elete 🛛 U;    | pdate  |  |  |

#### Submit/Finalize Document

After all of the updates have been made to the document and it is ready to be submitted or finalize, you need to select the document library and click the Submit/Finalize button.

Submitted – If the document type calls for the document to be submitted, the document will list under the Submitted Report/Certificate for your department head to approve.

Finalize – If the document calls for the document to be finalized, the document is converted to a PDF form and placed in the Approved Report Certificate Document library. At this time it may be viewable to all CRYPT users unless the document is set to exclusive.

## Viewing Approved Report/Certificate

In this section you may view all approved/finalized documents that you have permission to view. To view non-exclusive documents, click on the Approved Document Library link. See below:

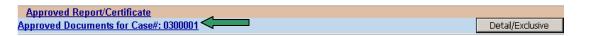

The Approved Document library will open displaying all of the non-exclusive documents that you may view. See below:

| Tarr | rant County Medical Examiners Office Popup Window Web Page D | cal Examiner's     | <b>y</b><br>Office | × |
|------|--------------------------------------------------------------|--------------------|--------------------|---|
| (    | Crypt Doc Management Dev 1.1<br>0300001Approved661027606     |                    |                    |   |
| Туре | Name                                                         | Modified           | Created            |   |
| 1    | Approved_File_0_Crypt Toxicology Template 1.1                | 12/17/2004 2:40 PM | 12/17/2004 2:40 PM |   |
| A    | Approved_File_1_Crypt Toxicology Template 1.1                | 12/17/2004 2:41 PM | 12/17/2004 2:41 PM |   |
| 7    | Approved_File_2_Crypt Toxicology Template 1.1                | 12/17/2004 3:00 PM | 12/17/2004 3:00 PM |   |
| 7    | Approved_File_3_Crypt Cremation Template                     | 12/17/2004 3:02 PM | 12/17/2004 3:02 PM |   |
|      | Approved_File_4_0300001DeathCertificates1793652599           | 2/11/2005 12:28 PM | 2/11/2005 10:28 AM |   |
| 4    |                                                              |                    |                    | ► |

If you are wishing to view a list of all documents that have been generated on the case and to view the exclusive documents that you have permission to view, then click the "Detail/Exclusive" button. See below:

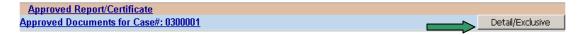

This will display a list of all documents that have been approved on the case. If you have permission to view an exclusive document that has been approved/finalized, you will be able to view it in this list. See below:

| Approved Report/Certificate                 |                                   |                        |               | a star to a     |
|---------------------------------------------|-----------------------------------|------------------------|---------------|-----------------|
| Approved Documents for Case#: 0300001       |                                   |                        | L             | etail/Exclusive |
| Document Library Name                       | Document Type                     | SR# Note               | Created By    | Created On      |
| 0300001DeathCertificateAmendments1939180976 | 8 Deatch Certificate<br>Amendment |                        | Kirsten Dix   | 2/11/2005       |
| 0300001DeathCertificateRevision18995139097  | Death Certificate Revision        |                        | Kirsten Dix   | 2/11/2005       |
| 0300001DeathCertificates1793652599          | Death Certificate Documen         | t                      | Kirsten Dix   | 2/11/2005       |
| 0300001CremationDocuments101408784519       | Cremation Document                |                        | Dhaval Parmar | 12/17/2004      |
| 0300001ToxicologyLabDoc9191429881           | Toxicology Lab Document           | <u>014</u> demo update | Joyce Ho      | 12/14/2004      |
| 0300001ToxicologyLabDoc72100651046          | Toxicology Lab Document           | 005 This is a tox demo | Joyce Ho      | 12/14/2004      |
| 0300001ToxicologyLabDoc2522999333           | Toxicology Lab Document           | 014                    | Joyce Ho      | 12/13/2004      |

## Submitted Report/Certificate

Department/Section heads will be the only users that have this section. You may review the document by clicking on the document library name. You may also approve or reject the document by selecting the document and clicking the Reject or Accept button. See below:

| Submitted Report/Certificate Document Library Name | Document Type      | SR# Note          | Exclusive | Created By       | Created<br>On |     |
|----------------------------------------------------|--------------------|-------------------|-----------|------------------|---------------|-----|
| 0300005CrimeLabDoc71853722617                      | Crime Lab Document | 004 Update Note 2 | 1510      | Ronald<br>Singer | 2/24/2005     |     |
|                                                    |                    |                   |           | Rejec            | t Appro       | ove |

# **My Documents**

"My Documents" is a single reference point for all of you document management. You may click on the "My Documents" button to be redirected to the My Document screen. See below:

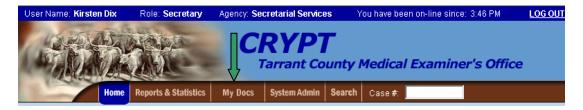

This will redirect you to the My Document screen. See below:

| Edit Existing Report/Certification | <u>ate</u>                     |            |                   |        |         |                     |               |        |
|------------------------------------|--------------------------------|------------|-------------------|--------|---------|---------------------|---------------|--------|
| Case# 0300005                      |                                |            |                   |        |         |                     |               |        |
| Document Library Name              | Document Type                  | SR#        | Note              | Exc    | clusive | Created By          | Created On    | Selec  |
| 0300005CrimeLabDoc612778224        | 429 Crime Lab Document         | <u>004</u> | Update Note       |        | •       | Ronald Singe        | r 2/24/2005   |        |
| <u>Case# 0410482</u>               |                                |            |                   |        |         |                     |               |        |
|                                    | cument Type                    | SR# No     | te                | Exclus | sive Cr | eated By Ci         | eated On      | Select |
| Case# 0500010                      | Decument Trac                  |            | SR# Note          |        | Fuelue  | in Created D        | Created       | Color  |
| Document Library Name              | Document Type                  |            | SK# NOTE          |        | Exclus  | ive Created By      | On            | Selec  |
| 0500010IdentificationLabDoc119     | 73387089 Identification Lab    | Document   |                   |        |         | Bill Bailey         | 1/7/2005      |        |
| 0500010CrimeLabDoc220281698        | 387 Crime Lab Docur            | ment       | 002               |        |         | Ronald<br>Singer    | 1/27/2005     |        |
| Case# 0500021                      |                                |            |                   |        |         |                     |               |        |
| Document Library Name              | Document Type                  | SR#        | Note              | Exc    | lusive  | Created By          | Created<br>On | Selec  |
| 0500021CrimeLabDoc116644598        | 578 Crime Lab Document         | <u>001</u> |                   |        |         | Constance<br>Patton | 1/21/2005     |        |
|                                    |                                |            |                   |        | Subr    | nit/Finalize        | Delete U      | Jpdate |
| Approved Report/Certificate        | Search For the Case            | Range (wit | thin 10): From    | То     |         |                     | Search        |        |
| Submitted Report/Certificate       | <u>)</u>                       |            |                   |        |         |                     |               |        |
| <u>Case# 0300005</u>               |                                |            |                   |        |         |                     |               |        |
| Document Library Name              | Document Type                  | SR#        | Note              | Exc    | lusive  | Created By          | Created On    |        |
| 0300005CrimeLabDoc718537228        | 617 Crime Lab Document         | <u>004</u> | Update Note 2     |        | No      | Ronald<br>Singer    | 2/24/2005     |        |
| <u>Case# 0409925</u>               |                                |            |                   |        |         |                     |               |        |
| Document Library Name              | Document Type                  | SR#        | Note              | Exc    | lusive  | Created By          | Created On    |        |
| 0409925CrimeLabDoc110190419        | 3 <u>35</u> Crime Lab Document | <u>001</u> | GSR Report        |        | No      | Kelly Belcher       | 1/13/2005     |        |
| 0409925CrimeLabDoc279182162        | 20 Crime Lab Document          | <u>003</u> | Morgue Assistance |        | No      | Kelly Belcher       | 1/13/2005     |        |
|                                    |                                |            |                   |        |         |                     | Reject 🛛 App  | orove  |

There are three sections to this screen:

- Edit Existing Report Certification Please reference the Edit Existing Report Certificate section above. This has the same functionality except you are able to do it on multiple cases at one time.
- Approved Report Certification This uses a case number range that you enter to bring back a range of cases that have approved documents for you to view. See Approved Document Search below.
- Submitted Report/Certificate Please reference the Submitted Report/Certificate section above. This has the same functionality except you are able to do it on multiple cases at one time.

### **Approved Document Search**

Enter a case number range in the From and To text box and click the search button. See below:

| Approved Report/Certificate S | Search For the Case Range (within 10): From | 0300001 | To 0300039 | Search |
|-------------------------------|---------------------------------------------|---------|------------|--------|
|-------------------------------|---------------------------------------------|---------|------------|--------|

Cases are returned that have approved documents. Approved Report/Certificate section above displays the needed steps to view the approved documents.

| Approved Report/Certificate      | Search For the Case Range (within 10): From 0300001 | To 0300039 | Search               |
|----------------------------------|-----------------------------------------------------|------------|----------------------|
| Case# 0300005                    |                                                     |            |                      |
| Approved Documents for Case#: 03 | <u>300005</u>                                       |            | Detail/Exclusive     |
| Case# 0300001                    |                                                     | Tox V      | /ork Number: 0401172 |
| Approved Documents for Case#: 03 | <u>300001</u>                                       |            | Detail/Exclusive     |

# **Reports & Statistics**

The "Reports & Statistics" main menu item is used to run a series of pre-defined queries that return statistics that can viewed directly within CRYPT or exported into one of several formats at the user's discretion. Users must have permissions set to be able to use or to even see this part of the CRYPT system. Permissions can be set only by a person with Administrator rights. See the Administrator CRYPT User Manual for details..

| User Name: Kirsten Dix | Role: Secretary      | Agency: Sec | cretarial Service | es Y   | 'ou have been on-line since: 3:46 PM | LOG OUT |
|------------------------|----------------------|-------------|-------------------|--------|--------------------------------------|---------|
| 12 JUAN                | ALANT.               |             | RYP               | -      |                                      |         |
| A A A                  |                      |             |                   |        |                                      |         |
| MAY KIN BE             |                      | · · ·       | arrant Co         | unty   | Medical Examiner's Office            |         |
| Home                   | Reports & Statistics | My Docs     | System Admin      | Search | Case #:                              |         |

Clicking the "Reports & Statistics" menu item will display a page with a drop down list that contains permitted queries/reports. See the following example:

| * | Repor                                  | ts & Statistics                                                                                 |                                                                                                    |         |              |        |         |  |  |
|---|----------------------------------------|-------------------------------------------------------------------------------------------------|----------------------------------------------------------------------------------------------------|---------|--------------|--------|---------|--|--|
|   | Home                                   | Resource Mgt.                                                                                   | Reports & Statistics                                                                                                    | My Docs | System Admin | Search | Case #: |  |  |
|   | Sel                                    | ect Report                                                                                      |                                                                                                    |         |              |        |         |  |  |
|   | S                                      | elect Report                                                                                    |                                                                                                    | •       |              |        |         |  |  |
|   | Ant<br>Ant<br>Ant<br>Ant<br>Ant<br>Ant | thropology Agen<br>thropology Cases<br>thropology Cases<br>thropology Cases<br>thropology Cases | cies Served by Date I<br>icies Served Yearly<br>s Completed by Date<br>s Completed Yearly<br>s Submitted by Date I<br>s Submitted Yearly<br>ces by Date Range | Range   |              |        |         |  |  |

Selecting one of these reports will display a page that contains the report parameters that control the contents of the report. Although these parameters may vary from report to report, they function in a similar manner and clicking the "Display Report" button to the right and bottom of the page will process the request and return data to the page. See the following example of a report that has been executed:

| Reports & Statistics                                                                                                    |                |
|----------------------------------------------------------------------------------------------------|----------------|
| Home Resource Mgt. Reports & Statistics My Docs System Admin Search Case #:                                                                                                    |                |
| Select Report<br>Anthropology Agencies Served by Date Range                                                                                                    |                |
| Anthropology Agencies Served By Date Range                                                                                                    | ge             |
| Items Submitted Date Range                                                                                                    |                |
| From: 1/1/2006 To:                                                                                                    |                |
| Agencies GO All Agencies                                                                                                    |                |
|                                                                                                    | Display Report |
| Id   I   of 1   I   I |                |
| Anthropology Agencies Served By Date Range                                                                                                    |                |
| Agency: All Agencies                                                                                                    |                |
| Date Range: 1/1/2006 — 12/18/2006                                                                                                    |                |
| Case Count: 22                                                                                                    |                |
| Agency Case Count                                                                                                    |                |
| Granbury P.D. 1                                                                                                    |                |
| Medical Examiners 20                                                                                                    |                |
| Tarrant County S.O. 1                                                                                                    |                |
| Total: 22                                                                                                    |                |
| Page 1 of 1                                                                                                    |                |

Selecting the format will open up a dropdown list that displays the types of files the report can be exported as:

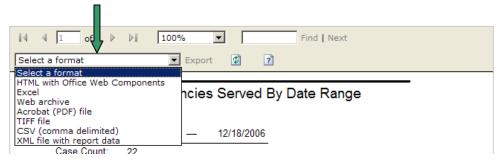

Hint: Use Acrobat (PDF) as the export format to print statistics since this will give you better results.

Any of the export files can be saved locally and stored as historical data.